Действительно начиная с версии 01.00.zz (Фирменное ПО прибора)

# Инструкция по эксплуатации Deltabar PMD55B

Измерение дифференциального давления **HART** 

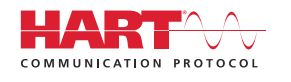

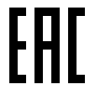

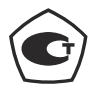

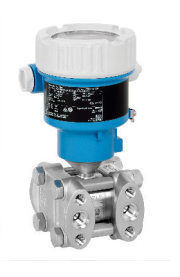

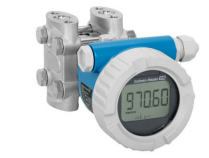

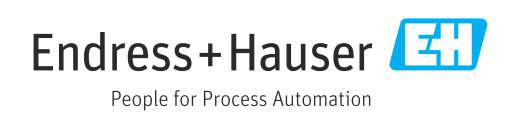

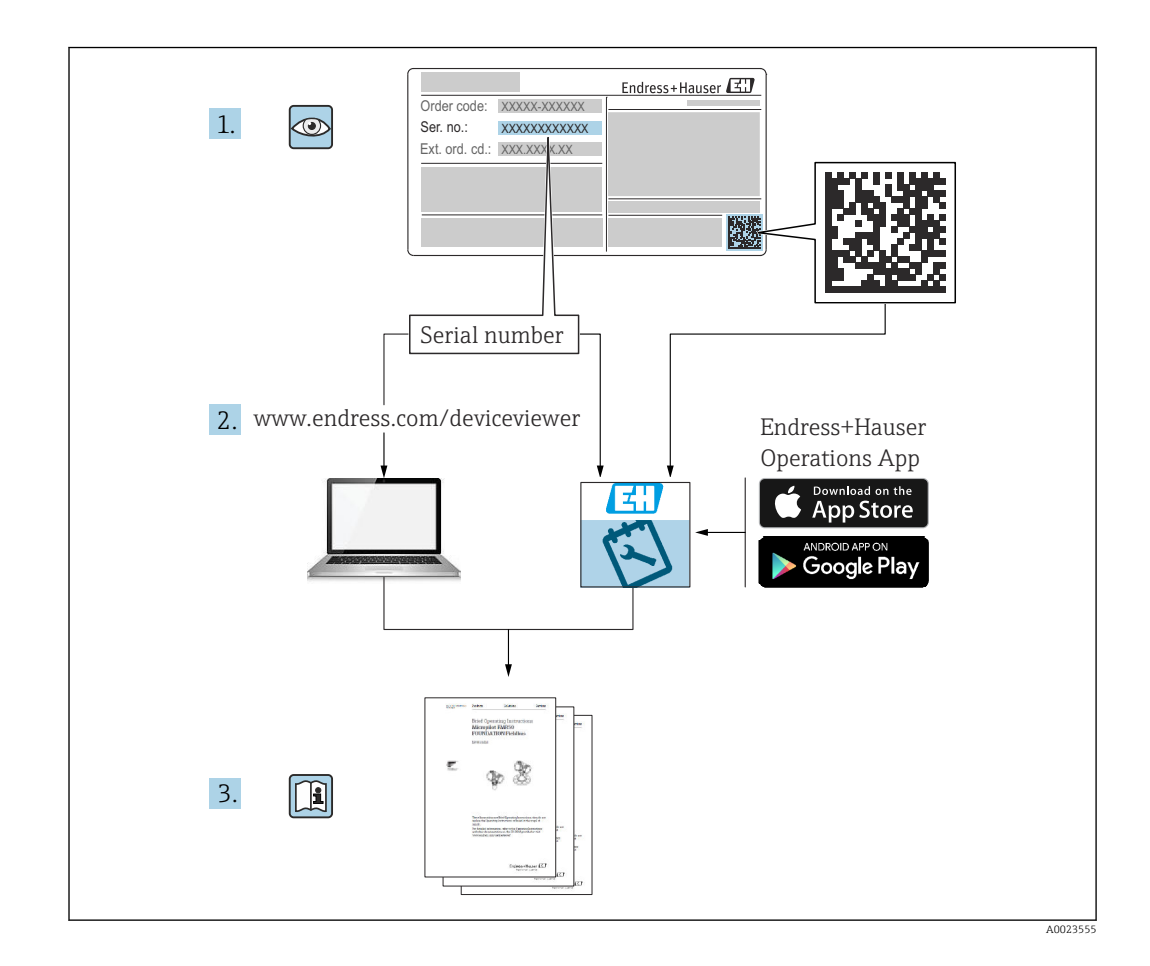

- Убедитесь в том, что документ хранится в безопасном месте и всегда доступен при работе с прибором
- В целях предотвращения опасности для персонала и имущества внимательно ознакомьтесь с разделом «Основные указания по технике безопасности», а также со всеми другими указаниями по технике безопасности, содержащимися в документе и имеющими отношение к рабочим процедурам

Изготовитель сохраняет за собой право на изменение технических характеристик без предварительного уведомления. Актуальную информацию и обновления настоящего руководства по эксплуатации можно получить в региональной торговой организации Endress+Hauser.

# Содержание

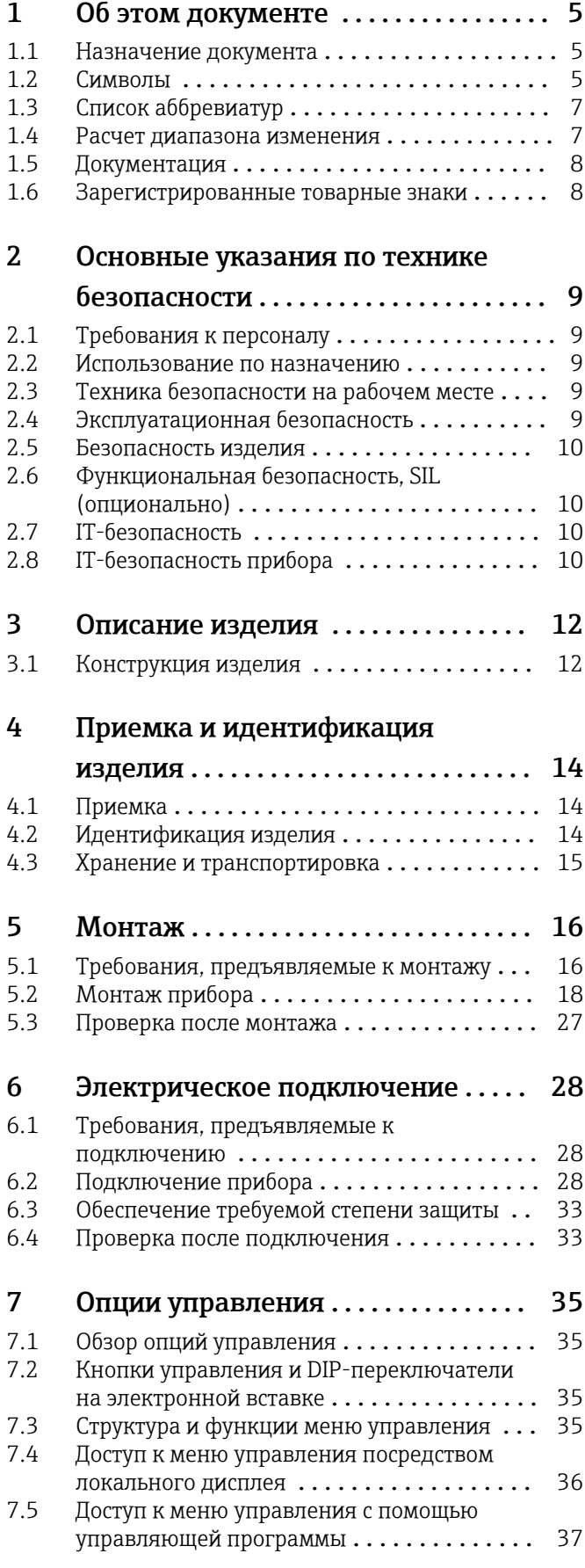

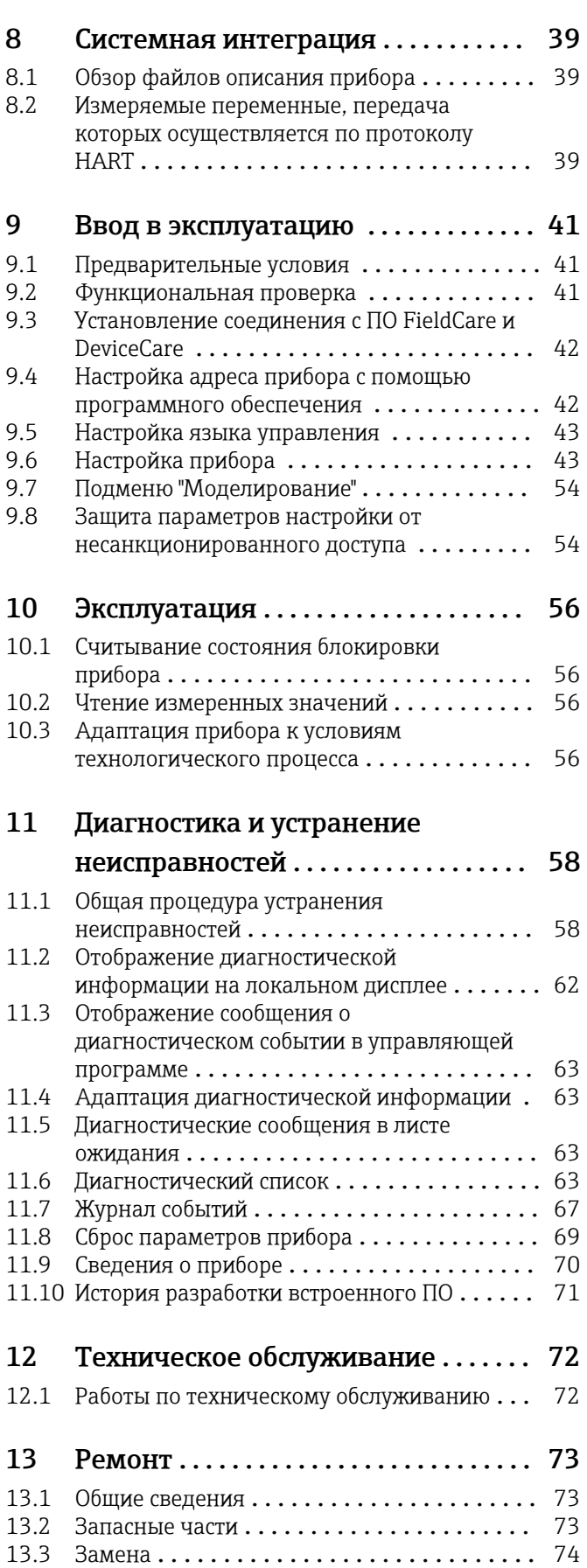

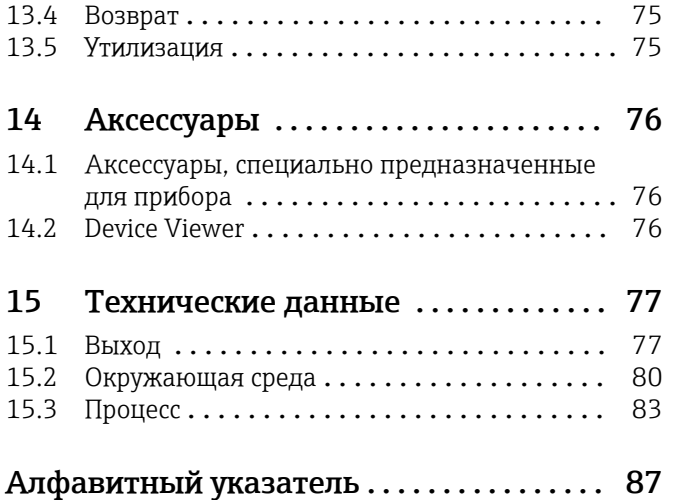

# <span id="page-4-0"></span>1 Об этом документе

## 1.1 Назначение документа

Данное руководство содержит информацию, необходимую для работы с прибором на различных этапах его эксплуатации: начиная с идентификации, приемки и хранения, монтажа, подсоединения, ввода в эксплуатацию и эксплуатации и завершая устранением неисправностей, сервисным обслуживанием и утилизацией.

## 1.2 Символы

## 1.2.1 Символы техники безопасности

## **ΟΠΑCHO**

Этот символ предупреждает об опасной ситуации. Если не предотвратить такую ситуацию, она приведет к серьезной или смертельной травме.

#### **А ОСТОРОЖНО**

Этот символ предупреждает об опасной ситуации. Если не предотвратить эту ситуацию, она может привести к серьезной или смертельной травме.

## **ВНИМАНИЕ**

Этот символ предупреждает об опасной ситуации. Если не предотвратить эту ситуацию, она может привести к травме легкой или средней степени тяжести.

#### **УВЕДОМЛЕНИЕ**

Этот символ содержит информацию о процедурах и других данных, которые не приводят к травмам.

## 1.2.2 Электротехнические символы

## Заземление:  $\pm$

Клемма для подключения к системе заземления.

## 1.2.3 Описание информационных символов

## Разрешено:

Означает разрешенные процедуры, процессы или действия.

## Запрещено:

Означает запрещенные процедуры, процессы или действия.

#### Дополнительная информация:

Ссылка на документацию:

Ссылка на страницу:

Серия шагов: 1. , 2. , 3.

Результат отдельного шага:

## 1.2.4 Символы на рисунках

Номера пунктов: 1, 2, 3 ...

Серия шагов: 1. , 2. , 3.

Виды: A, B, C, ...

## 1.2.5 Символы на приборе

## Указания по технике безопасности:  $\underline{\mathbb{A}} \rightarrow \boxed{\mathbb{B}}$

Соблюдайте указания по технике безопасности, содержащиеся в соответствующем руководстве по эксплуатации.

# <span id="page-6-0"></span>1.3 Список аббревиатур

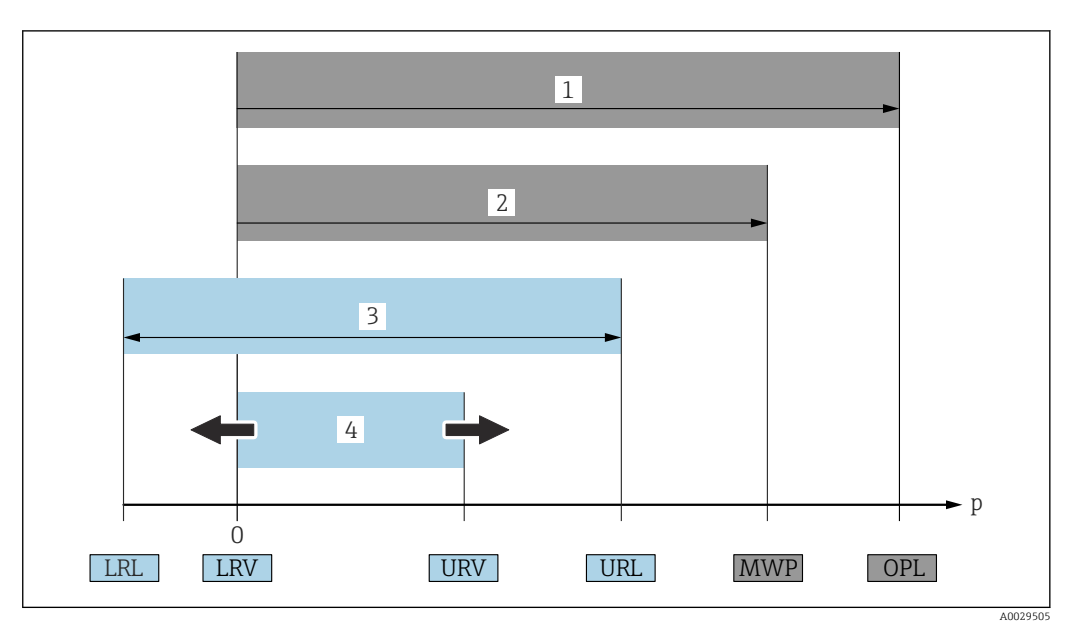

- *1 ПИД (предел избыточного давления, предельная перегрузка для измерительной ячейки) прибора зависит от элемента с наименьшим номинальным давлением среди выбранных компонентов, то есть необходимо принимать во внимание не только саму измерительную ячейку, но и присоединение к процессу. Следует учитывать зависимость между температурой и давлением.*
- *2 МРД (максимальное рабочее давление) измерительных ячеек определяется элементом с наименьшим номинальным давлением среди выбранных компонентов, т. е. кроме измерительной ячейки необходимо принимать во внимание присоединение к процессу. Следует учитывать зависимость между температурой и давлением. Воздействие максимального рабочего давления (МРД) на прибор допускается в течение неограниченного времени. Значение МРД указано на заводской табличке*
- *3 Максимальный диапазон измерения соответствует промежутку между НПИ и ВПИ. Этот диапазон измерения эквивалентен максимальному диапазону калибровки/регулировки*
- *4 Калибруемая (настраиваемая) шкала соответствует промежутку между НЗД и ВЗД. Заводская настройка: от 0 до ВПИ. Другие калибруемые диапазоны можно заказать в качестве пользовательских диапазонов*
- *p Давление*
- *НПИ Нижний предел измерения*
- *ВПИ Верхний предел измерения*
- *НЗД Нижнее значение диапазона*
- *ВЗД Верхнее значение диапазона*
- *ДД Динамический диапазон. Примеры см. в следующем разделе*

# 1.4 Расчет диапазона изменения

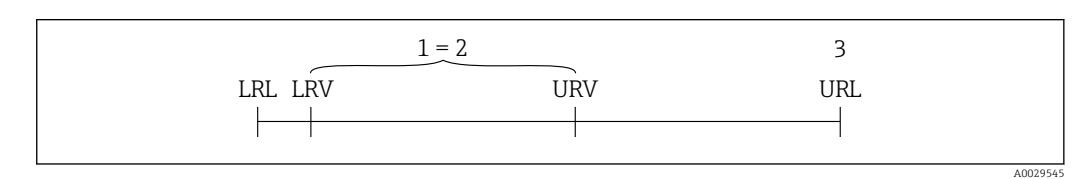

- *1 Калибруемая (настраиваемая) шкала*
- *2 Манометрическая нулевая шкала*
- *3 Верхний предел измерения*

Пример:

- Измерительная ячейка: 16 бар (240 фунт/кв. дюйм)
- Верхний предел измерения (ВПИ) = 16 бар (240 фунт/кв. дюйм)
- Калибруемая (настраиваемая) шкала: 0 до 8 бар (0 до 120 фунт/кв. дюйм)
- Нижнее значение диапазона (НЗД) = 0 бар (0 фунт/кв. дюйм)
- Верхнее значение диапазона (ВЗД) = 8 бар (120 фунт/кв. дюйм)

<span id="page-7-0"></span>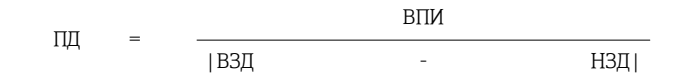

В данном примере ДИ равен 2:1. Этот измерительный интервал основан на нулевой точке.

# 1.5 Документация

Все доступные документы можно загрузить:

- по серийному номеру прибора (описание см. на обложке);
- по двухмерному штрих-коду прибора (описание см. на обложке);
- в разделе «Документация» на веб-сайте www.endress.com.

## 1.5.1 Дополнительная документация для различных приборов

В зависимости от заказанного исполнения прибор поставляется с дополнительными документами: строго соблюдайте инструкции, приведенные в дополнительной документации. Дополнительная документация является неотъемлемой частью документации по прибору.

## 1.6 Зарегистрированные товарные знаки

#### **HART<sup>®</sup>**

Зарегистрированный товарный знак FieldComm Group, Остин, Техас, США.

#### Bluetooth®

Текстовый знак и логотипы Bluetooth® являются зарегистрированными товарными знаками, принадлежащими Bluetooth SIG, Inc., и любое использование таких знаков компанией Endress+Hauser осуществляется по лицензии. Другие товарные знаки и торговые наименования принадлежат соответствующим владельцам.

#### Apple®

Apple, логотип Apple, iPhone и iPod touch являются товарными знаками компании Apple Inc., зарегистрированными в США и других странах. App Store – знак обслуживания Apple Inc.

#### Android®

Android, Google Play и логотип Google Play – товарные знаки Google Inc.

# <span id="page-8-0"></span>2 Основные указания по технике безопасности

# 2.1 Требования к персоналу

Персонал, занимающийся монтажом, вводом в эксплуатацию, диагностикой и техническим обслуживанием, должен соответствовать указанным ниже требованиям.

- ‣ Пройти необходимое обучение и обладать соответствующей квалификацией для выполнения конкретных функций и задач.
- ‣ Получить разрешение на выполнение данных работ от руководства предприятия.
- ‣ Ознакомиться с нормами федерального/национального законодательства.
- ‣ Перед началом работы внимательно ознакомиться с инструкциями, представленными в руководстве, с сопроводительной документацией, а также с сертификатами (в зависимости от цели применения).
- ‣ Следовать инструкциям и соблюдать условия.

Обслуживающий персонал должен соответствовать указанным ниже требованиям.

- ‣ Пройти инструктаж и получить разрешение на выполнение данных работ от руководства предприятия.
- ‣ Следовать инструкциям, приведенным в настоящем руководстве по эксплуатации.

## 2.2 Использование по назначению

Прибор Deltabar представляет собой преобразователь для измерения дифференциального давления, расхода и уровня.

## 2.2.1 Использование не по назначению

Изготовитель не несет ответственности за повреждения, вызванные неправильным использованием или использованием прибора не по назначению.

Устойчивость материалов к вредному воздействию

‣ Сведения о специальных жидкостях, в том числе жидкостях для очистки: специалисты Endress+Hauser готовы предоставить всю необходимую информацию, касающуюся коррозионной устойчивости материалов, находящихся в контакте с жидкостями, но не несут какой-либо ответственности и не предоставляют каких бы то ни было гарантий.

# 2.3 Техника безопасности на рабочем месте

При работе с прибором следует соблюдать следующие правила.

- ‣ В соответствии с федеральным/национальным законодательством персонал должен использовать средства индивидуальной защиты.
- ‣ Подключение прибора выполняется при отключенном сетевом напряжении.

## 2.4 Эксплуатационная безопасность

Опасность несчастного случая!

- ‣ Эксплуатируйте только такой прибор, который находится в надлежащем техническом состоянии, без ошибок и неисправностей.
- ‣ Ответственность за работу изделия без помех несет оператор.

#### <span id="page-9-0"></span>Модификации датчика

Несанкционированное изменение конструкции прибора запрещено и может представлять опасность.

‣ Если, несмотря на это, все же требуется внесение изменений в конструкцию датчика, обратитесь в компанию Endress+Hauser.

#### Ремонт

Условия длительного обеспечения эксплуатационной безопасности и надежности:

- ‣ проведение ремонта прибора только при наличии специального разрешения;
- ‣ соблюдение федерального/национального законодательства в отношении ремонта электрических приборов;
- ‣ использование только оригинальных запасных частей и комплектующих производства компании Endress+Hauser.

#### Взрывоопасные зоны

Во избежание травмирования персонала и повреждения оборудования при использовании прибора в зоне, указанной в сертификате (например, взрывозащита, безопасность сосуда, работающего под давлением):

- ‣ информация на заводской табличке позволяет определить соответствие приобретенного прибора сертифицируемой рабочей зоне, в которой прибор будет установлен.
- ‣ см. характеристики в отдельной сопроводительной документации, которая является неотъемлемой частью настоящего руководства по эксплуатации.

## 2.5 Безопасность изделия

Прибор разработан в соответствии с надлежащей инженерной практикой, соответствует современным требованиям по безопасности, прошел испытания и поставляется с завода в безопасном для эксплуатации состоянии.

Он соответствует общим стандартам безопасности и требованиям законодательства. Кроме того, прибор соответствует директивам ЕС, перечисленным в декларации соответствия требованиям ЕС для конкретного прибора. Компания Endress+Hauser подтверждает это нанесением маркировки CE на прибор.

# 2.6 Функциональная безопасность, SIL (опционально)

В отношении приборов, которые используются для обеспечения функциональной безопасности, необходимо строгое соблюдение требований руководства по функциональной безопасности.

# 2.7 IT-безопасность

Гарантия компании Endress+Hauser на прибор действует только в том случае, если монтаж и эксплуатация производятся согласно инструкциям, изложенным в руководстве по эксплуатации. Прибор оснащен средствами обеспечения безопасности для защиты от внесения любых непреднамеренных изменений в настройки. Меры ITбезопасности, соответствующие стандартам безопасности операторов и предназначенные для обеспечения дополнительной защиты приборов и передачи данных с приборов, должны быть реализованы самими операторами.

# 2.8 IT-безопасность прибора

Прибор снабжен специальными функциями, реализующими защитные меры оператором. Эти функции доступны для настройки пользователем и при правильном применении обеспечивают повышенную эксплуатационную безопасность. Обзор наиболее важных функций приведен в следующем разделе.

- Защита от записи с помощью соответствующего аппаратного переключателя
- Код доступа для изменения роли пользователя (применяется для работы через Bluetooth, FieldCare, DeviceCare и инструментов управления активами (например AMS, PDM)

# <span id="page-11-0"></span>3 Описание изделия

## 3.1 Конструкция изделия

3.1.1 Измерительная ячейка с металлической мембраной для измерения дифференциального давления

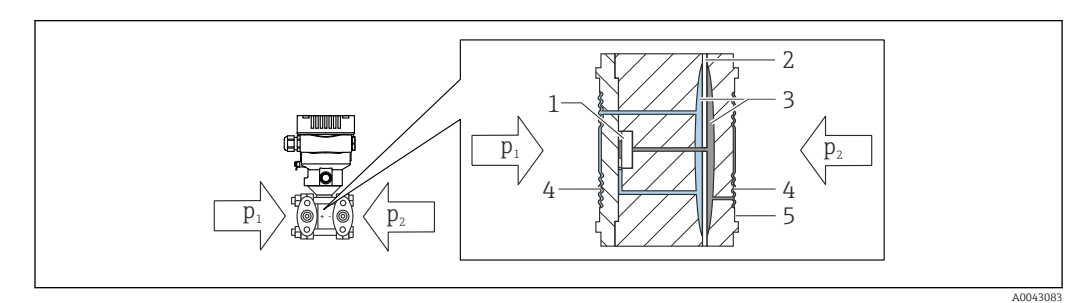

- *1 Измерительный элемент*
- *2 Промежуточная диафрагма*
- *3 Заполняющая жидкость*
- *4 Мембрана*
- *5 Уплотнение*
- *p<sup>1</sup> Давление 1*
- *p<sup>2</sup> Давление 2*

Мембраны на обеих сторонах (стороне высокого давления и стороне низкого давления) прогибаются под воздействием давления. Заполняющая жидкость передает давление на измерительный элемент, где находится мост Уитстона (полупроводниковая технология). Изменение выходного напряжения моста, которое зависит от дифференциального давления, измеряется и обрабатывается.

## 3.1.2 Измерение расхода

Измерение расхода с помощью прибора Deltabar и датчика дифференциального давления

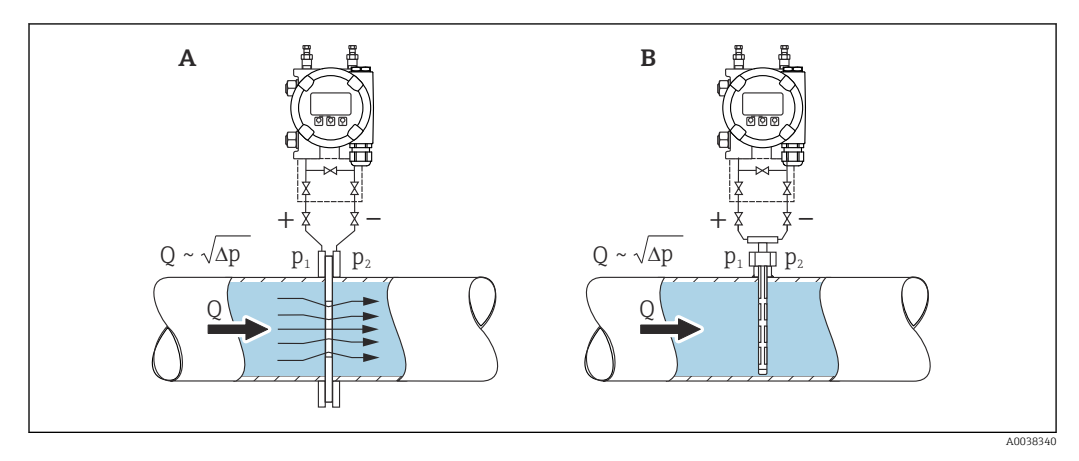

- *A Мерная шайба*
- *B Трубка Пито*
- *Q Расход*
- *Δp Дифференциальное давление, Δp = p1 p<sup>2</sup>*

#### Преимущества

- Настраивается определенная единица измерения
- С помощью параметр Отсечение при низком расходе можно настроить возврат положительного нуля в нижней части диапазона измерения.

# <span id="page-13-0"></span>4 Приемка и идентификация изделия

# 4.1 Приемка

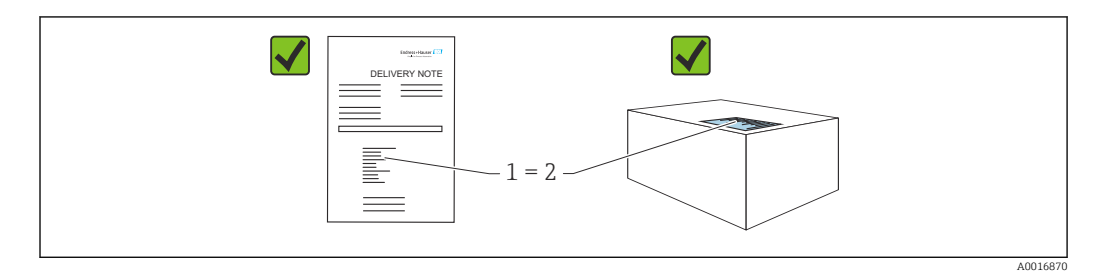

- Совпадает ли код заказа, указанный в накладной (1), с кодом заказа, который указан на наклейке изделия (2)?
- Не поврежден ли груз?
- Совпадают ли данные, указанные на заводской табличке, с параметрами заказа и сведениями, указанными в накладной?
- Имеется ли в наличии документация?
- Если применимо (см. заводскую табличку): имеются ли указания по технике безопасности (XA)?

Если можно ответить «нет» на любой из этих вопросов, обратитесь в компанию f Endress+Hauser.

## 4.1.1 Комплект поставки

Комплект поставки состоит из следующих компонентов:

- прибор;
- опциональные аксессуары.

Сопутствующая документация:

- краткое руководство по эксплуатации;
- акт выходного контроля;
- дополнительные указания по технике безопасности для приборов с сертификатами (например, ATEX, МЭК Ex или NEPSI);
- дополнительно: бланк заводской калибровки, сертификаты испытаний.

Руководство по эксплуатации можно получить через Интернет по адресу  $\mathbf{A}$ 

www.endress.com → «Документация»

# 4.2 Идентификация изделия

Возможны следующие варианты идентификации изделия.

- Информация, указанная на заводской табличке
- Код заказа с разбивкой функций прибора, указанный в транспортной накладной
- Ввод серийного номера с заводской таблички в программу *Device Viewer* [\(www.endress.com/deviceviewer](http://www.endress.com/deviceviewer)): будут отображены все о измерительном приборе.

## 4.2.1 Адрес изготовителя

Endress+Hauser SE+Co. KG Hauptstraße 1 79689 Maulburg, Германия Место изготовления: см. заводскую табличку.

## <span id="page-14-0"></span>4.2.2 Заводская табличка

В зависимости от исполнения прибора используются разные заводские таблички.

На заводской табличке приведены следующие сведения:

- наименования изготовителя и прибора;
- адрес владельца сертификата и страна изготовления;
- код заказа и серийный номер;
- технические характеристики;
- сведения о сертификации.

Сравните данные, указанные на заводской табличке, с условиями заказа.

## 4.3 Хранение и транспортировка

## 4.3.1 Условия хранения

- Используйте оригинальную упаковку
- Храните измерительный прибор в чистом сухом помещении. Примите меры по защите от ударных повреждений

#### Диапазон температуры хранения

См. техническое описание.

## 4.3.2 Транспортировка изделия до точки измерения

## LОСТОРОЖНО

#### Неправильная транспортировка!

Корпус и диафрагма могут быть повреждены, существует опасность несчастного случая!

‣ Транспортировать измерительный прибор до точки измерения следует в оригинальной упаковке.

# <span id="page-15-0"></span>5 Монтаж

## УВЕДОМЛЕНИЕ

## При ненадлежащем обращении прибор может быть поврежден!

 $\blacktriangleright$  Выворачивание винтов, обозначенных номером позиции (1), недопустимо ни при каких обстоятельствах и приводит к отмене гарантии.

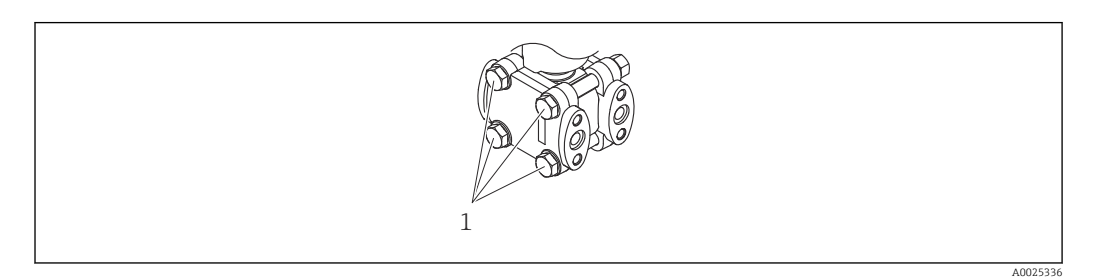

# 5.1 Требования, предъявляемые к монтажу

## 5.1.1 Общие инструкции

- Не прикасайтесь к мембране (например, для очистки) твердыми и/или заостренными предметами.
- Снимайте защиту с мембраны непосредственно перед монтажом прибора.

В обязательном порядке плотно затягивайте крышку корпуса и кабельные вводы.

- 1. Затяните контргайки кабельных вводов.
- 2. Затяните соединительную гайку.

## 5.1.2 Инструкции по монтажу

- Чтобы обеспечить оптимальную читаемость локального дисплея, отрегулируйте положение корпуса и локального дисплея.
- Компания Endress+Hauser выпускает монтажный кронштейн для закрепления прибора на трубе или на стене.
- При измерении в технологической среде, содержащей твердые частицы (например, в загрязненной жидкости), может быть полезной установка сепараторов и сливных клапанов для улавливания и удаления осадка.
- Использование вентильного блока позволяет легко вводить прибор в эксплуатацию, монтировать его и обслуживать без прерывания технологического процесса.
- При монтаже прибора, осуществлении электрического подключения и во время эксплуатации необходимо предотвращать проникновение влаги в корпус.
- Кабели и заглушки следует по возможности направлять вниз, чтобы не допустить проникновение влаги (например, дождевой воды или конденсата) внутрь прибора.

## 5.1.3 Монтаж напорного трубопровода

- Рекомендации по прокладыванию напорных трубопроводов см. в стандарте DIN 19210 «Напорные трубопроводы для расходомеров, работающих по принципу измерения перепада давления» или в соответствующих национальных или международных стандартах
- При прокладывании напорного трубопровода снаружи помещений следует обеспечить наличие необходимых средств защиты от замерзания, например системы обогрева труб
- $\bullet$  Устанавливайте напорный трубопровод с равномерным уклоном не менее 10 %

## 5.1.4 Ориентация

Монтаж зависит от характера подсоединения импульсных трубок.

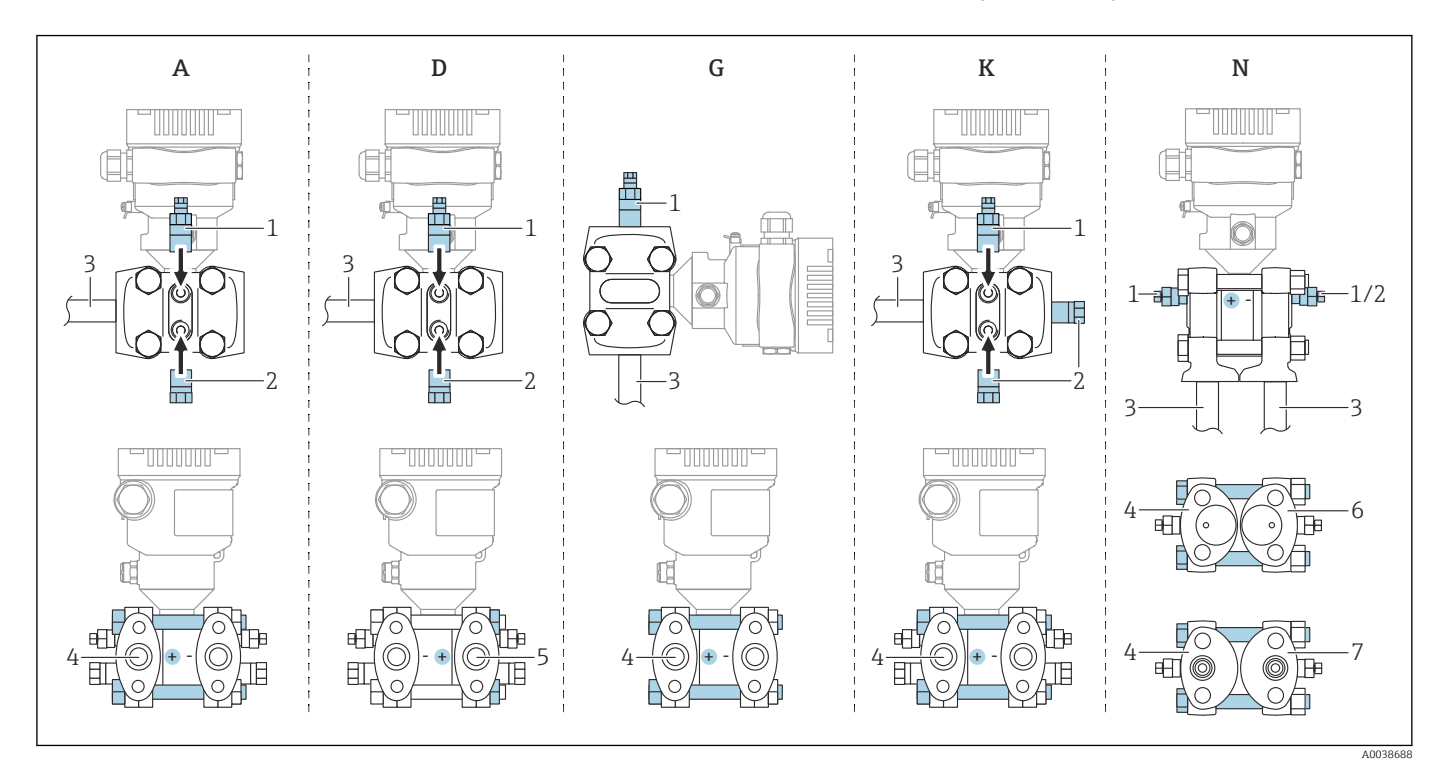

#### *1 A, D, G, K, N: опции заказа*

- *A Горизонтальная импульсная трубка, сторона высокого давления слева (со стороны головок болтов), боковой вентиляционный клапан. Резьба с одной стороны и боковая резьба для горизонтальной импульсной трубки*
- *D Горизонтальная импульсная трубка, сторона высокого давления справа (со стороны гаек), боковой вентиляционный клапан. Резьба с одной стороны и боковая резьба для горизонтальной импульсной трубки*
- *G Вертикальная импульсная трубка, сторона высокого давления справа (со стороны головок болтов), с вентиляционным клапаном. Резьба с обеих сторон для вертикальной импульсной трубки*
- *K Универсальный боковой фланец, сторона высокого давления слева или справа (со стороны головок болтов), с вентиляционным клапаном. Резьба с обеих сторон и боковая резьба для универсального монтажа*
- *N Нижнее присоединение к процессу, сторона высокого давления слева (со стороны головок болтов), вентиляционный клапан. Резьба с обеих сторон и боковая резьба для монтажа на ранее установленный вентильный блок*
- 
- *1 Вентиляционный клапан*
- *2 Изолирующая заглушка 3 Импульсная трубка*
- *4 Сторона высокого давления (ВД) (сторона головок болтов)*
- *5 Сторона высокого давления (ВД) (сторона гаек)*
- *6 Копланарная совместимость, вид снизу*
- *7 Стойка МЭК, вид снизу*

# <span id="page-17-0"></span>5.2 Монтаж прибора

## 5.2.1 Измерение расхода

#### Измерение расхода газов

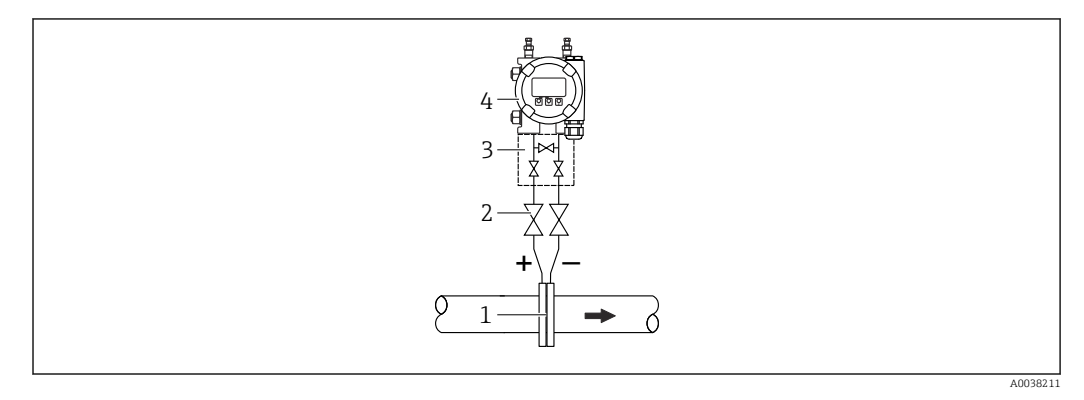

- *1 Диафрагма или трубка Пито*
- *2 Отсечные клапаны*
- *3 Трехвентильный блок*
- *4 Прибор*

Устанавливайте прибор выше точки измерения, чтобы обеспечить слив конденсата в технологический трубопровод.

#### Измерение расхода паров

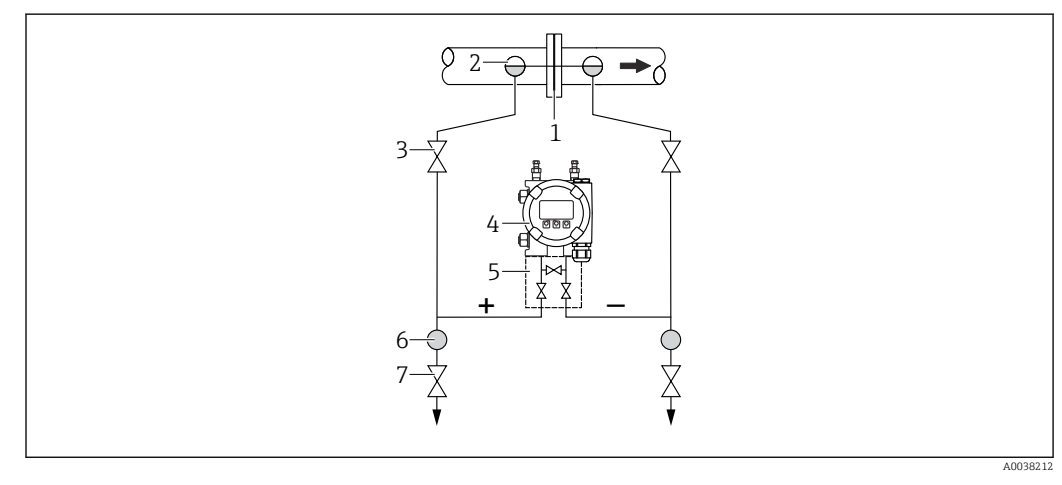

- *1 Диафрагма или трубка Пито*
- *2 Конденсатосборники*
- *3 Отсечные клапаны*
- *4 Прибор*
- *5 Трехвентильный блок*
- *6 Сепаратор*
- *7 Сливные клапаны*
- Устанавливайте прибор ниже самой низкой точки измерения.
- Устанавливайте конденсатосборники на одной высоте с точками отбора давления, на одинаковом расстоянии от прибора.
- Перед вводом в эксплуатацию заполните трубопровод до высоты конденсатосборников.

#### Измерение расхода жидкостей

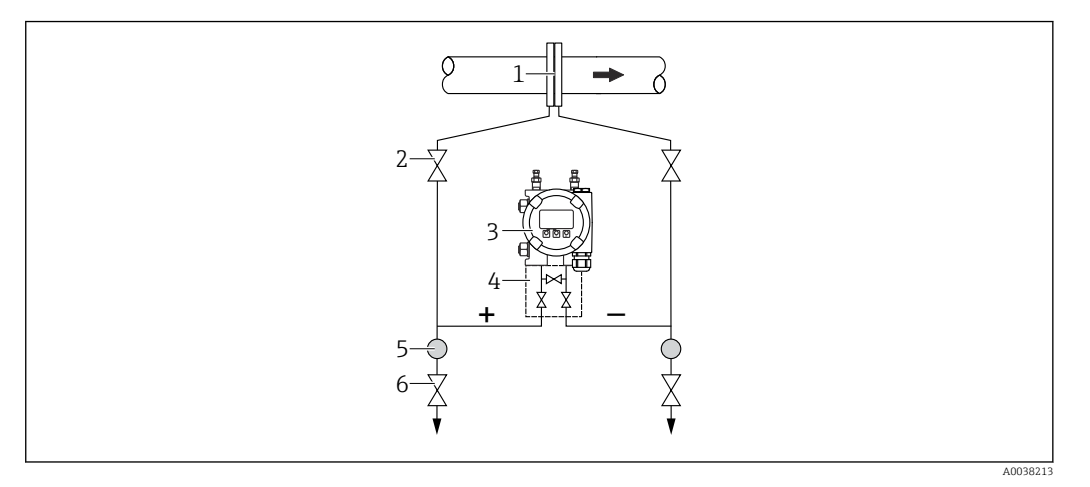

- *1 Диафрагма или трубка Пито*
- *2 Отсечные клапаны*
- *3 Прибор*
- *4 Трехвентильный блок*
- *5 Сепаратор*
- *6 Сливные клапаны*
- Устанавливайте прибор ниже точки измерения, чтобы трубопровод был постоянно заполнен жидкостью и газовые пузырьки возвращались в технологический трубопровод.
- При измерении в технологической среде, содержащей твердые частицы, например в загрязненной жидкости, может быть полезной установка сепараторов и сливных клапанов для улавливания и удаления осадка.

## 5.2.2 Измерение уровня

#### Измерение уровня в открытых резервуарах

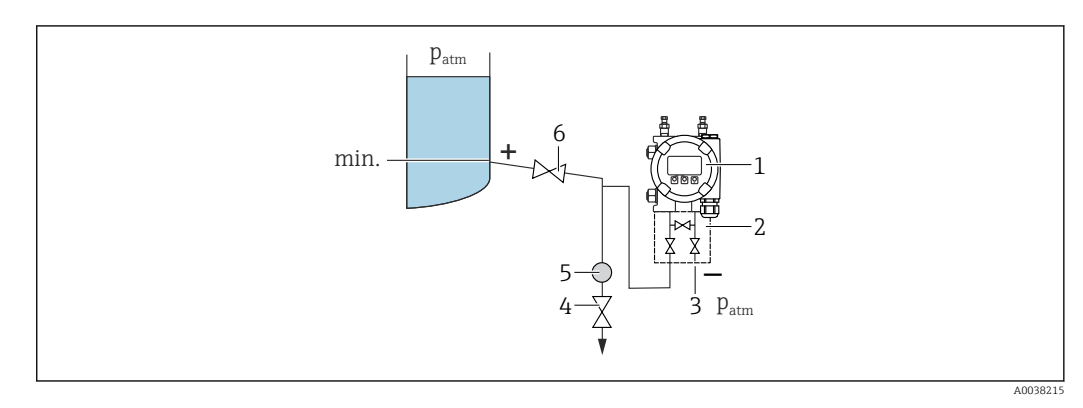

- *1 Прибор*
- *2 Трехвентильный блок*
- *3 Сторона низкого давления сообщается с атмосферой*
- *4 Сливной клапан*
- *5 Сепаратор*
- *6 Отсечной клапан*
- Устанавливайте прибор ниже нижней точки измерения так, чтобы трубопровод всегда был заполнен жидкостью.
- Сторона низкого давления сообщается с атмосферой.
- При измерении в технологической среде, содержащей твердые частицы, например в загрязненной жидкости, может быть полезной установка сепараторов и сливных клапанов для улавливания и удаления осадка.

#### Измерение уровня в закрытых резервуарах

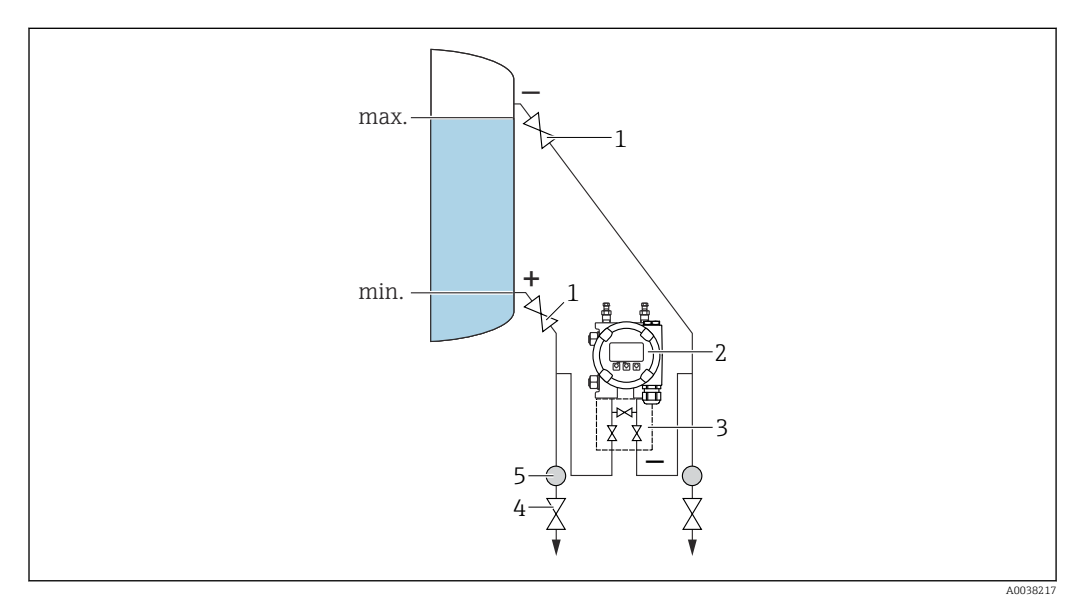

- *1 Отсечные клапаны*
- *2 Прибор*
- *3 Трехвентильный блок*
- *4 Сливные клапаны*
- *5 Сепаратор*
- Устанавливайте прибор ниже нижней точки измерения так, чтобы трубопровод всегда был заполнен жидкостью.
- Обязательно подсоединяйте сторону низкого давления выше максимально возможного уровня.
- При измерении в технологической среде, содержащей твердые частицы, например в загрязненной жидкости, может быть полезной установка сепараторов и сливных клапанов для улавливания и удаления осадка.

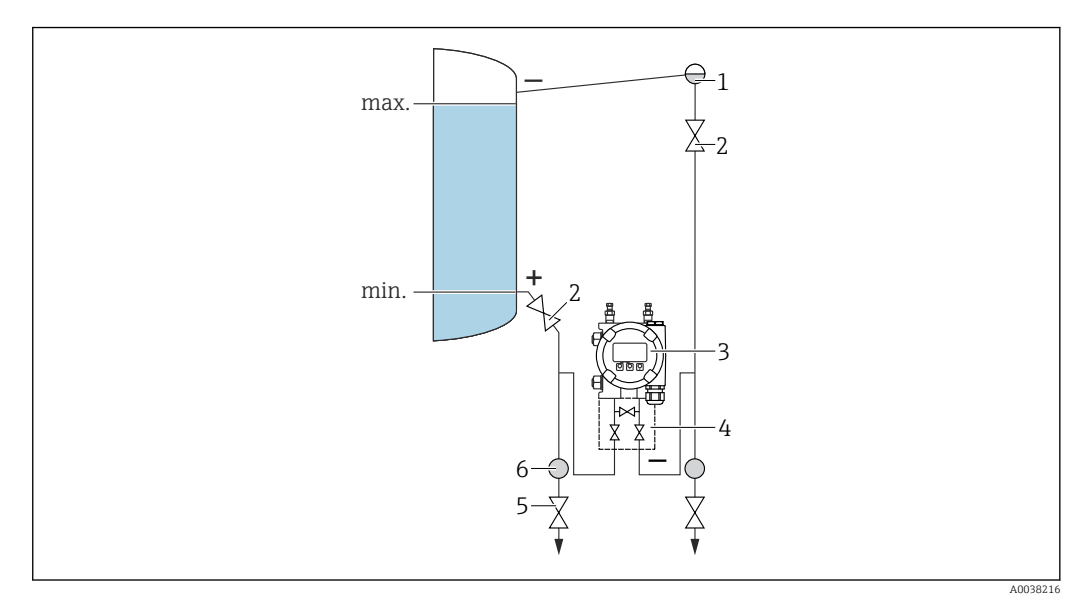

#### Измерение уровня в закрытых резервуарах с прослойкой паров над жидкостью

- *1 Конденсатосборник*
- *2 Отсечные клапаны*
- *3 Прибор*
- *4 Трехвентильный блок*
- *5 Сливные клапаны*
- *6 Сепаратор*
- Устанавливайте прибор ниже нижней точки измерения так, чтобы трубопровод всегда был заполнен жидкостью.
- Обязательно подсоединяйте сторону низкого давления выше максимально возможного уровня.
- Конденсатосборник обеспечивает постоянное давление на стороне низкого давления.
- При измерении в технологической среде, содержащей твердые частицы, например в загрязненной жидкости, может быть полезной установка сепараторов и сливных клапанов для улавливания и удаления осадка.

## 5.2.3 Измерение давления

## Измерение давления с помощью измерительной ячейки 160 бар (2400 фунт/кв. дюйм) и 250 бар (3750 фунт/кв. дюйм)

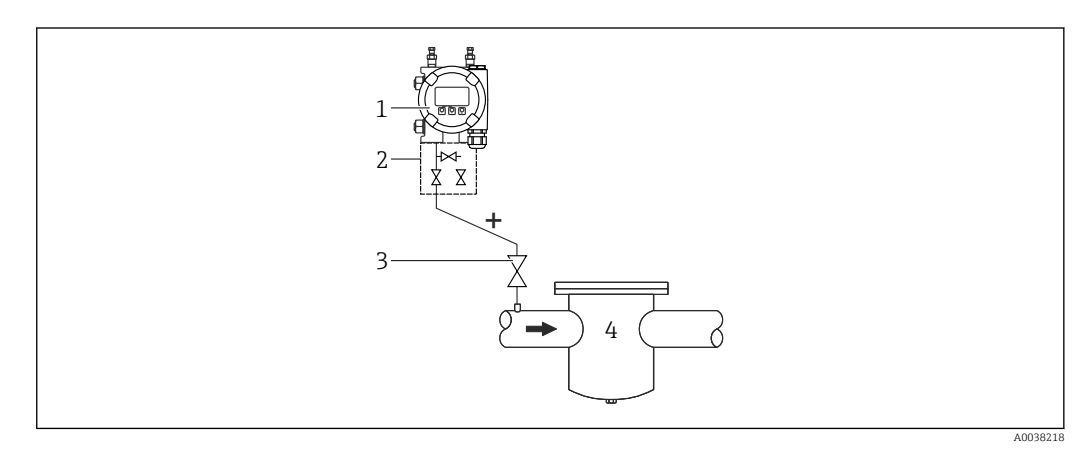

- *1 Прибор с глухим фланцем на стороне низкого давления*
- *2 Трехвентильный блок*
- *3 Отсечные клапаны*
- *4 Резервуар, работающий под давлением*
- Устанавливайте прибор выше точки измерения, чтобы обеспечить обратный слив конденсата в технологический трубопровод.
- Сторона низкого давления сообщается с атмосферой через контрольные воздушные фильтры, которые вворачиваются во фланец на стороне низкого давления.

## 5.2.4 Измерение дифференциального давления

Измерение дифференциального давления газов и паров

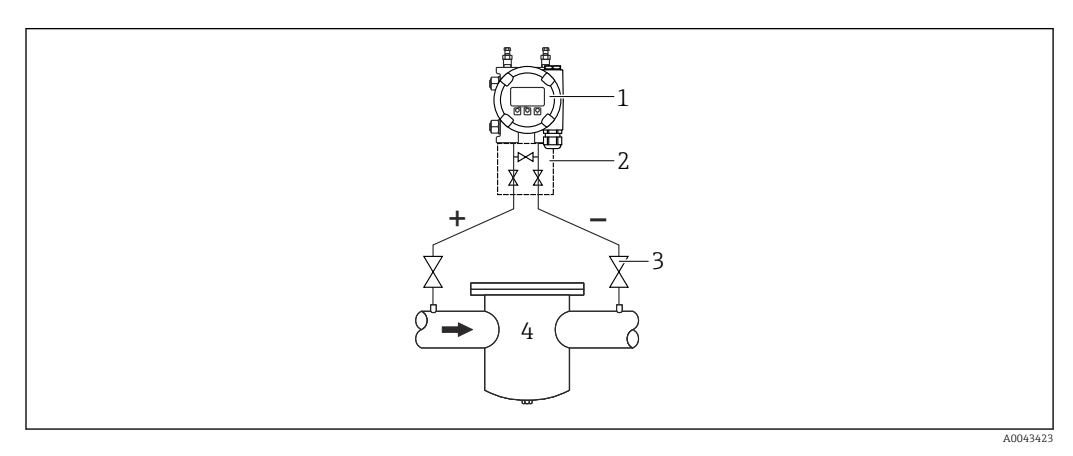

- *1 Прибор*
- *2 Трехвентильный блок*
- *3 Отсечные клапаны*
- *4 Например, фильтр*

Устанавливайте прибор выше точки измерения, чтобы обеспечить слив конденсата в технологический трубопровод.

#### Измерение дифференциального давления жидкостей

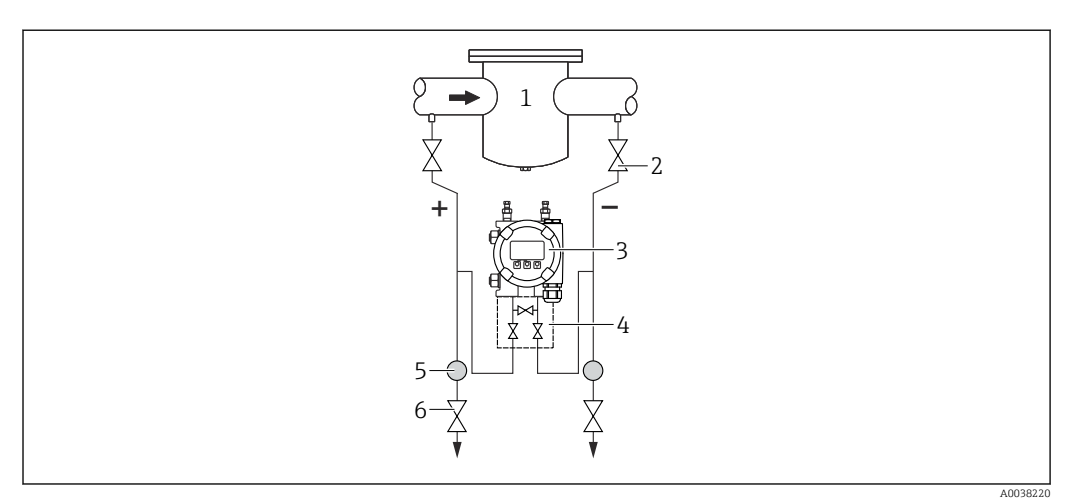

- *1 Например, фильтр*
- *2 Отсечные клапаны*
- *3 Прибор*
- *4 Трехвентильный блок*
- *5 Сепаратор*
- *6 Сливные клапаны*
- Устанавливайте прибор ниже точки измерения, чтобы трубопровод был постоянно заполнен жидкостью и газовые пузырьки возвращались в технологический трубопровод.
- При измерении в технологической среде, содержащей твердые частицы, например в загрязненной жидкости, может быть полезной установка сепараторов и сливных клапанов для улавливания и удаления осадка.

## 5.2.5 Работа в кислородной (газовой) среде

Кислород и другие газы могут вступать во взрывную реакцию с маслами, смазками и пластмассами. Необходимо предпринять следующие меры предосторожности:

- Все компоненты системы, например приборы, должны быть очищены согласно национальным требованиям.
- В зависимости от используемых материалов, при выполнении измерений в кислородной среде запрещается превышать определенные значения максимально допустимой температуры и максимально допустимого давления.

Очистка прибора (не аксессуаров) предоставляется в качестве дополнительной услуги.

- $p_{\text{make}}$ : 80 бар (1200 фунт/кв. дюйм)
- $\blacksquare$  T<sub>Makc.</sub>: 60 °C (140 °F)

## 5.2.6 Уплотнение для монтажа на фланце УВЕДОМЛЕНИЕ

## Соприкосновение уплотнения с мембраной!

Недостоверные результаты измерения!

‣ Проследите за тем, чтобы уплотнение не соприкасалось с мембраной.

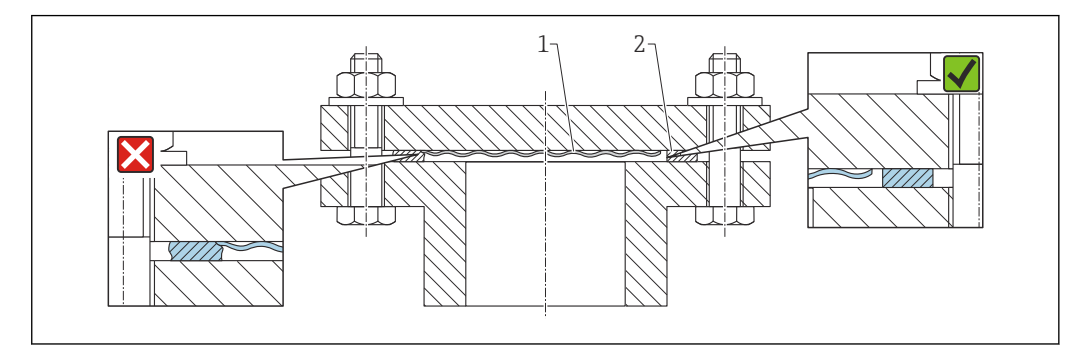

*1 Мембрана*

*2 Уплотнение*

A0017743

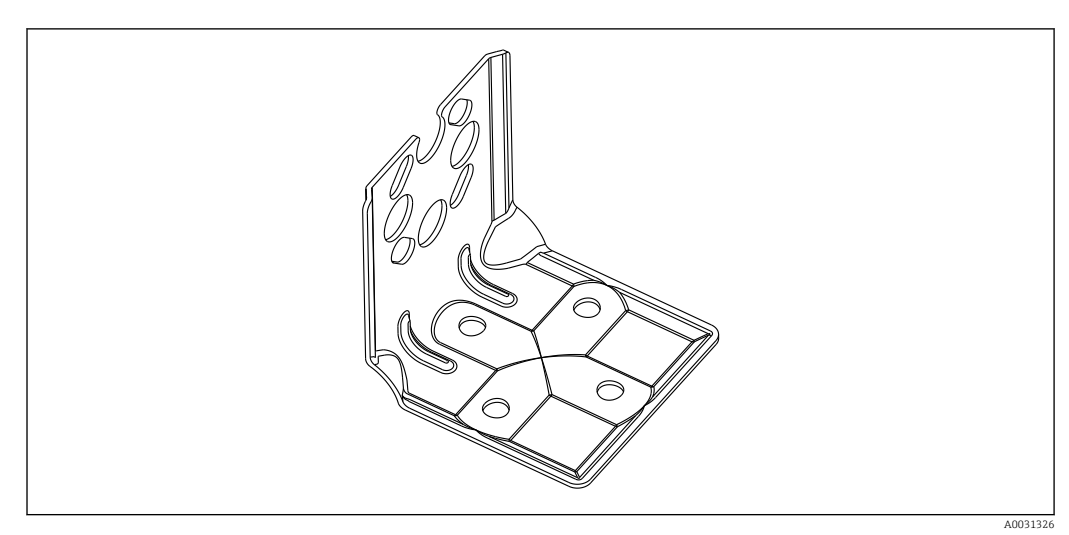

## 5.2.7 Монтаж на стене и на трубопроводе

- При использовании вентильного блока необходимо также учитывать его размеры.
- Кронштейн для монтажа на стене и на трубопроводе, включая упорный кронштейн для монтажа на трубопроводе и две гайки.
- Материал винтов, используемых для крепления прибора, зависит от кода заказа.

Технические характеристики (например, материалы изготовления и каталожные номера) см. в дополнительном документе SD01553P.

## 5.2.8 Монтаж на стене или трубопроводе (опционально) с помощью вентильного блока

- Монтаж прибора на отсечном устройстве, например на вентильном блоке или отсечном клапане
- Используйте прилагаемый кронштейн. Это упростит снятие прибора.
- Технические характеристики (например, материалы изготовления и каталожные номера) см. в дополнительном документе SD01553P.

## 5.2.9 Монтажный кронштейн для выносного корпуса

Выносной корпус можно установить на стену или трубу (диаметр трубы от 1¼ до 2 дюймов) с помощью монтажного кронштейна.

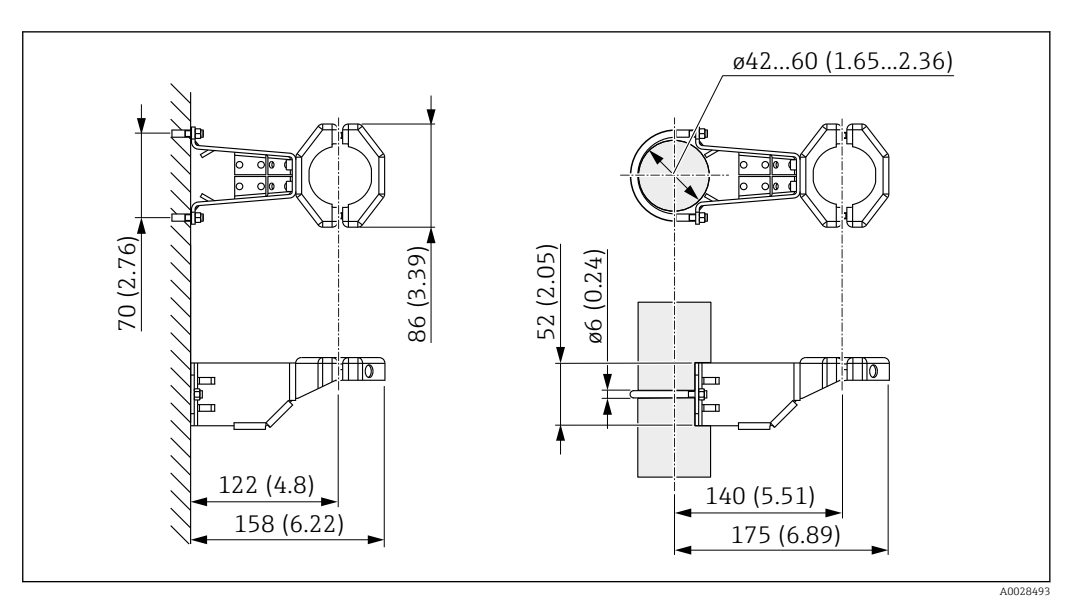

*Единица измерения мм (дюйм)*

#### Информация о заказе

Можно заказать в качестве отдельного аксессуара, каталожный номер 71102216.

Если оформляется заказ прибора с выносным корпусом, то монтажный кронштейн входит в комплект поставки.

При монтаже на трубопроводе следует затягивать гайки кронштейна равномерно, с моментом не менее 5 Нм (3,69 фунт сила фут).

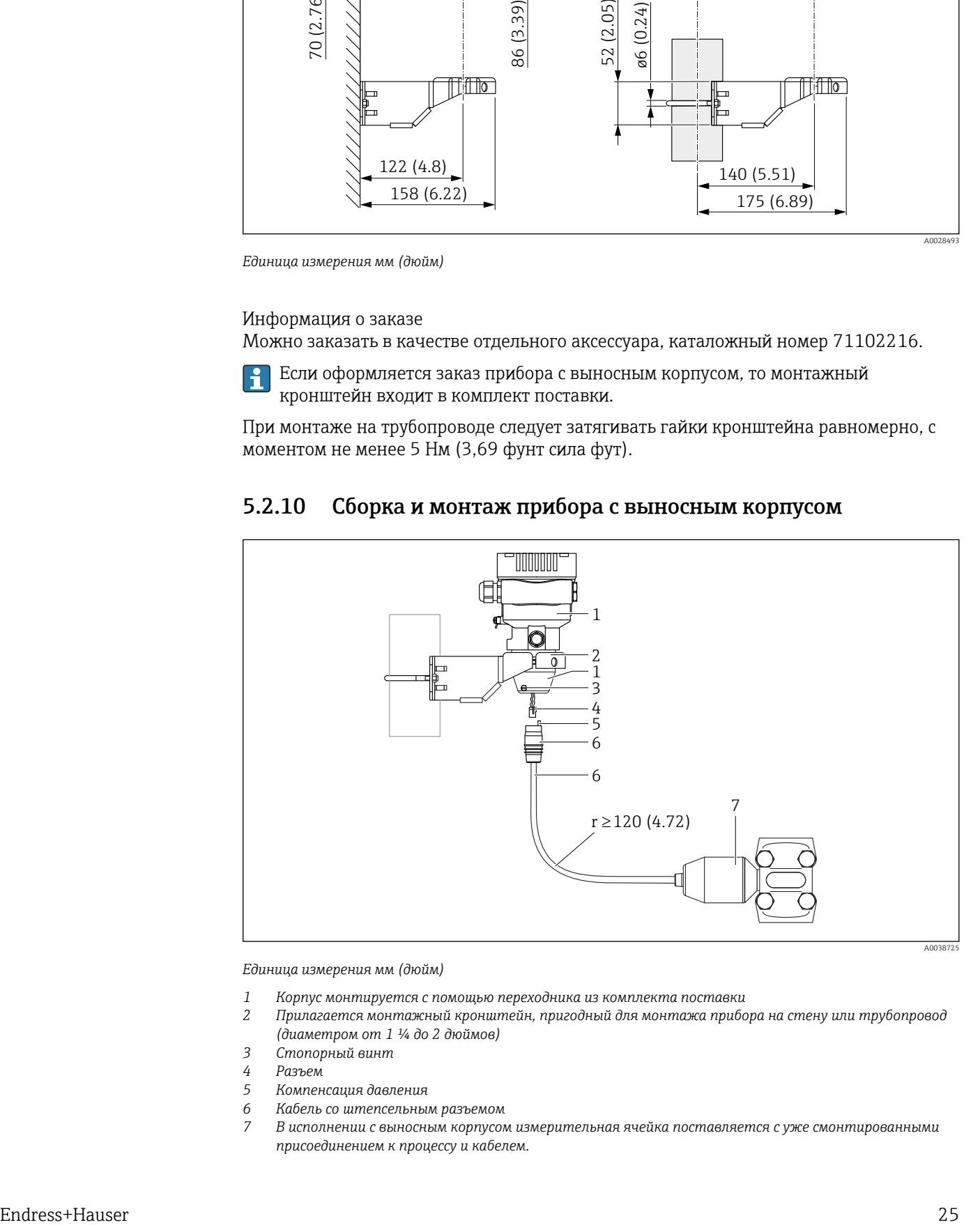

#### 5.2.10 Сборка и монтаж прибора с выносным корпусом

*Единица измерения мм (дюйм)*

- *1 Корпус монтируется с помощью переходника из комплекта поставки*
- *2 Прилагается монтажный кронштейн, пригодный для монтажа прибора на стену или трубопровод (диаметром от 1 ¼ до 2 дюймов)*
- *3 Стопорный винт*
- *4 Разъем*
- *5 Компенсация давления*
- *6 Кабель со штепсельным разъемом*
- *7 В исполнении с выносным корпусом измерительная ячейка поставляется с уже смонтированными присоединением к процессу и кабелем.*

#### Сборка и монтаж

- 1. Подключите разъем (поз. 4) к соответствующему гнезду кабеля (поз. 6).
- 2. Вставьте кабель с гнездом (поз. 6) в переходник корпуса (поз. 1) до упора.
- 3. Затяните стопорный винт (поз. 3).
- 4. Закрепите корпус на стене или трубе с помощью монтажного кронштейна (поз. 2). При монтаже на трубопроводе равномерно затягивайте гайки кронштейна моментом не менее 5 Нм (3,69 фунт сила фут). Прокладывайте кабель с радиусом изгиба (r) ≥ 120 мм (4,72 дюйм).

## 5.2.11 Поворот дисплея

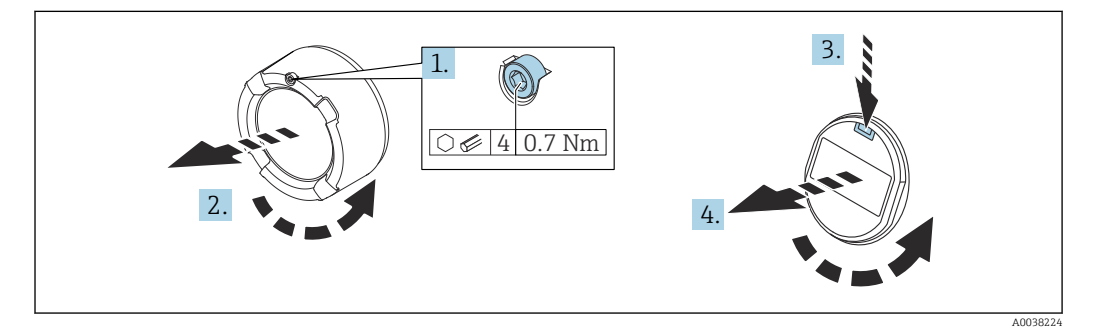

#### LОСТОРОЖНО

#### Электропитание включено!

Опасность поражения электрическим током и/или взрыва!

‣ Прежде чем вскрыть прибор, отключите сетевое напряжение.

#### LВНИМАНИЕ

Корпус с двумя отсеками: При открытии крышки клеммного отсека пальцы могут попасть между крышкой и фильтром компенсации давления.

- ‣ Открывайте крышку осторожно.
- 1. Если имеется: ослабьте винт фиксатора крышки отсека электроники с помощью шестигранного ключа.
- 2. Отверните крышку отсека электроники от корпуса преобразователя и проверьте уплотнение крышки.
- 3. Отожмите блокировочный механизм и снимите дисплей.
- 4. Поверните дисплей в необходимое положение: не более 4 × 90° в каждом направлении. Установите дисплей на отсек электронной части в требуемом положении и защелкните фиксаторы. Приверните крышку отсека электронной части обратно на корпус преобразователя. Если имеется: затяните фиксатор крышки шестигранным ключом 0,7 Нм (0,52 фунт сила фут) ±0,2 Нм (0,15 фунт сила фут).

## <span id="page-26-0"></span>5.2.12 Закрытие крышек корпуса

## УВЕДОМЛЕНИЕ

#### Повреждение резьбы и крышки корпуса вследствие загрязнения!

- ‣ Удаляйте загрязнения (например, песок) с резьбы крышки и корпуса.
- ‣ Если при закрытии крышки все же ощущается сопротивление, повторно проверьте резьбу на наличие загрязнений.

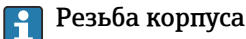

На резьбу отсека для электроники и клеммного отсека может быть нанесено

антифрикционное покрытие. Следующее указание относится ко всем материалам корпуса:

Не смазывайте резьбу корпуса.

## 5.2.13 Поворот корпуса

Корпус можно развернуть на угол до 380°, ослабив стопорный винт.

#### Преимущества

- Простота монтажа благодаря оптимальному выравниванию корпуса.
- Простота доступа к прибору при эксплуатации.
- Оптимальная читаемость изображения на локальном дисплее (опциональном).

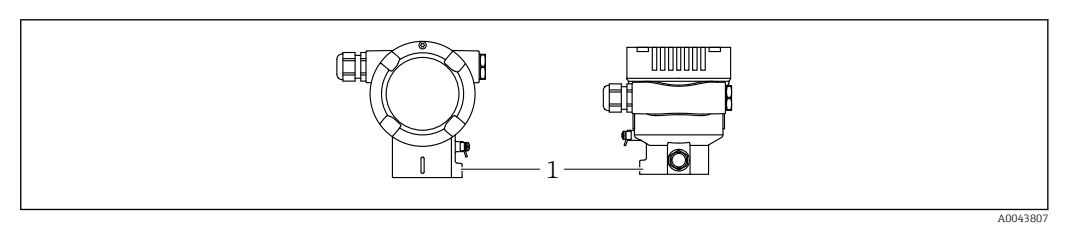

*1 Стопорный винт*

## УВЕДОМЛЕНИЕ

## Корпус невозможно отвернуть полностью.

- ‣ Ослабьте наружный стопорный винт не более чем на 1,5 оборота. Если винт вывернуть слишком далеко или полностью (за пределы точки входа резьбы), мелкие детали (контрдиск) могут ослабнуть и выпасть.
- ‣ Затяните крепежный винт (с шестигранным гнездом 4 мм (0,16 дюйм)) моментом не более 3,5 Нм (2,58 фунт сила фут) ± 0,3 Нм (0,22 фунт сила фут).

## 5.3 Проверка после монтажа

Прибор не поврежден (внешний осмотр)?

Идентификация и маркировка точки измерения соответствуют норме (внешний осмотр)?

Прибор защищен от осадков и прямых солнечных лучей?

Крепежные винты и фиксатор крышки плотно затянуты?

 Измерительный прибор соответствует техническим условиям точки измерения? Примеры приведены ниже.

- Рабочая температура
- Рабочее давление
- Температура окружающей среды
- Диапазон измерения

# <span id="page-27-0"></span>6 Электрическое подключение

## 6.1 Требования, предъявляемые к подключению

## 6.1.1 Выравнивание потенциалов

Защитное заземление на приборе подключать запрещено При необходимости линия выравнивания потенциалов может быть подключена к внешней клемме заземления прибора до его подключения.

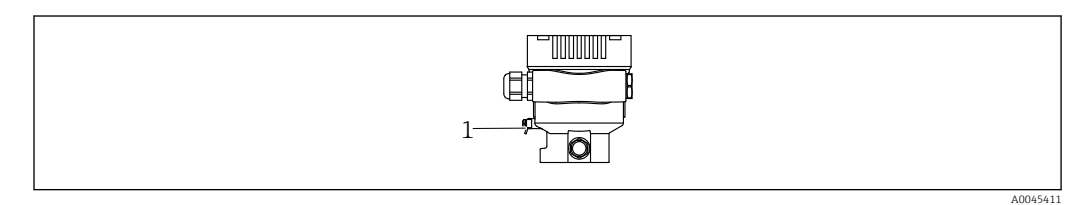

*1 Клемма заземления для подключения линии выравнивания потенциалов*

## LОСТОРОЖНО

#### Опасность взрыва!

‣ Указания по технике безопасности при использовании прибора во взрывоопасных зонах приведены в отдельной документации.

Для обеспечения оптимальной электромагнитной совместимости выполните  $| \cdot |$ следующие условия.

- Длина линии согласования потенциалов должна быть минимально возможной.
- Площадь поперечного сечения должна быть не менее 2,5 мм<sup>2</sup> (14 AWG).

# 6.2 Подключение прибора

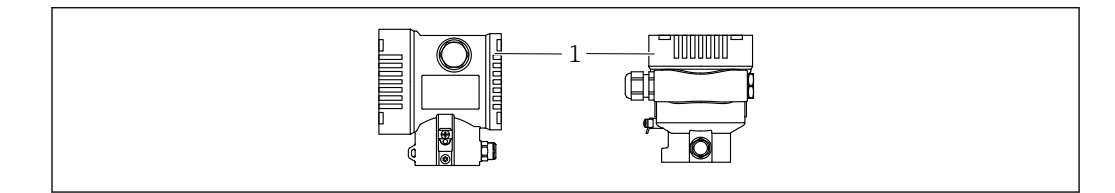

*1 Крышка клеммного отсека*

#### Резьба корпуса

÷

На резьбу отсека для электроники и клеммного отсека может быть нанесено антифрикционное покрытие.

Следующее указание относится ко всем материалам корпуса:

Не смазывайте резьбу корпуса.

## 6.2.1 Напряжение питания

- Ex d, Ex e, невзрывобезопасное исполнение. Напряжение питания: 10,5 до 35 В пост. тока
- Ex i. Напряжение питания: 10,5 до 30 В пост. тока
- Номинальный ток 4–20 мА HART
- Блок питания должен иметь сертификат безопасности (например PELV, SELV,  $| \cdot |$ класс 2) и соответствовать определенным спецификациям протокола. Для 4–20 мА применяются те же требования, что и для HART.

A0043806

## 6.2.2 Клеммы

- Сетевое напряжение и внутренняя клемма заземления: 0,5 до 2,5 мм<sup>2</sup> (20 до 14 AWG)
- $\bullet$  Наружная клемма заземления: 0,5 до 4 мм<sup>2</sup> (20 до 12 AWG)

## 6.2.3 Спецификация кабеля

- Защитное заземление или заземление кабельного экрана: номинальная площадь поперечного сечения > 1 мм<sup>2</sup>(17 AWG). Номинальная площадь поперечного сечения от 0,5 мм<sup>2</sup> (20 AWG) до 2,5 мм<sup>2</sup> (13 AWG).
- Наружный диаметр кабеля: Ø5 до 12 мм (0,2 до 0,47 дюйм), зависит от используемого кабельного уплотнения (см. техническое описание).

## 6.2.4 4–20 мА HART

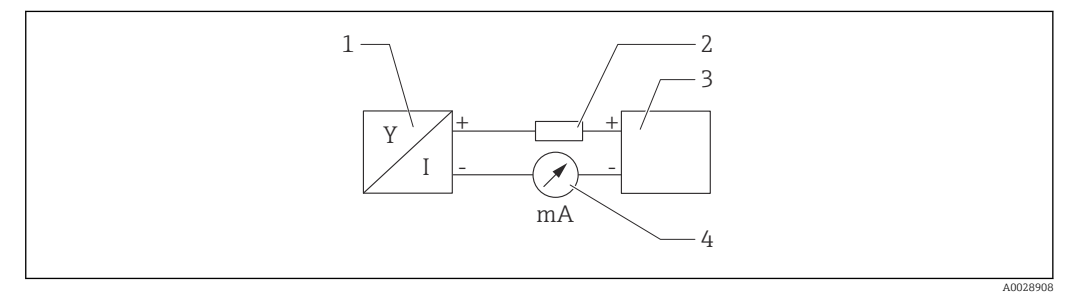

- *2 Блок-схема подключения HART*
- *1 Прибор с интерфейсом связи HART*
- *2 Резистор связи HART*
- *3 Подача питания*
- *4 Мультиметр*

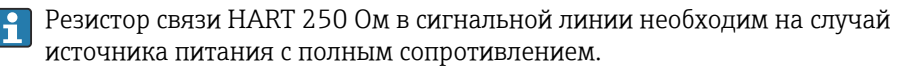

#### Учтите падение напряжения:

не более 6 В для резистора связи 250 Ом

## 6.2.5 Защита от перенапряжения

#### Приборы без дополнительной защиты от перенапряжения

Оборудование, поставляемое компанией Endress+Hauser, соответствует требованиям производственного стандарта МЭК/DIN EN 61326-1 (таблица 2, «Промышленное оборудование»).

В зависимости от типа порта (источник питания переменного тока, источник питания постоянного тока, порт ввода/вывода) применяются различные уровни испытаний в соответствии со стандартом МЭК/DIN EN 61326-1 в отношении переходных перенапряжений (скачков напряжения) (МЭК/DIN EN 61000-4-5 Surge). Испытательный уровень на портах питания постоянного тока и портах ввода/вывода составляет 1000 В между фазой и заземлением.

#### Категория перенапряжения

Категория перенапряжения II

## 6.2.6 Подключение проводов

## LОСТОРОЖНО

## Может быть подключено сетевое напряжение!

Опасность поражения электрическим током и/или взрыва!

- ‣ Если прибор используется во взрывоопасной зоне, необходимо обеспечить его соответствие национальным стандартам и требованиям, которые приведены в документации по технике безопасности (XA). Используйте предписанное к применению кабельное уплотнение.
- ‣ Сетевое напряжение должно соответствовать техническим требованиям, указанным на заводской табличке.
- ‣ Подключение прибора выполняется при отключенном сетевом напряжении.
- ‣ При необходимости линия выравнивания потенциалов может быть подключена к внешней клемме заземления преобразователя до подключения прибора.
- ‣ Для прибора должен быть предусмотрен автоматический выключатель в соответствии со стандартом МЭК/EN 61010.
- ‣ Кабели должны быть надлежащим образом изолированы с учетом сетевого напряжения и категории перенапряжения.
- ‣ Соединительные кабели должны обеспечивать достаточную температурную стабильность с учетом температуры окружающей среды.
- ‣ Эксплуатируйте прибор только с закрытыми крышками.
- ‣ В систему встроены защитные схемы для защиты от обратной полярности, влияния высокочастотных помех и скачков напряжения.

Подключите прибор в следующем порядке:

- 1. Высвободите фиксатор крышки (при наличии).
- 2. Отверните крышку.
- 3. Пропустите кабели сквозь кабельные уплотнения или кабельные вводы.
- 4. Подключите кабели.
- 5. Затяните кабельные уплотнения или кабельные вводы, чтобы загерметизировать их. Затяните контргайку кабельного ввода на корпусе. Гайку кабельного ввода M20 следует затягивать с помощью гаечного ключа типоразмера 24/25 мм моментом 8 Нм (5,9 фунт сила фут).
- 6. Плотно заверните крышку клеммного отсека.
- 7. Если имеется: затяните фиксатор крышки шестигранным ключом 0,7 Нм (0,52 фунт сила фут)±0,2 Нм (0,15 фунт сила фут).

## 6.2.7 Назначение клемм

## Корпус с одним отсеком

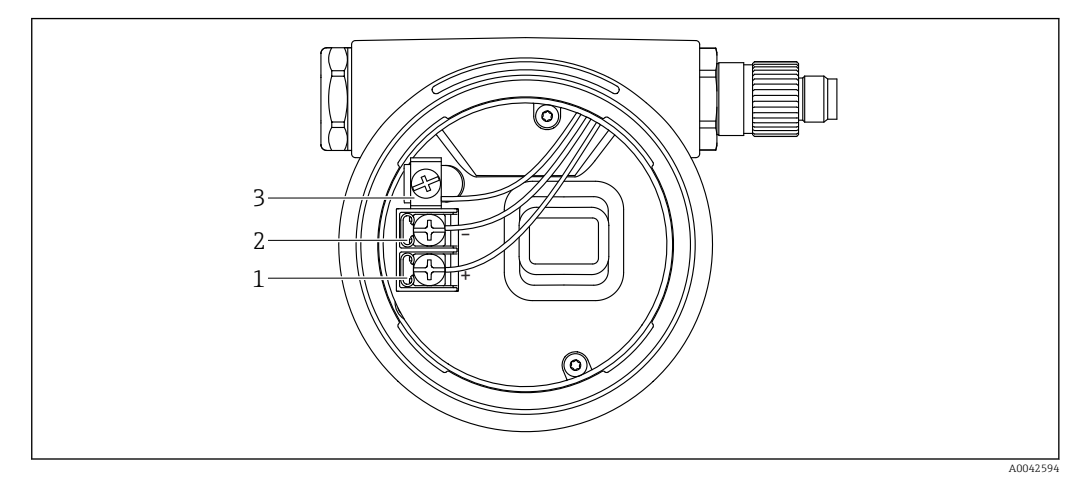

- *3 Клеммы подключения и клемма заземления в отсеке подключения*
- *1 Положительная клемма*
- *2 Отрицательная клемма*
- *3 Внутренняя клемма заземления*

#### Корпус с двумя отсеками

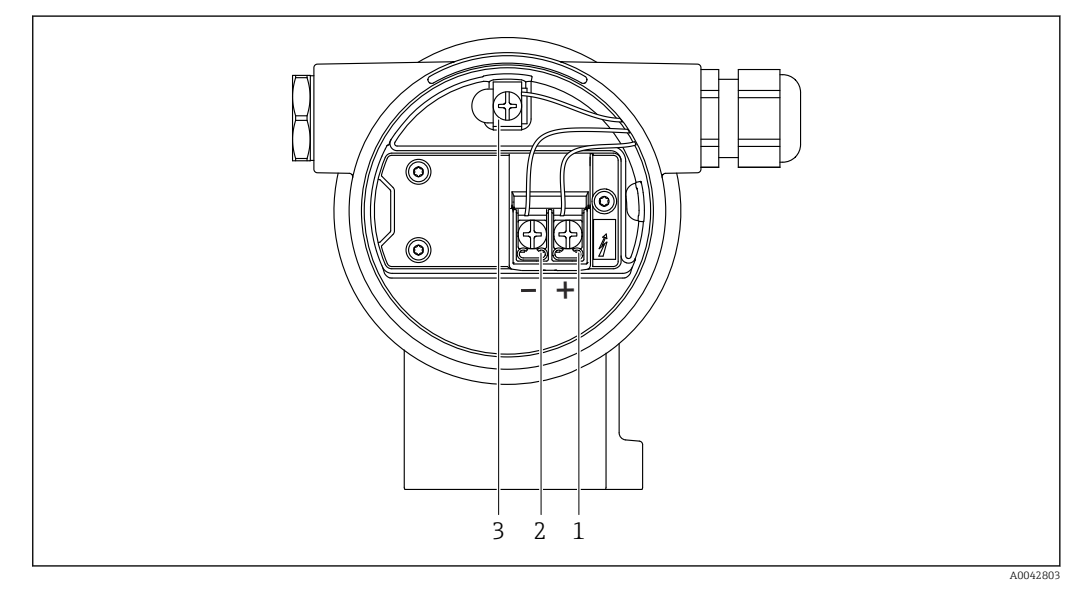

- *4 Клеммы подключения и клемма заземления в отсеке подключения*
- *1 Положительная клемма*
- *2 Отрицательная клемма*
- *3 Внутренняя клемма заземления*

## 6.2.8 Кабельные вводы

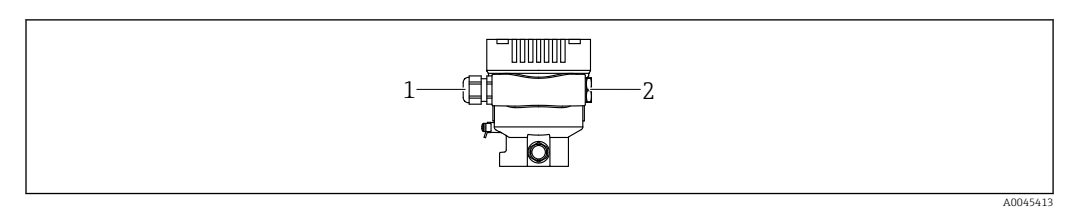

*1 Кабельный ввод*

*2 Заглушка*

I۹

Тип кабельного ввода зависит от заказанного исполнения прибора.

Обязательно направляйте соединительные кабели вниз, чтобы влага не проникала в клеммный отсек.

При необходимости сформируйте провисающую петлю для отвода влаги или используйте защитный козырек от непогоды.

## 6.2.9 Разъемы, предусмотренные для прибора

Если прибор оснащен разъемом, то вскрывать корпус для подключения не требуется.

Используйте прилагаемые уплотнения, чтобы предотвратить проникновение влаги внутрь прибора.

#### Приборы с герметичным разъемом

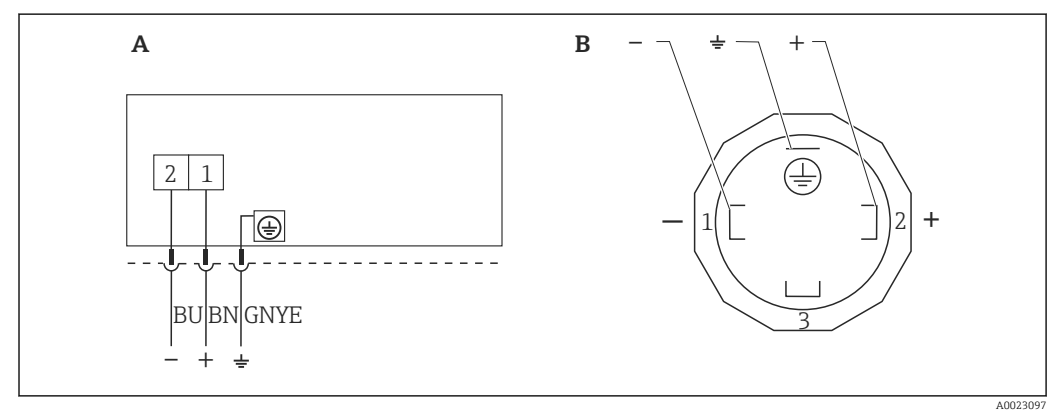

 *5 BN = коричневый, BU = синий, GNYE = зелено-желтый*

*A Электрическое подключение для приборов с защищенным разъемом*

*B Внешний вид разъема на приборе*

#### Приборы с разъемом M12

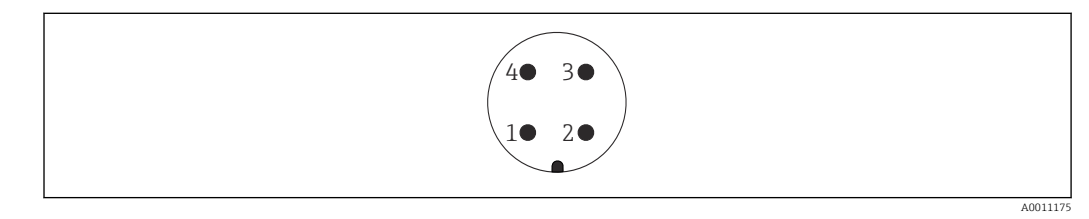

- *1 Сигнал +*
- *2 Нет назначения*
- *3 Сигнал –*
- *4 Заземление*

#### <span id="page-32-0"></span>Приборы с разъемом Harting, Han7D

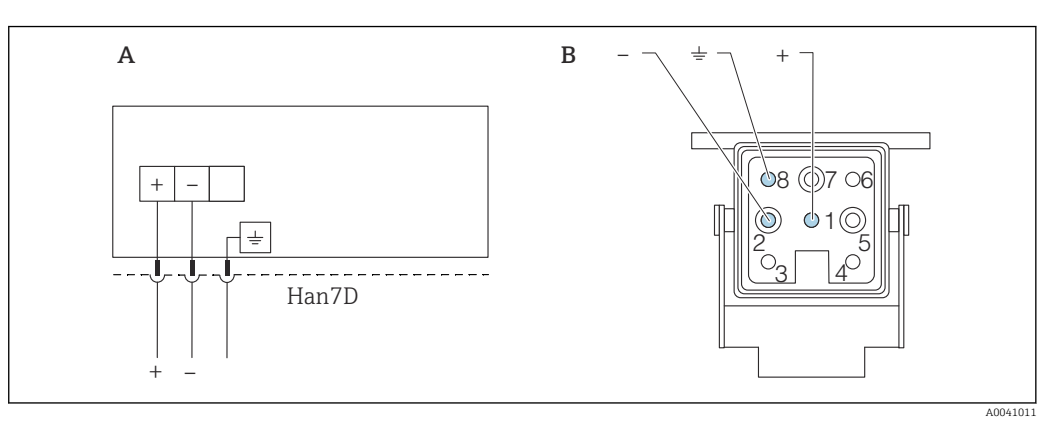

- *A Электрическое подключение приборов с разъемом Harting (Han7D)*
- *B Внешний вид разъема на приборе*
- *- Коричневый*
- *Зеленый/желтый*
- *+ Синий*

## 6.3 Обеспечение требуемой степени защиты

## 6.3.1 Кабельные вводы

- Кабельное уплотнение M20, пластмасса, IP66/68, тип 4X/6P
- Кабельное уплотнение M20, никелированная латунь, IP66/68, тип 4X/6P
- Кабельное уплотнение M20, 316L, IP66/68, тип 4X/6P
- Резьба M20, IP66/68, тип 4X/6P
- Резьба G 1/2, IP66/68, тип 4X/6P

Если выбрана резьба G 1/2, то прибор поставляется со стандартной резьбой M20 и переходником на резьбу G 1/2 (см. прилагаемую документацию)

- Резьба NPT 1/2, IP66/68, тип 4X/6P
- Заглушка для защиты при транспортировке: IP22, тип 2
- \*Клапанная заглушка ISO 4400 M16, IP65 тип 4X
- Разъем HAN7D, 90 градусов, IP65, NEMA тип 4X
- $\blacksquare$  Разъем М12

Если корпус закрыт, а соединительный кабель подключен: IP66/67, NEMA тип 4X Если корпус открыт или соединительный кабель не подключен: IP20, NEMA тип 1

#### УВЕДОМЛЕНИЕ

#### Разъемы M12 и HAN7D: ненадлежащий монтаж может привести к аннулированию класса защиты IP!

- ‣ Степень защиты относится только к такому состоянию, при котором соединительный кабель подключен, а уплотнение плотно затянуто.
- ‣ Степень защиты действует только в том случае, если соединительный кабель соответствует классу защиты IP67 NEMA, тип 4X.
- ‣ Классы защиты IP действуют только при наличии защитной заглушки или подсоединенного кабеля.

## 6.4 Проверка после подключения

После подключения проводов прибора следует выполнить следующие проверки.

- Линия выравнивания потенциалов подключена?
- Назначение клемм соответствует требованиям?
- Герметичны ли кабельные уплотнения и заглушки?

Разъемы цифровой шины должным образом закреплены?

Крышки завернуты должным образом?

# <span id="page-34-0"></span>7 Опции управления

## 7.1 Обзор опций управления

- Управление с помощью кнопок управления и DIP-переключателей на электронной вставке
- Управление с помощью беспроводной технологии Bluetooth® (с опциональным Bluetooth-дисплеем прибора) посредством приложения SmartBlue или ПО FieldXpert, DeviceCare
- Управление с помощью управляющей программы (Endress+Hauser FieldCare/ DeviceCare, AMS, PDM и т. п.)
- Управление с помощью коммуникатора, ПО Fieldcare, DeviceCare, AMS и PDM

# 7.2 Кнопки управления и DIP-переключатели на электронной вставке

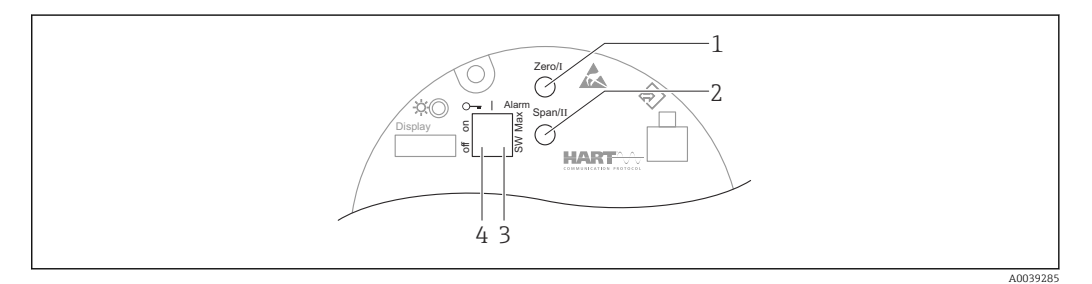

- *1 Кнопка управления для нижнего значения диапазона (Zero)*
- *2 Кнопка управления для верхнего значения диапазона (Span)*
- *3 DIP-переключатель для тока аварийного сигнала*
- *4 DIP-переключатель для блокирования и разблокирования прибора*

Настройки, выполненные с помощью DIP-переключателей, приоритетны по сравнению с другими методами управления (например, с помощью ПО FieldCare/ DeviceCare).

# 7.3 Структура и функции меню управления

В более сложных условиях применения настройку можно выполнить с помощью программного обеспечения Endress+Hauser FieldCare или DeviceCare, а также интерфейса Bluetooth и приложения SmartBlue.

Различные программные «мастера» (ассистенты) упрощают ввод приборов в эксплуатацию в различных областях применения. Пользователь получает рекомендации на различных этапах настройки.

## 7.3.1 Уровни доступа и соответствующая авторизация

Если для прибора задан определенный код доступа, то для пользователей двух уровней доступа Оператор и Техническое обслуживание (конфигурация заказа) предусмотрены разные варианты доступа к параметрам для записи. Этот код доступа защищает настройку прибора от несанкционированного доступа.

При вводе недействительного кода доступа пользователь остается на уровне доступа опция Оператор.

# <span id="page-35-0"></span>7.4 Доступ к меню управления посредством локального дисплея

## 7.4.1 Дисплей прибора (опционально)

#### Функции:

Индикация измеренных значений, сообщений о неисправностях и уведомлений

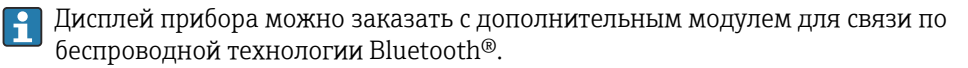

В зависимости от сетевого напряжения и потребляемого тока интерфейс Bluetooth можно по желанию включить или выключить.

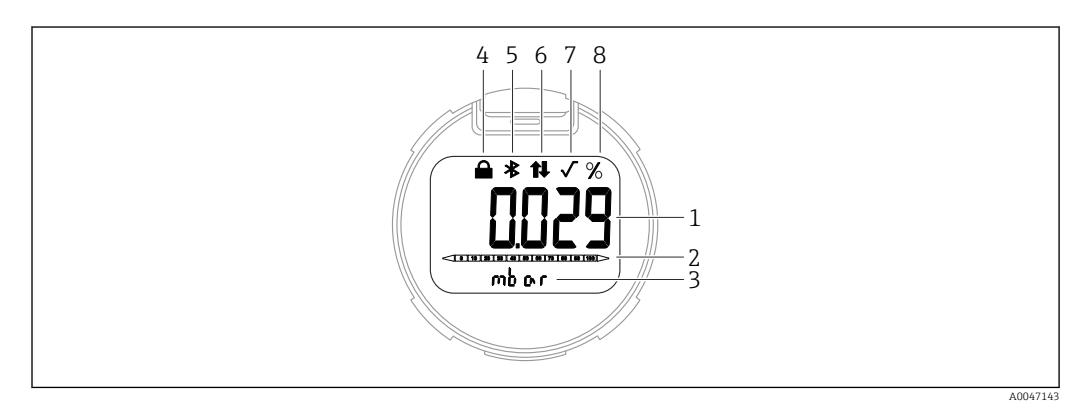

#### *6 Сегментный дисплей*

- *1 Измеренное значение (до 5 цифр)*
- *2 Гистограмма, пропорциональная выходному току*
- *3 Единица измерения измеренного значения*
- *4 Заблокировано (символ появляется, когда прибор заблокирован)*
- *5 Bluetooth (символ мигает, если активно соединение Bluetooth)*
- *6 Связь по протоколу HART (символ отображается, если активна связь по протоколу HART)*
- *7 Извлечение квадратного корня (появляется, если выводится извлечение квадратного корня из измеренного значения)*
- *8 Выход измеренного значения в %*

## 7.4.2 Управление через беспроводную технологию Bluetooth<sup>®</sup> (опционально)

Необходимое условие

- Наличие прибора с дисплеем Bluetooth
- Смартфон или планшет с приложением разработки Endress+Hauser SmartBlue или ПК с DeviceCare от версии 1.07.00 или FieldXpert SMT70

Соединение имеет диапазон до 25 м (82 фут). Диапазон может варьироваться в зависимости от условий окружающей обстановки, таких как крепления, стены или потолки.

## Приложение SmartBlue

1. Отсканируйте QR-код или введите строку SmartBlue в поле поиска в App Store или Google Play.

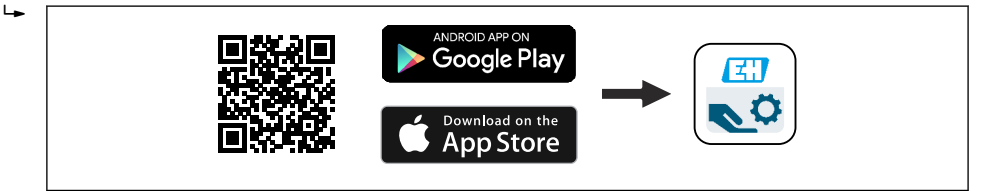

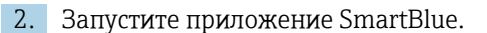

A0039186
3. Выберите прибор в отображаемом списке активных устройств.

 $4<sup>1</sup>$ Войдите в систему

> • Введите имя пользователя: admin Пароль: серийный номер прибора.

5. Смените пароль после первого входа!

Предварительные условия

#### Требования, предъявляемые к системе

Приложение SmartBlue доступно для загрузки на смартфоны и планшеты. Информацию о совместимости приложения SmartBlue с мобильными конечными приборами см. в «App Store (Apple)» или «Google Play Store».

### Исходный пароль

При первоначальном установлении соединения в качестве пароля используется серийный номер прибора.

#### 7.5 Доступ к меню управления с помощью управляющей программы

Структура меню управления в управляющей программе и на локальном дисплее одинакова. Однако диапазон функций отличается.

#### $7.5.1$ Подключение к управляющей программе

Сервисный интерфейс

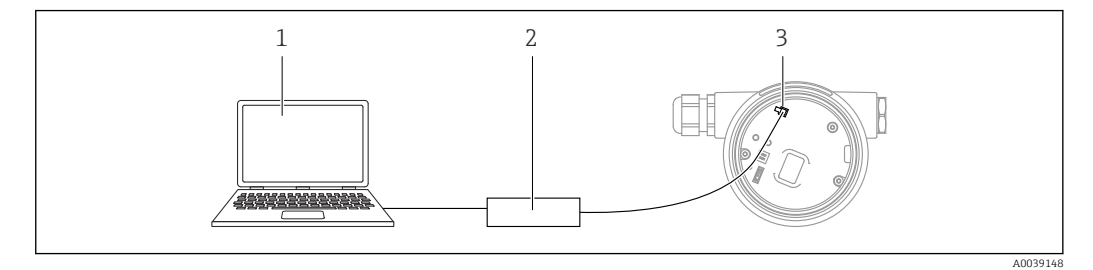

Компьютер с управляющей программой FieldCare/DeviceCare  $\mathbf{1}$ 

 $\overline{2}$ Commubox FXA291  $\overline{3}$ 

Сервисный интерфейс (CDI) прибора (единый интерфейс доступа к данным Endress+Hauser)

Для обновления (прошивки) встроенного ПО прибора необходим ток силой не менее 22 мА.

#### $7.5.2$ FieldCare

#### Диапазон функций

Средство управления производственными активами на основе технологии FDT. разработанное специалистами Endress+Hauser. С помощью ПО FieldCare можно настраивать все интеллектуальные полевые приборы в системе и управлять ими. Используя информацию о статусе. FieldCare также является простым, но эффективным способом проверки их статуса и состояния.

Доступ осуществляется через следующие интерфейсы.

- Сервисный интерфейс CDI
- Связь по протоколу HART

Типичные функции:

- Настройка параметров преобразователя
- Загрузка и сохранение данных прибора (выгрузка/скачивание)
- Протоколирование точки измерения
- Визуализация памяти измеренных значений (строчный регистратор) и журнала событий

Дополнительную информацию о FieldCare см. в руководствах по эксплуатации BA00027S и BA00059S.

### 7.5.3 DeviceCare

### Диапазон функций

Инструмент для подключения и конфигурирования полевых приборов Endress +Hauser

В сочетании с программами – диспетчерами типовых приборов (DTM) DeviceCare предлагает удобное, комплексное решение.

Подробнее см. в буклете «Инновации» IN01047S.

# 8 Системная интеграция

## 8.1 Обзор файлов описания прибора

- Идентификатор изготовителя: 17 (0x0011)
- Идентификатор типа прибора: 0x1131
- Спецификация HART: 7.6
- Файлы DD, информация и файлы различных типов:
	- www.endress.com
	- www.fieldcommgroup.org

# 8.2 Измеряемые переменные, передача которых осуществляется по протоколу HART

На заводе-изготовителе с переменными прибора сопоставляются перечисленные ниже измеряемые значения.

| Переменная прибора                      | Измеряемое значение            |
|-----------------------------------------|--------------------------------|
| Первичная переменная (PV) <sup>1)</sup> | Давление <sup>2)</sup>         |
| Вторичная переменная (SV)               | Температура датчика            |
| Третичное значение измерения (TV)       | Температура электроники        |
| Четвертая переменная (QV)               | Давление датчика <sup>3)</sup> |

<sup>1)</sup> Переменная PV всегда относится к токовому выходу.

2) Давление представляет собой обработанный сигнал после демпфирования и регулировки положения.

3) Давление датчика представляет собой необработанный сигнал измерительной ячейки до демпфирования и регулировки положения.

Закрепление измеренных значений за переменными прибора можно изменить в H следующем подменю:

Применение → Выход HART → Выход HART

**В контуре HART Multidrop только один прибор может использовать аналоговое** значение тока для передачи сигнала. Для всех остальных приборов в параметр "Режим тока контура" выберите опция Деактивировать.

## 8.2.1 Переменные прибора и измеренные значения

На заводе-изготовителе переменным приборам присваиваются следующие коды.

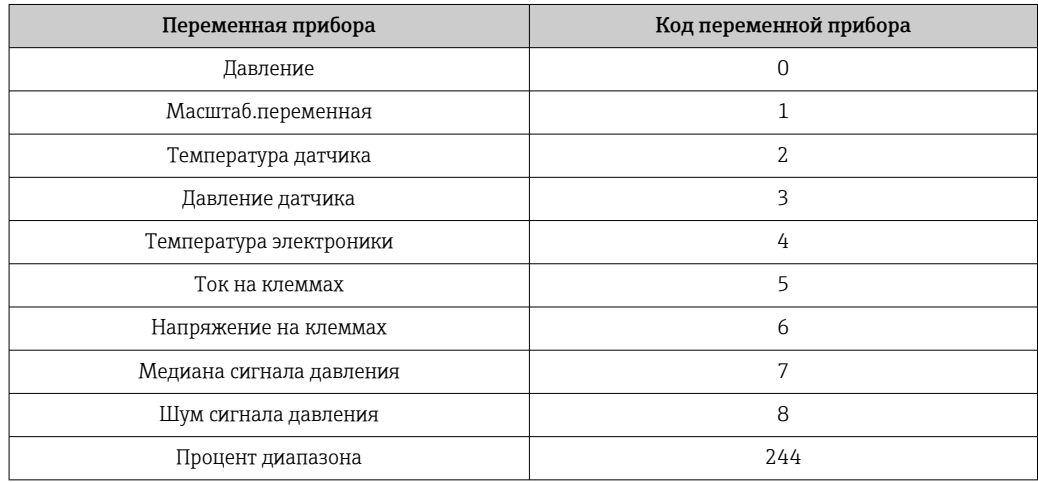

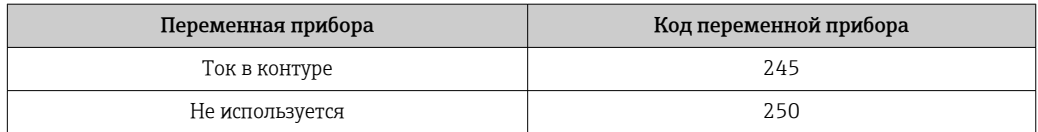

Переменные прибора могут быть поставлены в очередь ведущим устройством HART® с помощью команды HART® 9 или 33.

### 8.2.2 Системные единицы измерения

В следующей таблице описаны поддерживаемые единицы измерения давления.

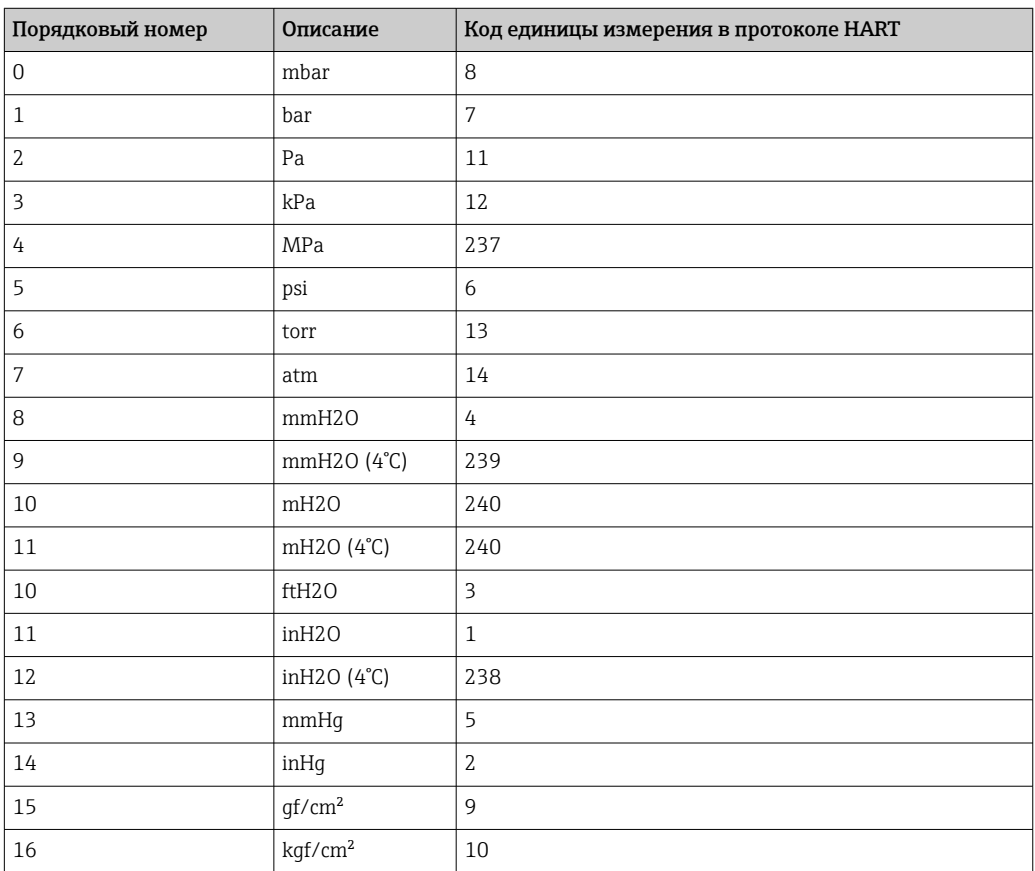

# 9 Ввод в эксплуатацию

## 9.1 Предварительные условия

Диапазон измерения и единица измерения, используемая для передачи измеряемого значения, соответствуют техническим характеристикам, которые указаны на заводской табличке.

### LОСТОРОЖНО

Настройки токового выхода важны для обеспечения безопасности!

Такая ситуация может привести к переполнению резервуара средой.

- ‣ Настройка токового выхода зависит от настройки параметр Назначить PV.
- Изменив параметр Назначить PV, проверьте настройки нижнего и верхнего значений диапазона и при необходимости измените их конфигурацию.

### LОСТОРОЖНО

### Рабочее давление составляет меньше (больше) минимально (максимально) допустимого давления!

Опасность получения травмы при разлете деталей! Индикация предупреждающего сообщения в случае недопустимо высокого давления.

- ‣ Если давление прибора ниже минимально допустимого или выше максимально допустимого, выдается сообщение.
- ‣ Используйте прибор только в пределах диапазона измерения!

### 9.1.1 Состояние при поставке

Если не были заказаны индивидуальные настройки.

- **Параметр Назначить PV опция Давление**
- Значения калибровки определяются заданным номинальным значением для измерительной ячейки.
- Ток аварийного сигнала устанавливается на уровне не менее 3,6 мА (только если при заказе не была выбрана другая опция).
- DIP-переключатель находится в положении Off
- Если прибор заказан с интерфейсом Bluetooth, то режим Bluetooth включен

## 9.2 Функциональная проверка

Перед вводом точки измерения в эксплуатацию выполните функциональную проверку.

- Контрольный список «Проверка после монтажа» (см. раздел «Монтаж»)
- Контрольный список «Проверка после подключения» (см. раздел «Электрическое подключение»)

# 9.3 Установление соединения с ПО FieldCare и DeviceCare

### 9.3.1 По протоколу HART

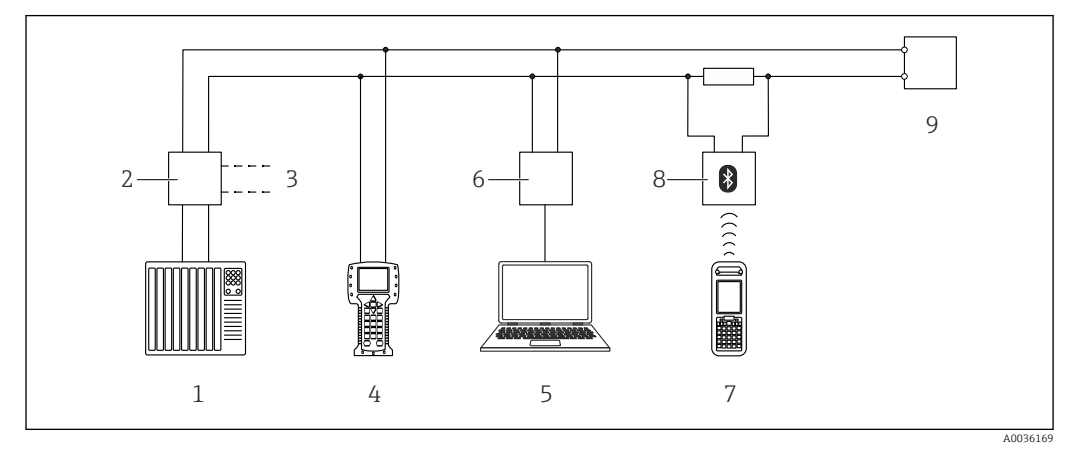

 *7 Варианты дистанционного управления по протоколу HART*

- *1 ПЛК (программируемый логический контроллер)*
- *2 Блок питания преобразователя, например RN221N (с резистором связи)*
- *3 Подключение для Commubox FXA195 и Field Communicator 375, 475*
- *4 Field Communicator 475*
- *5 Компьютер с управляющей программой (например, FieldCare/DeviceCare, AMS Device Manager, SIMATIC PDM)*
- *6 Commubox FXA195 (USB)*
- *7 Field Xpert SFX350/SFX370*
- *8 Bluetooth-модем VIATOR с соединительным кабелем*
- *9 Прибор*

## 9.3.2 ПО FieldCare/DeviceCare через сервисный интерфейс (CDI)

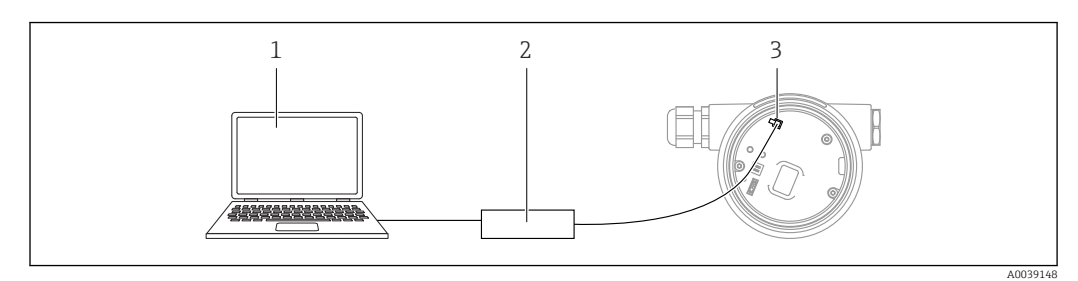

*1 Компьютер с управляющей программой FieldCare/DeviceCare*

*2 Commubox FXA291*

*3 Сервисный интерфейс (CDI) прибора (единый интерфейс доступа к данным Endress+Hauser)*

Для обновления (прошивки) встроенного ПО прибора необходим ток силой не I÷ менее 22 мА.

# 9.4 Настройка адреса прибора с помощью программного обеспечения

См. раздел параметр Адрес HART.

Навигация: Применение → Выход HART → Конфигурация → Адрес HART

## 9.5 Настройка языка управления

### 9.5.1 Управляющая программа

См. описание управляющей программы.

## 9.6 Настройка прибора

### 9.6.1 Измерение дифференциального давления (например, для измерения расхода)

Перед регулировкой прибора, возможно, потребуется очистить трубопровод и заполнить его технологической средой.

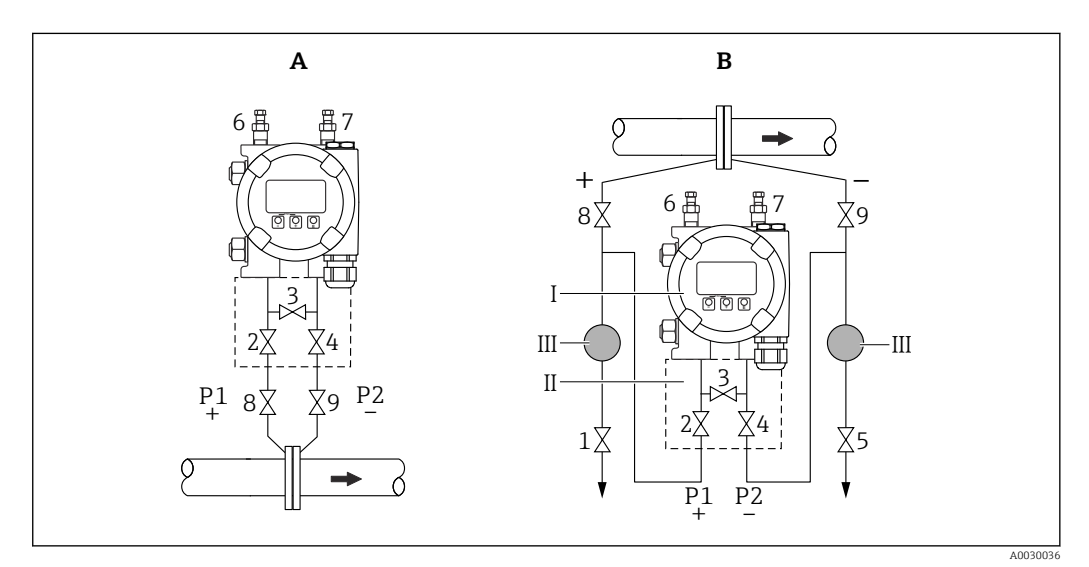

- *A Предпочтительный вариант монтажа для газовой среды*
- *B Предпочтительный вариант монтажа для жидкостной среды*
- *I Прибор*
- *II Трехвентильный блок*
- *III Сепаратор*
- *1, 5 Сливные клапаны*
- *2, 4 Входные клапаны*
- *3 Уравнительный клапан*
- *6, 7 Вентиляционные клапаны на приборе*
- *8, 9 Отсечные клапаны*

### 1. Закройте клапан 3.

- 2. Заполните измерительную систему технологической средой.
	- Откройте клапаны A, B, 2, 4. Технологическая среда поступит в систему.
- 3. Выпустите воздух из прибора.
	- Жидкости: откройте клапаны 6 и 7, чтобы заполнить всю систему (трубопровод, клапаны и боковые фланцы) технологической средой. Газы: откройте клапаны 6 и 7, чтобы заполнить всю систему (трубопровод, клапаны и боковые фланцы) газом и не допустить конденсации. Закройте клапаны 6 и 7.

Проверьте регулировку. При необходимости повторите операцию. $|2|$ 

## 9.6.2 Измерение уровня

### Открытый резервуар

Перед регулировкой прибора, возможно, потребуется очистить трубопровод и заполнить его технологической средой.

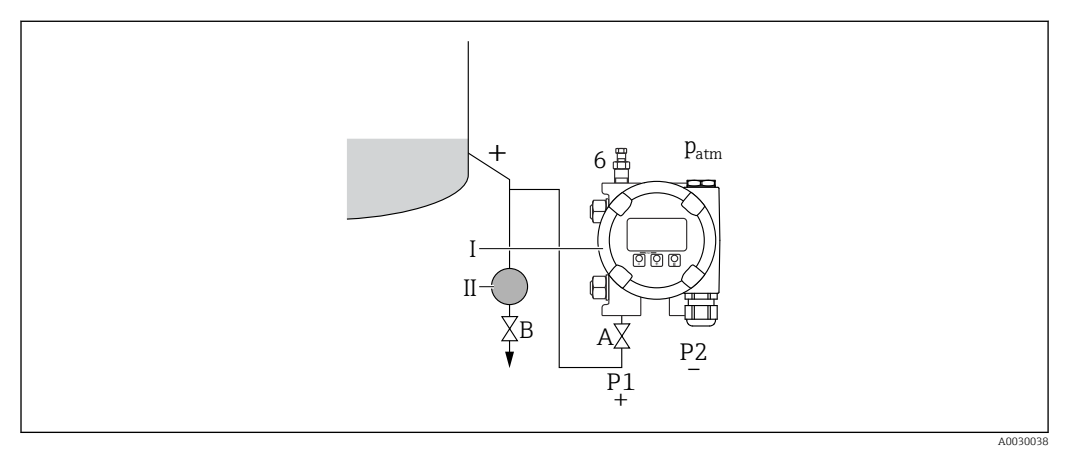

- *I Прибор*
- *II Сепаратор*
- *6 Вентиляционный клапан на приборе*
- *A Отсечной клапан*
- *B Сливной клапан*
- 1. Заправьте резервуар технологической средой выше уровня нижней точки отбора давления.

2. Заполните измерительную систему технологической средой.

- Откройте отсечной клапан A.
- 3. Выпустите воздух из прибора.
	- Откройте клапан 6, чтобы заполнить всю систему (трубопровод, клапан и боковой фланец) технологической средой.

### Закрытый резервуар

Перед регулировкой прибора, возможно, потребуется очистить трубопровод и заполнить его технологической средой.

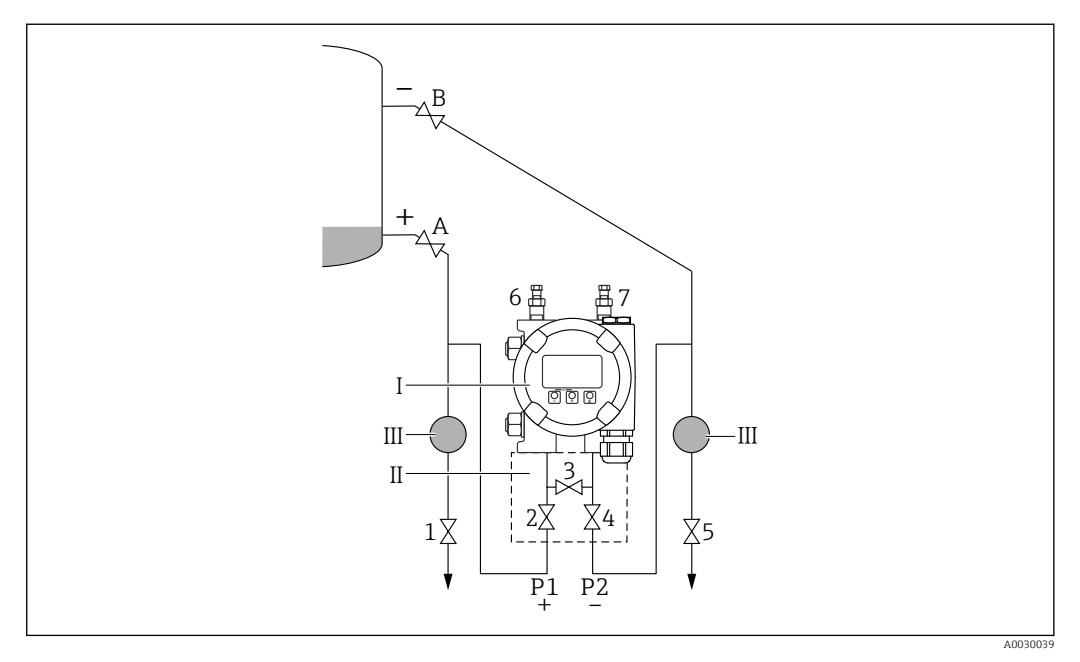

- *I Прибор*
- *II Трехвентильный блок*
- *III Сепаратор*
- *1, 5 Сливные клапаны*
- *2, 4 Входные клапаны 3 Уравнительный клапан*
- *6, 7 Вентиляционные клапаны на приборе*
- *A, B Отсечные клапаны*
- 1. Заправьте резервуар технологической средой выше уровня нижней точки отбора давления.
- 2. Заполните измерительную систему технологической средой.
	- Закройте клапан 3 (отделите сторону высокого давления от стороны низкого давления).
		- Откройте отсечные клапаны A и B.
- 3. Провентилируйте сторону высокого давления (при необходимости опорожните сторону низкого давления).
	- Откройте клапаны 2 и 4 (для подачи технологической среды на сторону высокого давления).
		- Откройте клапан 6, чтобы заполнить всю систему (трубопровод, клапан и боковой фланец) технологической средой.
		- Откройте клапан 7, чтобы полностью опорожнить систему (трубопровод, клапан и боковой фланец).

### Закрытый резервуар со слоем пара над поверхностью жидкости

Перед регулировкой прибора, возможно, потребуется очистить трубопровод и заполнить его технологической средой.

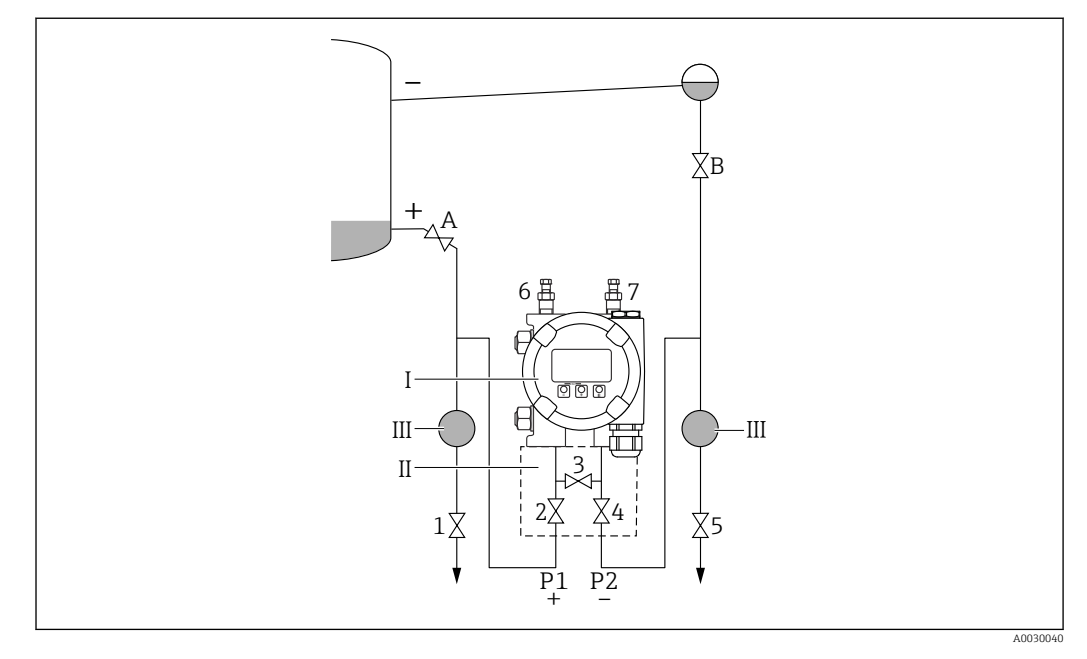

- *I Прибор*
- *II Трехвентильный блок*
- *III Сепаратор*
- *1, 5 Сливные клапаны*
- *2, 4 Входные клапаны 3 Уравнительный клапан*
- *6, 7 Вентиляционные клапаны на приборе*
- *A, B Отсечные клапаны*
- 1. Заправьте резервуар технологической средой выше уровня нижней точки отбора давления.
- 2. Заполните измерительную систему технологической средой.
	- Откройте отсечные клапаны A и B. Заполните трубопровод разрежения до уровня конденсатосборника.
- 3. Выпустите воздух из прибора.
	- Откройте клапаны 2 и 4 (для впуска рабочей среды). Откройте клапаны 6 и 7 , чтобы заполнить всю систему (трубопровод, клапан и боковой фланец) технологической средой.

### 9.6.3 Ввод в эксплуатацию с помощью кнопок на электронной вставке

Управление перечисленными ниже функциями возможно с помощью кнопок на электронной вставке:

- Регулировка положения (коррекция нулевой точки) Изменение ориентации прибора может вызвать сдвиг значения давления Этот сдвиг можно компенсировать регулировкой положения
- Настройка нижнего и верхнего значений диапазона Фактическое давление должно быть в пределах диапазона номинального давления для датчика (см. технические характеристики, указанные на заводской табличке)
- Сброс параметров прибора

#### Выполнение регулировки положения

1. Прибор установлен в требуемом положении, давление не применяется.

- 2. Одновременно нажмите кнопки Zero и Span и удерживайте их не менее 3 секунд.
- 3. Когда светодиод загорается на короткое время, имеющееся давление принято для регулировки положения.

### Установка нижнего значения диапазона (давления или масштабируемой переменной)

- 1. На прибор воздействует необходимое давление, которое соответствует нижнему значению диапазона.
- 2. Нажмите кнопку Zero и удерживайте ее нажатой не менее 3 секунд.
- 3. Когда светодиод загорается на короткое время, имеющееся давление принято для нижнего значения диапазона.

### Установка верхнего значения диапазона (давления или масштабируемой переменной)

- 1. На прибор воздействует необходимое давление, которое соответствует верхнему значению диапазона.
- 2. Нажмите кнопку Span и удерживайте ее нажатой не менее 3 секунд.
- 3. Когда светодиод загорается на короткое время, имеющееся давление принято для верхнего значения диапазона.
- 4. Светодиод на электронной вставке не загорелся?
	- Давление, соответствующее верхнему значению диапазона, не принято. «Мокрая» калибровка невозможна, если выбрана опция опция Масштаб.переменная в меню параметр Назначить PV и опция опция Таблица в меню параметр Передаточная функция масштаб.переменной.

#### Проверка настроек (давления или масштабируемой переменной)

- 1. Кратковременно (около 1 секунды) нажмите кнопку Zero, чтобы отобразить нижнее значение диапазона.
- 2. Кратковременно (около 1 секунды) нажмите кнопку Span, чтобы отобразить верхнее значение диапазона.
- 3. Кратковременно нажмите одновременно кнопки Zero и Span (около 1 секунды), чтобы отобразить смещение положения.

#### Сброс параметров прибора

‣ Одновременно нажмите кнопки Zero и Span и удерживайте их не менее 12 секунд.

### 9.6.4 Ввод в эксплуатацию с помощью мастера настроек

В ПО FieldCare, DeviceCare<sup>1)</sup>, SmartBlue и на дисплее предусмотрен мастер **Ввод в** работу для сопровождения пользователя на начальном этапе ввода в эксплуатацию. Ввод в эксплуатацию возможен также через интерфейс AMS или PDM.

- $\overline{1}$ . Соедините прибор с ПО FieldCare или DeviceCare.
- 2. Откройте пункт прибора в ПО FieldCare или DeviceCare.
	- Отображается панель инструментов (начальная страница) прибора.
- 3. В меню меню Руководство выберите мастер мастер Ввод в работу, чтобы открыть мастер.
- 4. Введите приемлемое значение или выберите необходимый вариант для каждого параметра. Эти значения будут записаны непосредственно в память прибора.
- 5. Нажмите кнопку Next, чтобы перейти на следующую страницу.
- 6. После завершения настройки всех страниц нажмите кнопку End, чтобы закрыть мастер «мастер Ввод в работу».
- **Если работу мастера «мастер Ввод в работу» отменить до завершения настройки** всех необходимых параметров, прибор может перейти в неопределенное состояние. В такой ситуации произойдет возврат прибора к заводским настройкам по умолчанию.

<sup>1)</sup> ПО DeviceCare можно загрузить на веб-сайте www.software-products.endress.com. Чтобы загрузить продукт, необходимо зарегистрироваться на портале ПО компании Endress+Hauser.

#### Пример: вывод значения давления на токовый выход

Преобразование единиц измерения давления и температуры осуществляется автоматически. Преобразование других единиц измерения не предусмотрено.

В следующем примере значение давления должно быть измерено в резервуаре и выведено на токовый выход. Максимальное давление 450 мбар (6,75 фунт/кв. дюйм) соответствует току 20 мА. Ток 4 мА соответствует давлению 50 мбар (0,75 фунт/кв. дюйм).

Предварительные условия

- Измеряемая переменная прямо пропорциональна давлению.
- Ориентация прибора может вызывать сдвиг давления (т. е. при пустом или частично заполненном резервуаре измеренное значение может отличаться от нуля).

При необходимости выполните регулировку положения.

- В параметре параметр Назначить PV должна быть выбрана опция опция Давление (заводская настройка).
- Дисплей: в меню меню Руководство, мастер «мастер Ввод в работу», продолжайте нажимать кнопку  $\boxplus$  до тех пор, пока не будет выбран параметр параметр Назначить PV. Нажмите кнопку **E** для подтверждения, выберите опцию опция Давление и нажмите кнопку  $\boxplus$  для подтверждения.

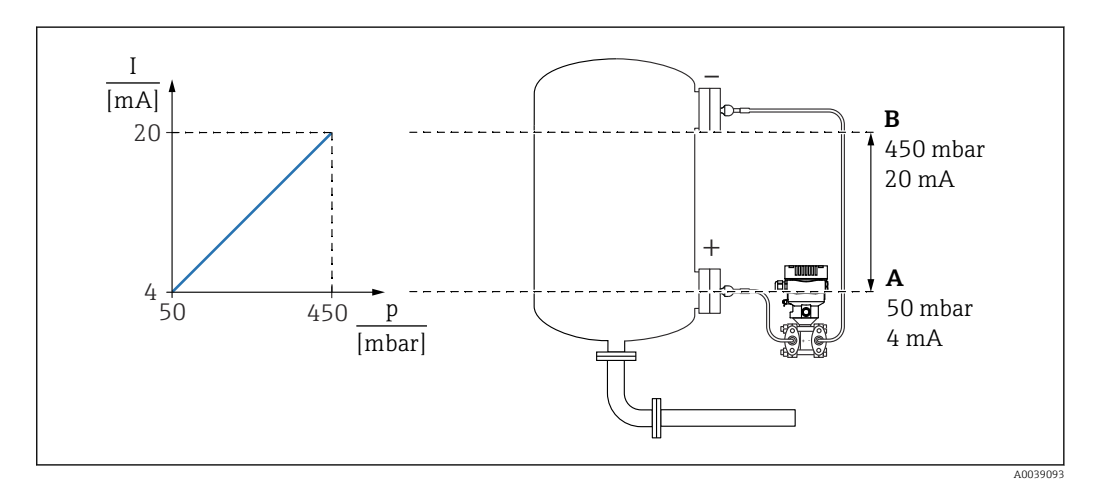

*A Нижнее выходное значение диапазона*

*B Верхнее выходное значение диапазона*

#### Коррекция

- 1. Введите значение давления для тока 4 мА в пункте параметр Нижнее выходное значение диапазона (50 мбар (0,75 фунт/кв. дюйм)).
- 2. Введите значение давления для тока 20 мА в пункте параметр Верхнее выходное значение диапазона (450 мбар (6,75 фунт/кв. дюйм)).

Результат: устанавливается диапазон измерения от 4 до 20 мА.

### Пример: вывод значения расхода на токовый выход

В следующем примере значение расхода должно быть измерено и выведено на токовый выход.

- При необходимости выполните регулировку положения.
- Сигнал расхода 0 до 100 м<sup>3</sup>/ч выводится как значение в диапазоне 4-20 мА.  $100 \text{ m}^3$ /ч соответствует 30 мбар (0.435 фунт/кв. дюйм).

Навигация: Руководство → Ввод в работу

- В параметре параметр Назначить PV выберите опцию опция Масштаб.переменная
- В параметрах параметр Единица давления и параметр Масштаб.переменная выберите необходимую единицу измерения
- В параметре параметр Функция преобразования выходного тока выберите опцию опция Квадратичный
- $\blacksquare$  параметр Значение давления 1 / параметр Значение 1 настр.переменной Введите 0 мбар (0 фунт/кв. дюйм) / 0 м<sup>3</sup>/ч
- параметр Значение давления 2 / параметр Значение 2 настр.переменной Введите 30 мбар (0,435 фунт/кв. дюйм) / 100 м<sup>3</sup>/ч

Выполните следующие действия, если расход не нужно отображать как измеренное значение, а следует выводить только извлеченный квадратный корень.

Навигация: Руководство → Ввод в работу

- **В параметре параметр Назначить PV выберите опцию опция Давление.**
- В параметре параметр Функция преобразования выходного тока выберите опцию опция Квадратичный.
- В параметре параметр Нижнее выходное значение диапазона введите 0 мбар (0 фунт/кв. дюйм).
- В параметре параметр Верхнее выходное значение диапазона введите 30 мбар (0,435 фунт/кв. дюйм).

### 9.6.5 Ввод в эксплуатацию без использования мастера

#### Пример: ввод в эксплуатацию для измерения объема продукта в резервуаре

Преобразование единиц измерения давления и температуры осуществляется автоматически. Преобразование других единиц измерения не предусмотрено.

В следующем примере объем среды в резервуаре должен измеряться в литрах. Максимальный объем 1000 л (264 галлон) соответствует давлению 450 мбар (6,75 фунт/кв. дюйм).

Минимальный объем 0 литров соответствует давлению 50 мбар (0,75 фунт/кв. дюйм).

Предварительные условия

- Измеряемая переменная прямо пропорциональна давлению.
- Ориентация прибора может вызывать сдвиг давления (т. е. при пустом или частично заполненном резервуаре измеренное значение может отличаться от нуля).

При необходимости выполните регулировку положения.

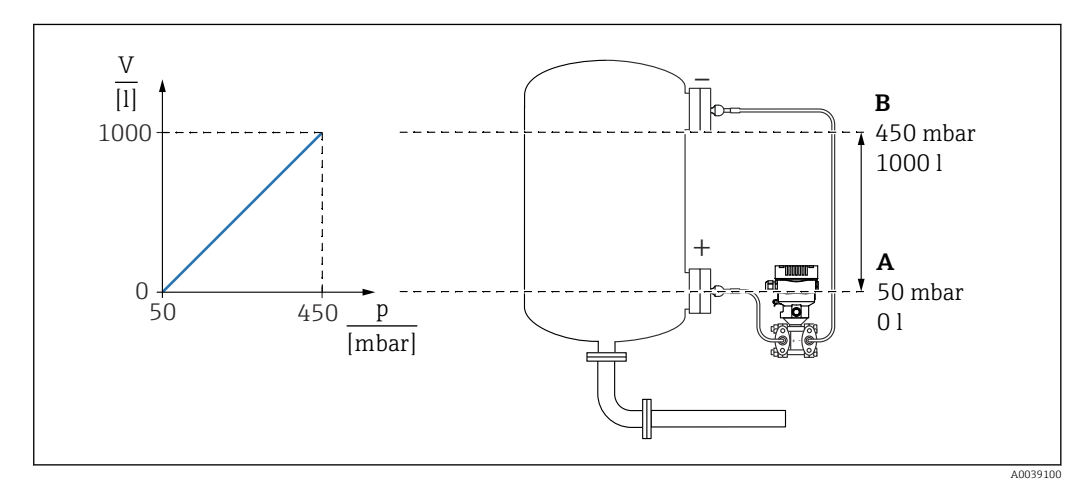

*A Параметр "Значение давления 1" и параметр "Значение 1 настр.переменной"*

*B Параметр "Значение давления 2" и параметр "Значение 2 настр.переменной"*

Имеющееся давление отображается в управляющей программе на той же странице настроек, на которой находится поле «Давление».

1. Введите значение давления для нижней точки калибровки через параметр параметр Значение давления 1: 50 мбар (0,75 фунт/кв. дюйм)

- Навигация: Применение → Сенсор → Масштаб.переменная → Значение давления 1
- 2. Введите значение объема для нижней точки калибровки через параметр параметр Значение 1 настр.переменной: 0 л (0 галл.)
	- $\rightarrow$  Навигация: Применение  $\rightarrow$  Сенсор  $\rightarrow$  Масштаб. переменная  $\rightarrow$  Значение 1 настр.переменной
- 3. Введите значение давления для верхней точки калибровки через параметр параметр Значение давления 2: 450 мбар (6,75 фунт/кв. дюйм)
	- Навигация: Применение → Сенсор → Масштаб.переменная → Значение давления 2
- 4. Введите значение объема для верхней точки калибровки через параметр параметр Значение 2 настр.переменной: 1000 л (264 галлон)
	- Навигация: Применение → Сенсор → Масштаб.переменная → Значение 2 настр.переменной

Результат: настроен диапазон измерения 0 до 1000 л (0 до 264 галлон). С помощью этой настройки устанавливаются только параметры параметр Значение 1 настр.переменной и параметр Значение 2 настр.переменной. Эта настройка не влияет на токовый выход.

#### Отсечка при низком расходе (извлечение квадратного корня)

С помощью параметра параметр Нижняя отсечка можно настроить возврат положительного нуля в нижней части диапазона измерения.

Предварительные условия

- Измеряемая переменная вычисляется с извлечением квадратного корня по отношению к давлению.
- В параметре параметр Функция преобразования выходного тока выберите опцию опция Квадратичный.

Навигация: Применение  $\rightarrow$  Сенсор  $\rightarrow$  Sensor configuration  $\rightarrow$  Функция преобразования выходного тока

• Укажите точку включения для отсечки при низком расходе в параметре параметр Нижняя отсечка (по умолчанию 5 %)

Навигация: Применение  $\rightarrow$  Сенсор  $\rightarrow$  Sensor configuration  $\rightarrow$  Нижняя отсечка

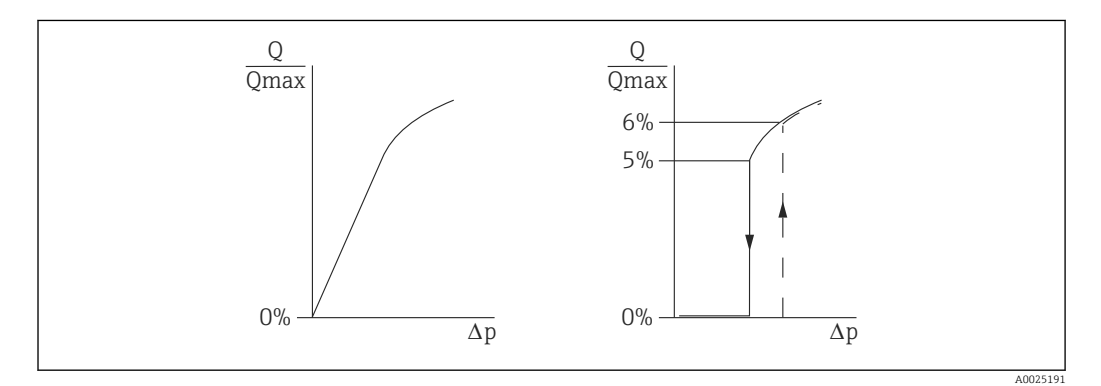

- Гистерезис между точкой включения и точкой выключения всегда составляет  $1\ \%$ от максимального значения расхода
- При вводе значения 0 % для точки переключения функция отсечки при низком расходе деактивируется

В параметре параметр Назначить PV должна быть выбрана опция опция Давление (заводская настройка).

Навигация: Применение  $\rightarrow$  Сенсор  $\rightarrow$  Масштаб.переменная  $\rightarrow$  Назначить PV Альтернативная навигация: Применение → Выход HART

Установленная единица измерения выводится также через интерфейс цифровой шины.

### 9.6.6 Линеаризация

В следующем примере объем среды в резервуаре с конусным дном измеряется в  $M^3$ .

Предварительные условия:

- Точки для таблицы линеаризации известны.
- Выполняется калибровка уровня.
- Характеристика линеаризации должна постоянно увеличиваться или уменьшаться.

### LОСТОРОЖНО

Настройки токового выхода важны для обеспечения безопасности!

- Такая ситуация может привести к переполнению резервуара средой.
- ‣ Настройка токового выхода зависит от настройки параметр Назначить PV.
- Изменив параметр Назначить PV, проверьте настройки нижнего и верхнего значений диапазона и при необходимости измените их конфигурацию.

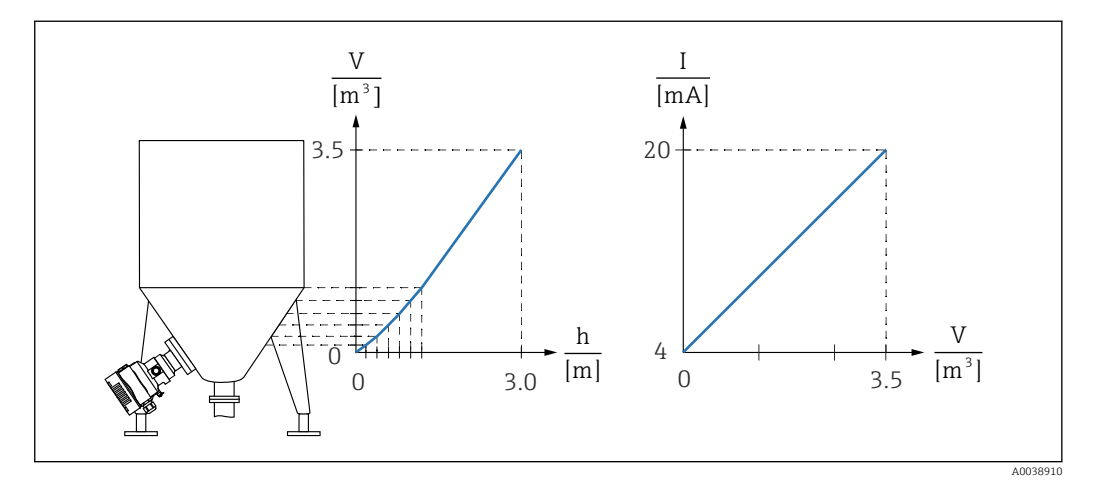

- 1. В параметр Назначить PV необходимо настроить опция Масштаб.переменная. Навигация: Применение → Выход HART → Выход HART → Назначить PV
- 2. В параметр Масштаб.переменная установите нужную единицу измерения.
	- Навигация: Применение → Сенсор → Масштаб.переменная → Масштаб.переменная
- 3. Таблицу линеаризации можно открыть через параметр Go to linearization tableопция Таблица.
	- Навигация: Применение → Сенсор → Масштаб.переменная → Передаточная функция масштаб.переменной
- 4. Введите необходимые значения в таблицу.
- 5. Таблица активируется после ввода всех точек.
- 6. Активируйте таблицу с помощью параметр Активировать таблицу.

#### Результат:

Отображается измеренное значение после линеаризации.

- Сообщение об ошибке «F435 Linearization» и превышении тока отображается во I – 1 время ввода таблицы, до ее активации.
	- Значение 0 % (4 мА) определяется наименьшей точкой в таблице. Значение 100 % (20 мА) определяется наибольшей точкой в таблице.
	- Присвоение значений объема/массы текущим значениям можно изменить с помощью параметр Нижнее выходное значение диапазона и параметр Верхнее выходное значение диапазона

# 9.7 Подменю "Моделирование"

С помощью подменю Моделирование можно моделировать давление, ток и диагностические события.

Навигация: Диагностика → Моделирование

# 9.8 Защита параметров настройки от несанкционированного доступа

### 9.8.1 Аппаратное блокирование и разблокирование

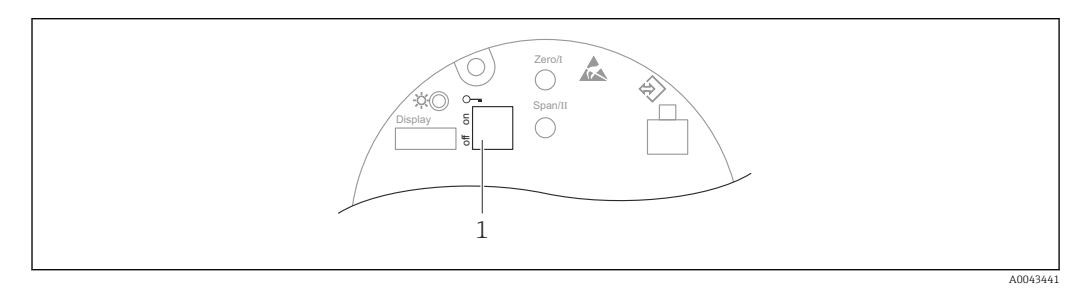

*1 DIP-переключатель для блокирования и разблокирования прибора*

DIP-переключатель 1 на электронной вставке используется для блокирования и разблокирования управления.

Если управление заблокировано DIP-переключателем, то разблокировать управление можно только DIP-переключателем.

Если управление заблокировано в меню управления, то разблокировать управление можно только в меню управления.

Если управление заблокировано DIP-переключателем, то на локальном дисплее отображается символ ключа (®).

### Опломбирование прибора

На крышке корпуса предусмотрены средства опломбирования в случае использования прибора для коммерческого учета.

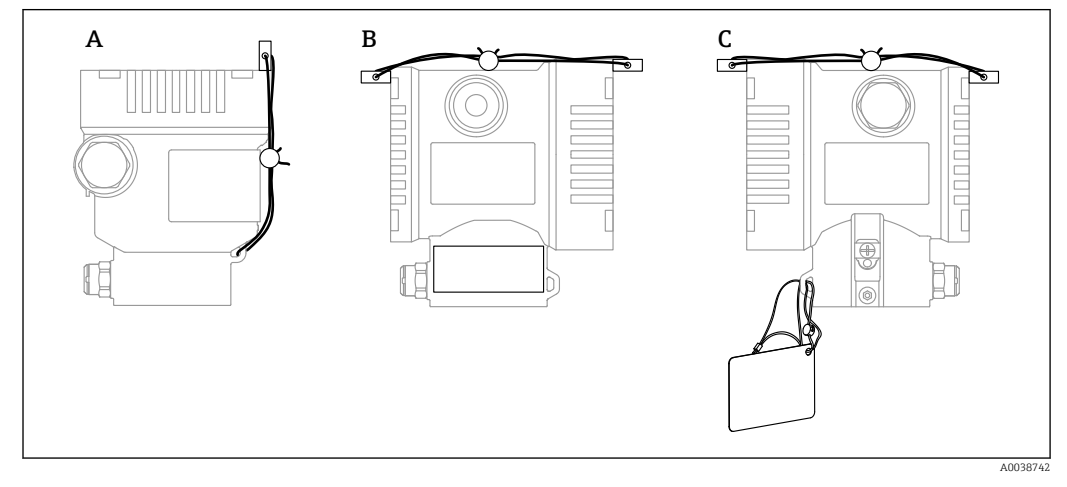

- *A Корпус с одним отсеком*
- *B Корпус с двумя отсеками*

### 9.8.2 Программное блокирование и разблокирование

Если управление прибором заблокировано DIP-переключателем, то разблокировать его можно только DIP-переключателем.

#### Блокировка с помощью пароля на дисплее / FieldCare / DeviceCare / SmartBlue

Доступ к настройке прибора можно заблокировать, назначив пароль. При поставке прибора заказчику в системе прибора действует уровень доступа опция Техническое обслуживание. Уровень доступа опция Техническое обслуживание позволяет полностью настроить прибор. Впоследствии доступ к настройке прибора можно заблокировать, назначив пароль. Блокировка устанавливает опция Техническое обслуживание на опция Оператор. Доступ к настройке открывается при вводе пароля.

Пароль назначается с помощью следующих пунктов меню:

Меню Система подменю Администрирование пользователей

Уровень доступа можно изменить с опция Техническое обслуживание на опция Оператор в следующих пунктах меню:

Система → Администрирование пользователей

#### Отключение блокировки с помощью дисплея / FieldCare / DeviceCare / SmartBlue

После ввода пароля можно выполнять настройку прибора на уровне доступа опция Оператор с вводом пароля. При этом устанавливается уровень доступа опция Техническое обслуживание.

При необходимости пароль можно удалить в меню подменю Администрирование пользователей: Система → Администрирование пользователей

# 10 Эксплуатация

## 10.1 Считывание состояния блокировки прибора

Отображение активно защиты от записи

- В параметр Статус блокировки Навигация на локальном дисплее: на высшем уровне управления Навигация в управляющей программе: Система → Управление прибором
- В управляющей программе (FieldCare/DeviceCare), в заголовке DTM

# 10.2 Чтение измеренных значений

Все измеренные значения можно считывать в подменю Измеренное значение.

### Навигация

Меню "Применение" → Измеренные значения

# 10.3 Адаптация прибора к условиям технологического процесса

Для этой цели используются следующие параметры:

- Базовые настройки в меню Руководство
- Расширенные настройки в меню Диагностика, меню Применение и меню Система

# 10.3.1 Калибровка датчика 2)

В течение жизненного цикла датчики давления могут подвергаться отклонениям или дрейфу <sup>3)</sup> от исходной характеристической кривой давления. Это отклонение зависит от условий эксплуатации и может быть скорректировано в подменю Калибровка датчика.

Установите значение сдвига нулевой точки на 0,00 перед выполнением пункта Калибровка датчика. Применение → Сенсор → Калибровка датчика → Смещение настройки нуля

- 1. Подайте на прибор давление, соответствующее значению низкого давления (значению, измеренному с помощью эталона давления). Введите это значение давления в параметр Нижнее выравнивание датчика. Применение  $\rightarrow$  Сенсор → Калибровка датчика → Нижнее выравнивание датчика
	- Введенное значение вызывает параллельный сдвиг характеристики давления по отношению к текущему параметру Калибровка датчика.
- 2. Подайте на прибор давление, соответствующее значению высокого давления (значению, измеренному с помощью эталона давления). Введите это значение давления в параметр Верхнее выравнивание датчика. Применение  $\rightarrow$  Сенсор → Калибровка датчика → Верхнее выравнивание датчика
	- Введенное значение вызывает изменение крутизны текущего параметра Калибровка датчика.

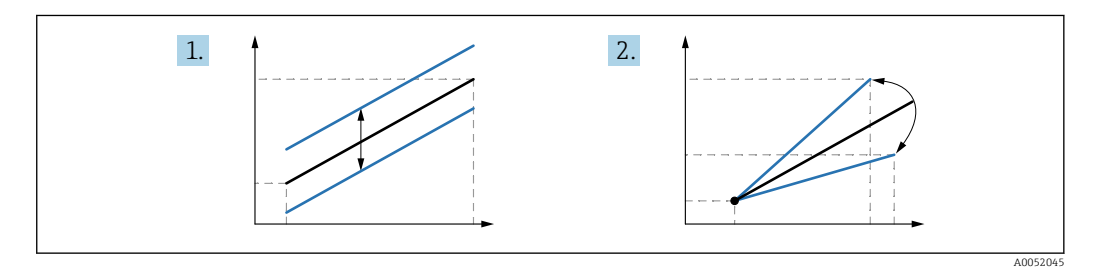

Точность эталона давления определяет точность прибора. Эталон давления должен быть более точным, чем прибор.

<sup>2)</sup> Невозможна с помощью дисплея.

<sup>3)</sup> Отклонения, обусловленные физическими факторами, называются также «дрейфом датчика».

# 11 Диагностика и устранение неисправностей

# 11.1 Общая процедура устранения неисправностей

## 11.1.1 Ошибки общего характера

### Прибор не отвечает

- Возможная причина: сетевое напряжение не соответствует техническим требованиям, указанным на заводской табличке Способ устранения неисправности: подключите прибор к источнику питания регламентированного напряжения
- Возможная причина: не соблюдена полярность питания Способ устранения неисправности: измените полярность
- Возможная причина: ненадежный контакт между кабелями и клеммами Способ устранения неисправности: проверьте и при необходимости восстановите электрический контакт между кабелями и клеммами
- Возможная причина: слишком велико сопротивление нагрузки Способ устранения неисправности: увеличение напряжения питания для обеспечения минимально необходимого напряжения на клеммах

### На дисплее отсутствуют видимые значения

- Возможная причина: неправильное подключение разъема кабеля дисплея Способ устранения неисправности: надлежащее подключение разъема
- Возможная причина: неисправен дисплей Способ устранения неисправности: замена дисплея

### При запуске прибора или подключении дисплея появляется сообщение Communication error

- Возможная причина: влияние электромагнитных помех Способ устранения неисправности: проверка заземления прибора
- Возможная причина: ошибка подключения или неисправность разъема дисплея Способ устранения неисправности: замена дисплея

### Связь через интерфейс HART не работает

- Возможная причина: отсутствует или неправильно установлен резистор связи Способ устранения неисправности: надлежащая установка резистора связи (250 Ом)
- Возможная причина: ненадлежащим образом подключен модем Commubox Способ устранения неисправности: подключение модема Commubox надлежащим образом

### Не работает связь через интерфейс CDI

Возможная причина: ошибочная настройка COM-порта компьютера Способ устранения неисправности: проверка параметров COM-порта компьютера, при необходимости коррекция настройки

## 11.1.2 Ошибка – работа приложения SmartBlue

Управление через SmartBlue возможно только на приборах с дисплеем с Bluetooth (опционально).

### Прибор не отображается в динамическом списке

- Возможная причина: напряжение питания слишком низкое Меры по устранению: следует увеличить сетевое напряжение.
- Возможная причина: отсутствует Bluetooth-соединение Способ устранения неисправности: поднимите сетевое напряжение Включите Bluetooth в полевом приборе с помощью дисплея или программного инструмента и/или на смартфоне/планшете
- Возможная причина: слишком низкое сетевое напряжение Превышен радиус действия сигнала Bluetooth Способ устранения неисправности: поднимите сетевое напряжение Сократите расстояние между полевым прибором и смартфоном/планшетом Радиус действия соединения - до 25 м (82 фут)
- Возможная причина: слишком низкое сетевое напряжение На устройстве с операционной системой Android не включена геолокация, или ее использование не разрешено для приложения SmartBlue Меры по устранению: активируйте геолокацию на устройстве с операционной системой Android или разрешите ее использование для приложения SmartBlue

### Прибор числится в оперативном списке, однако подключение установить не удается

• Возможная причина: прибор уже соединен с другим смартфоном/планшетом через интерфейс Bluetooth.

Допускается только одно соединение типа «точка-точка»

Меры по устранению: отсоедините смартфон/планшет от прибора

• Возможная причина: ошибочный ввод имени пользователя и пароля Меры по устранению: стандартное имя пользователя - admin, а паролем является серийный номер прибора, указанный на его заводской табличке (только если пароль не был изменен пользователем ранее) Если пароль забыт:  $\rightarrow$   $\blacksquare$  70

### Не удается установить соединение посредством приложения SmartBlue

- Возможная причина: введен неверный пароль Меры по устранению: введите действительный пароль, обращая внимание на регистр символов
- Возможная причина: пароль утерян Меры по устранению:  $\rightarrow$  ■ 70

#### Отсутствует связь с прибором через приложение SmartBlue

- Возможная причина: напряжение питания слишком низкое Меры по устранению: следует увеличить сетевое напряжение.
- Возможная причина: отсутствует Bluetooth-соединение Меры по устранению: активируйте функцию Bluetooth на смартфоне, планшете и приборе
- Возможная причина: прибор уже соединен с другим смартфоном/планшетом Меры по устранению: отсоедините прибор от другого смартфона/планшета
- Условия окружающей среды (например, наличие стен/резервуаров) нарушают соединение Bluetooth

Меры по устранению: установите непосредственное подключение в зоне прямой видимости

• Дисплей не имеет Bluetooth

#### Невозможно управлять прибором посредством приложения SmartBlue

- Возможная причина: введен неверный пароль Меры по устранению: введите действительный пароль, обращая внимание на регистр символов
- Возможная причина: пароль утерян Меры по устранению: → ■ 70
- Возможная причина: отсутствует авторизация уровня доступа опция Оператор. Меры по устранению: перейдите в опцию опция Техническое обслуживание.

### 11.1.3 Дополнительные проверки

Если не удается определить явную причину ошибки (или если причиной неисправности может быть как прибор, так и технологическое оборудование), то можно выполнить следующие дополнительные проверки.

- 1. Проверьте цифровое значение давления (дисплей, HART и т. п.).
- 2. Убедитесь в том, что соответствующий прибор работает должным образом. Если цифровое значение не соответствует ожидаемому значению давления, замените прибор.
- 3. Включите моделирование и проверьте измеренное значение на токовом выходе. Замените основную электронику, если токовый выход не соответствует смоделированному значению.

### 11.1.4 Реакция токового выхода на ошибки

Реакция токового выхода на ошибки определяется параметром параметр Выходной ток неисправности.

### Обзор и краткое описание параметров

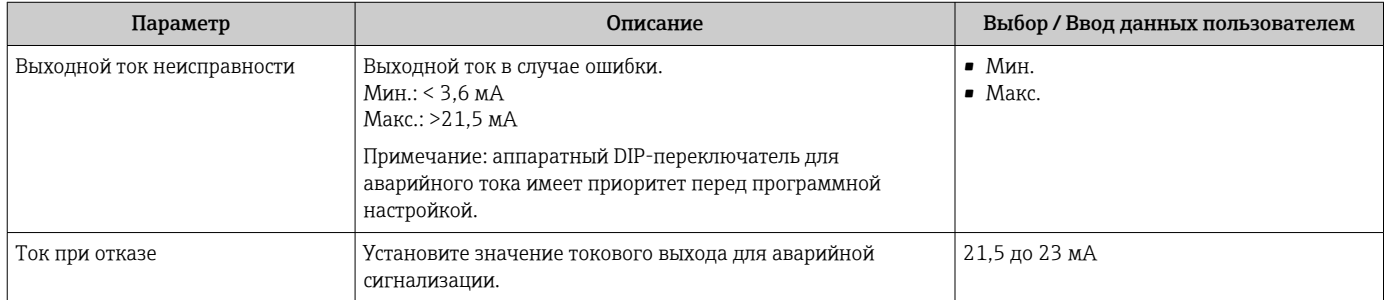

#### 11.2 Отображение диагностической информации на локальном дисплее

#### 11.2.1 Диагностическое сообщение

### Отображение измеренного значения и диагностическое сообщение в ситуации возникновения сбоя

Неисправность, обнаруженная системой самоконтроля прибора, отображается в виде диагностического сообщения, чередующегося с обозначением единицы измерения.

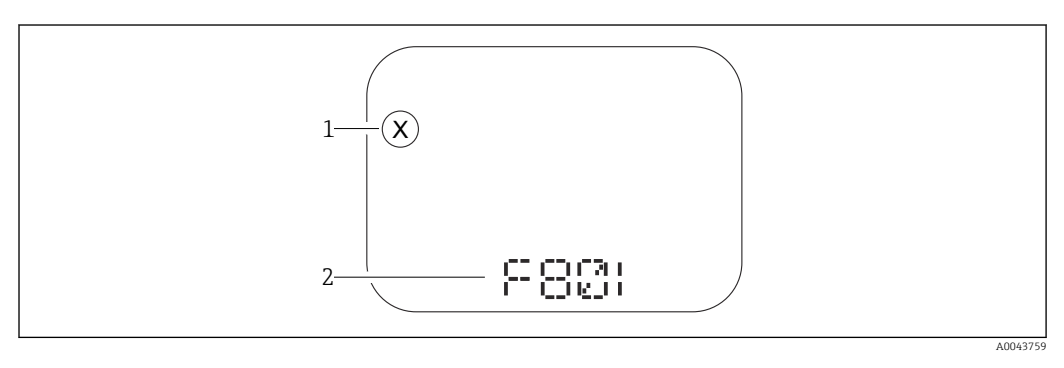

 $\overline{1}$ Сигнал состояния

 $\overline{2}$ Символ состояния с диагностическим событием

### Сигналы состояния

 $\overline{F}$ 

### Опция "Отказ (F)"

Произошла ошибка прибора. Измеренное значение недействительно.

### $\overline{C}$

### Опция "Проверка функций (С)"

Прибор работает в сервисном режиме (например, во время моделирования).

 $\overline{S}$ 

### Опция "Не соответствует спецификации (S)"

Прибор эксплуатируется в следующих условиях.

- За пределами технических ограничений (например, при запуске или очистке)
- С нарушением технологических ограничений, установленных пользователем (например, если уровень выходит за пределы настроенного диапазона)

 $\overline{M}$ 

### Опция "Требуется техническое обслуживание (М)"

Требуется техническое обслуживание. Измеренное значение остается действительным.

#### Отображение сообщения о диагностическом 11.3 событии в управляющей программе

Если в приборе произошло диагностическое событие, то в верхней левой области состояния управляющей программы отображается сигнал состояния вместе с соответствующим символом уровня события согласно рекомендациям NAMUR NE 107.

- $OTKa3(F)$
- Проверка функций (С)
- Не соответствует спецификации (S)
- Требуется техническое обслуживание (М)

Выберите запись сигнала состояния, чтобы просмотреть подробные данные сигнала состояния.

Сообщения о диагностических событиях и меры по устранению неисправности могут быть распечатаны с помощью подменю Перечень сообщений диагностики.

#### 11.4 Адаптация диагностической информации

Уровень события можно настроить.

Навигация: Диагностика  $\rightarrow$  Настройки диагностики  $\rightarrow$  Конфигурация

#### 11.5 Диагностические сообщения в листе ожидания

На дисплее попеременно отображаются диагностические сообщения, находящиеся в очереди на обработку, и измеряемое значение.

Поставленные в очередь диагностические сообщения также могут отображаться в параметр Диагностика активна.

Навигация: Диагностика → Диагностика активна

#### $11.6$ Диагностический список

Все необработанные в данный момент диагностические сообщения могут быть отображены в подменю Перечень сообщений диагностики.

### Навигационный путь

Диагностика → Перечень сообщений диагностики

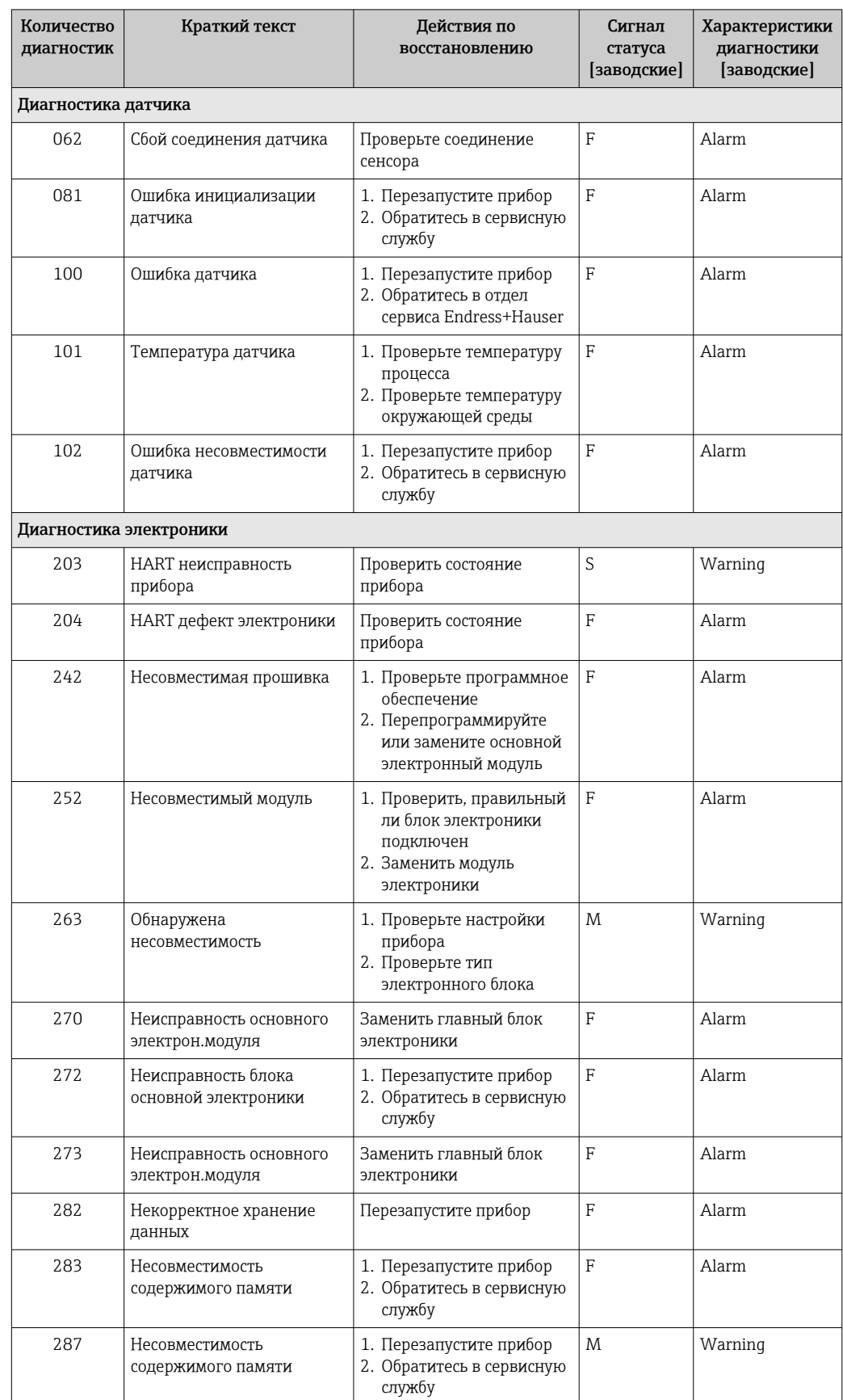

## 11.6.1 Список диагностических событий

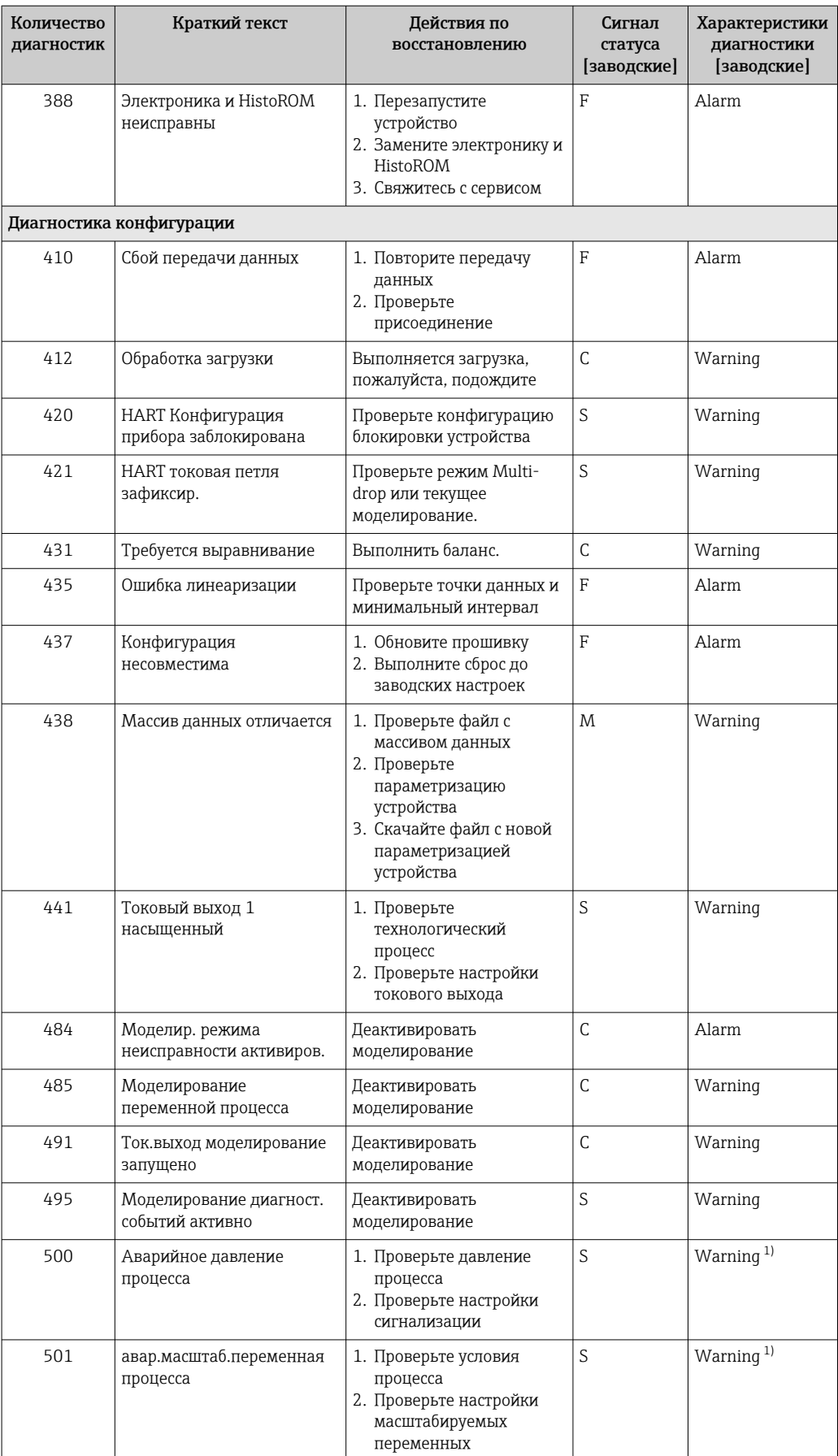

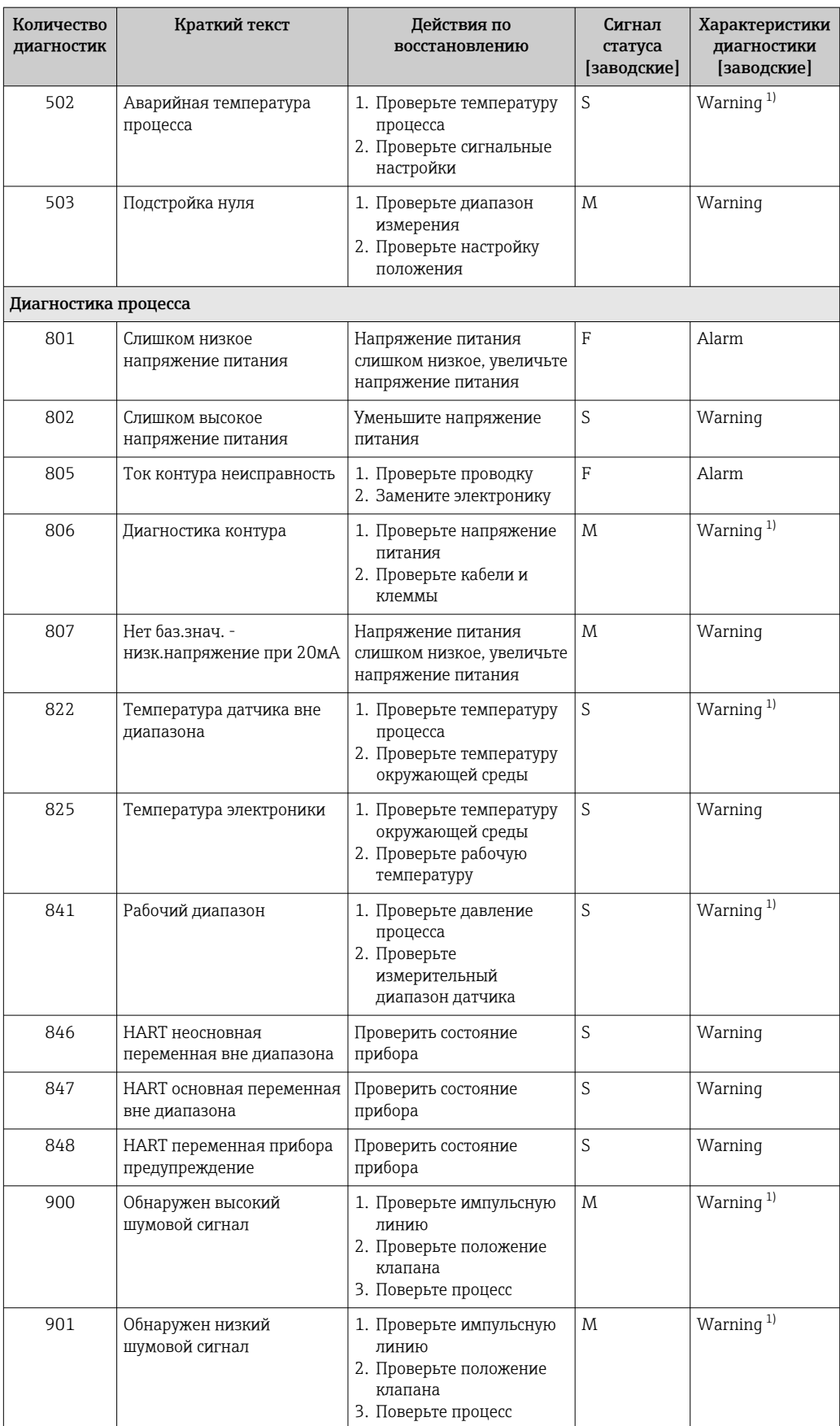

<span id="page-66-0"></span>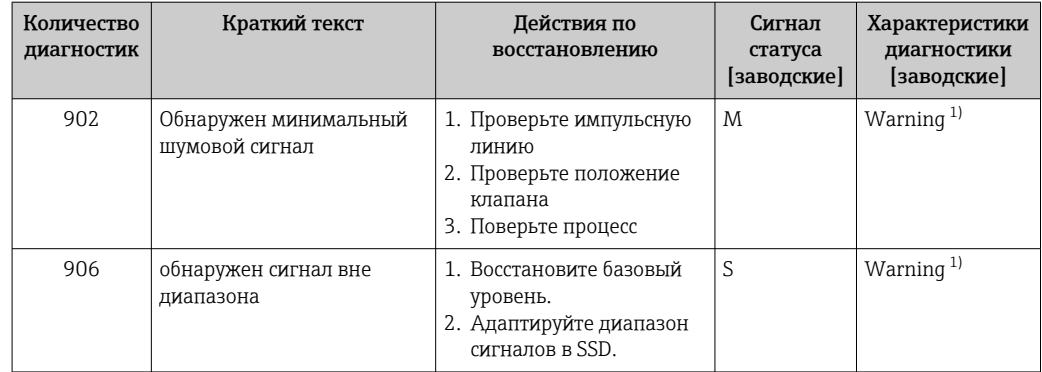

 $1)$ Параметры диагностики могут быть изменены.

#### 11.7 Журнал событий

#### 11.7.1 История событий

Подменю Перечень событий содержит хронологический обзор сообщений о произошедших событиях 4).

### Навигационный путь

Диагностика → Журнал событий

В хронологическом порядке могут отображаться до 100 сообщений о событиях.

История событий содержит записи следующих типов.

- Диагностические события
- Информационные события

Кроме времени наступления события (которое исчисляется в часах работы прибора), с каждым событием связывается символ, который указывает состояние события (длится оно или закончилось).

- Диагностическое событие
	- $\bullet$   $\odot$ : Наступление события
	- Э: Окончание события
- Информационное событие €: Наступление события

#### 11.7.2 Фильтрация журнала событий

С помощью фильтров можно определить, какая категория сообщений о событиях отображается в подменю Перечень событий.

#### Навигационный путь

Диагностика → Журнал событий

#### 11.7.3 Обзор информационных событий

| Номер данных | Наименование данных |
|--------------|---------------------|
| I1000        | (Прибор ОК)         |
| I1079        | Датчик изменён      |
| I1089        | Питание включено    |

 $4)$ При управлении с помощью ПО FieldCare список событий можно просмотреть с помощью функции Event List/HistoROM программы FieldCare.

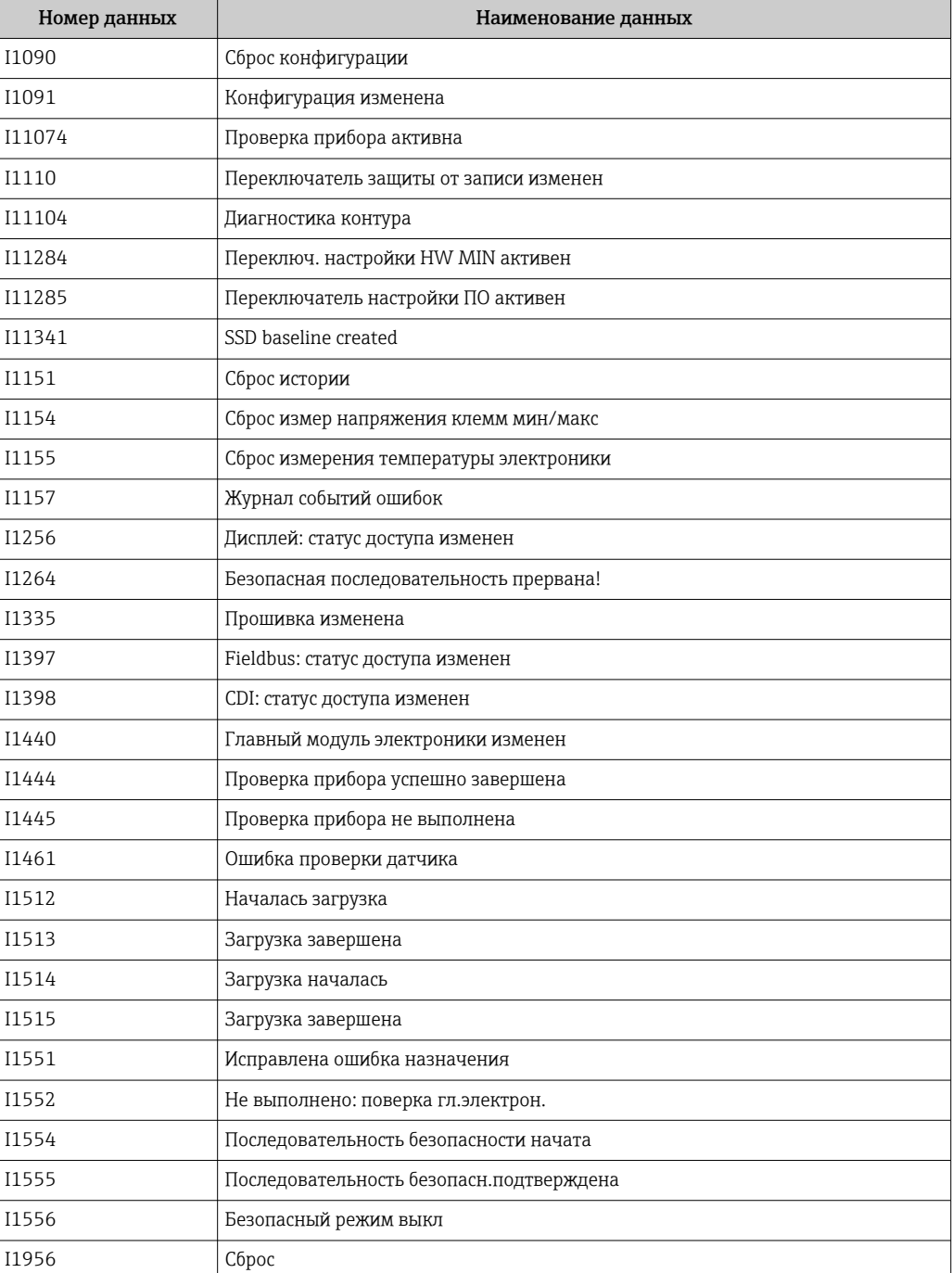

# 11.7.4 Обзор информационных событий

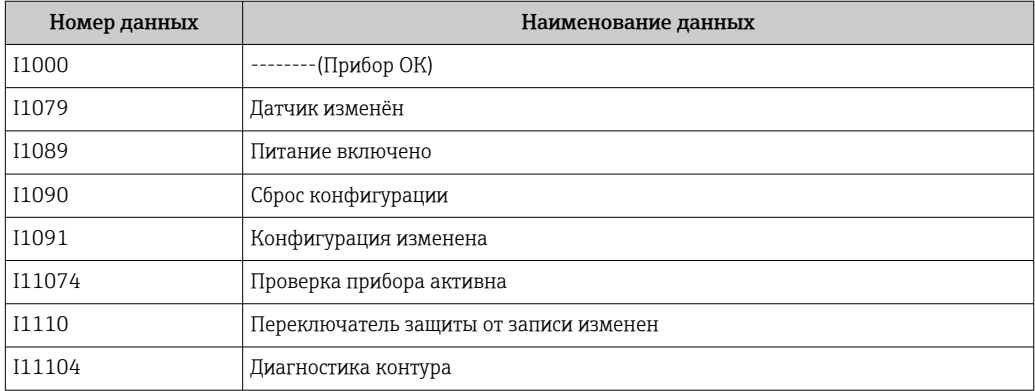

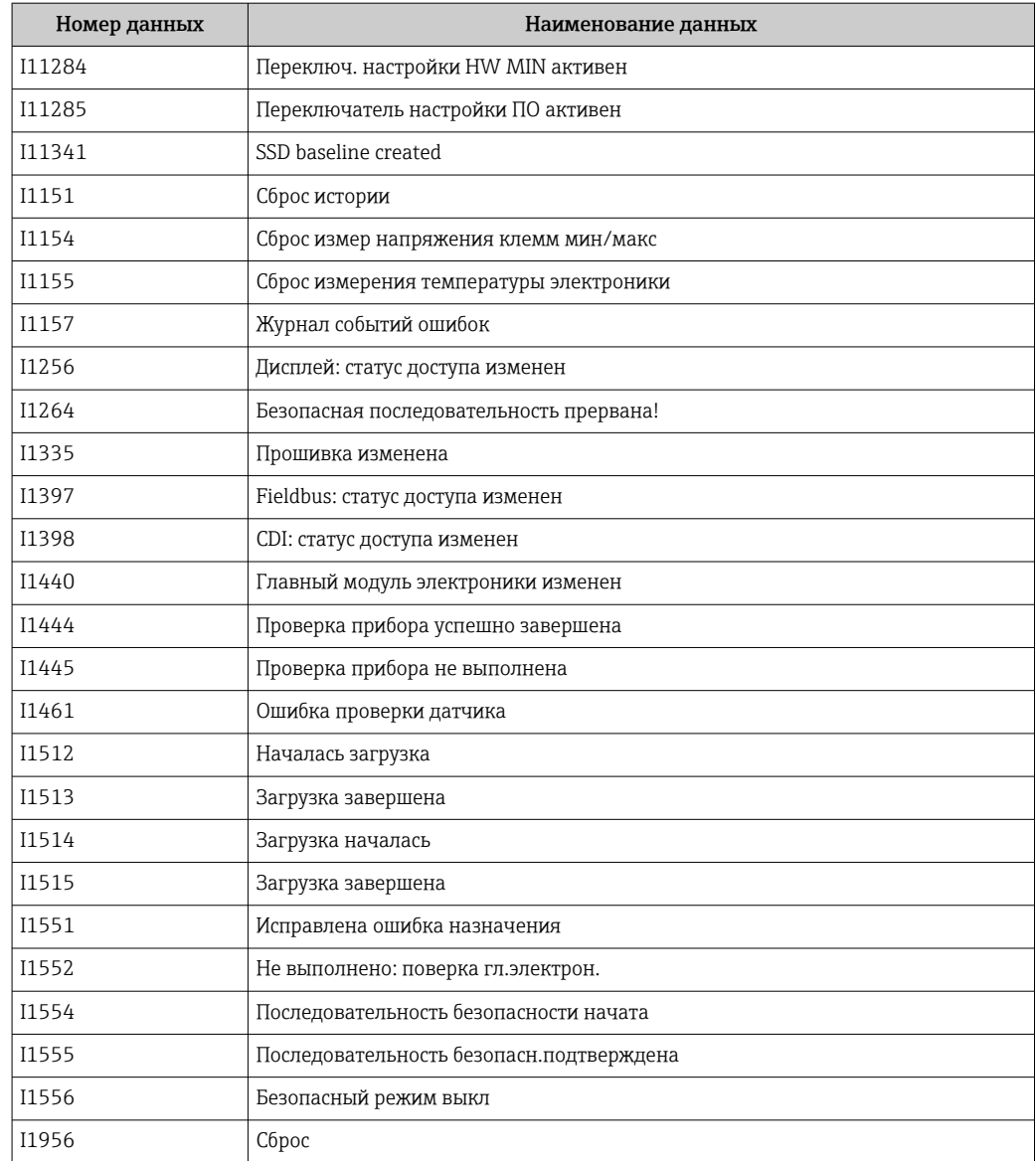

# 11.8 Сброс параметров прибора

### 11.8.1 Сброс прибора с помощью инструмента управления

Сбросить конфигурацию прибора - полностью или частично - к определенному состоянию

Навигация: Система → Управление прибором → Сброс параметров прибора

### Параметр Сброс параметров прибора

Более подробную информацию см. в документе «Описание параметров прибора».

#### <span id="page-69-0"></span>11.8.2 Сброс прибора с помощью электронных вставных ключей

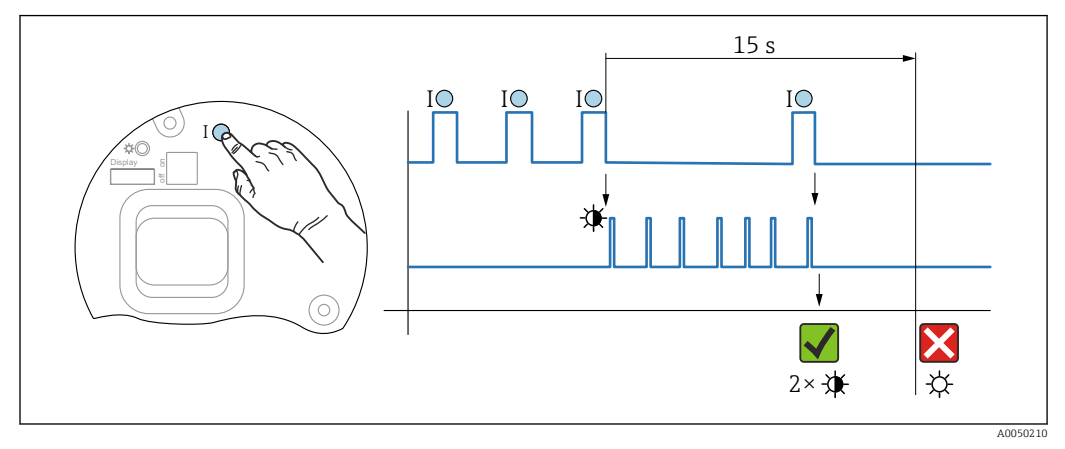

Сброс пароля Bluetooth и роли пользователя (версия ПО 01.01.2000 и выше)

### Удаление/сброс пароля

1. Нажмите рабочую клавишу I три раза.

• Функция сброса пароля запущена, светодиод мигает.

2. В 15 с нажмите рабочую клавишу I один раз.

• Пароль сбрасывается, и светодиодный индикатор кратковременно мигает.

Если рабочая клавиша I не нажата в течение 15 с, действие отменяется и светодиодный индикатор гаснет.

### Сброс параметров прибора на заводские настройки

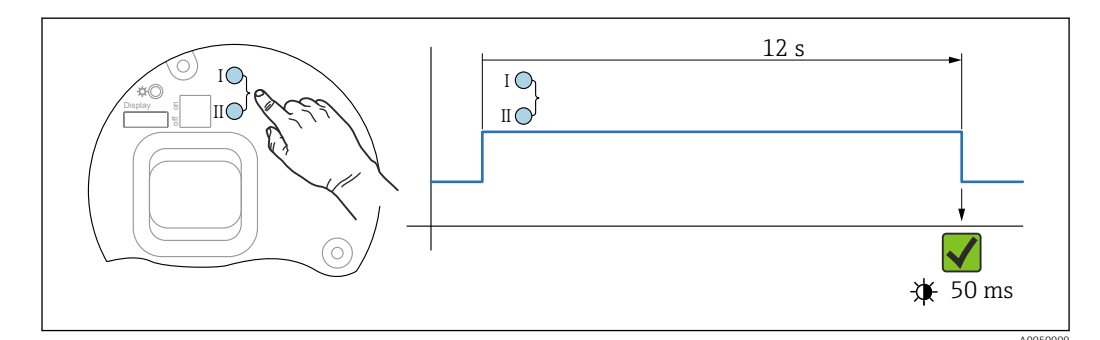

■9 Рабочие клавиши на электронной вставке

### Сброс параметров прибора на заводские настройки

- Одновременно нажмите рабочие клавиши I и II и удерживайте как минимум 12 с.
	- Данные прибора сбрасываются на заводские настройки, светодиод кратковременно мигает.

#### 11.9 Сведения о приборе

Все сведения о приборе содержатся в подменю Информация.

Навигация: Система → Информация

Более подробную информацию см. в документе «Описание параметров прибора».

 $\Box$   $\beta$ Последовательность сброса пароля

# 11.10 История разработки встроенного ПО

Можно заказать конкретную версию программного обеспечения с помощью раздела "Комплектация изделия". Это позволяет обеспечить совместимость версии программного обеспечения при интеграции с существующей или запланированной системой.

### 11.10.1 Версия 01.00.zz

Оригинальная версия ПО

### 11.10.2 Версия 01.01.zz

- Расширенная функциональность технологии Heartbeat
- Сводный статус HART

# 12 Техническое обслуживание

## 12.1 Работы по техническому обслуживанию

В этой главе описано техническое обслуживание компонентов физического прибора.

### 12.1.1 Промывочные кольца

Использование промывочных колец позволяет очищать мембрану, не снимая  $| \cdot |$ прибор с технологического оборудования.

Для получения более подробных сведений обращайтесь в торговую организацию компании Endress+Hauser.

### 12.1.2 Очистка наружной поверхности

### Примечания в отношении очистки

- Используемые моющие средства не должны разрушать поверхности и уплотнения.
- Механических повреждений мембраны (например, острыми предметами) следует избегать.
- Сохраняйте надлежащую степень защиты прибора.
# <span id="page-72-0"></span>13 Ремонт

## 13.1 Общие сведения

## 13.1.1 Принцип ремонта

Ремонтная концепция компании Endress+Hauser состоит в том, что измерительные приборы выпускаются в модульной конфигурации, поэтому ремонт может быть выполнен в сервисном центре Endress+Hauser или силами должным образом подготовленного персонала заказчика.

Запасные части объединены в логические комплекты и снабжены соответствующими руководствами по замене.

Чтобы получить дополнительные сведения об услугах и запасных частях, обратитесь в сервисный центр Endress+Hauser.

#### 13.1.2 Ремонт приборов с сертификатами взрывозащиты

#### LОСТОРОЖНО

Ненадлежащий ремонт может поставить под угрозу электробезопасность! Опасность взрыва!

- ‣ Осуществлять ремонт прибора, имеющего разрешение для эксплуатации во взрывоопасных зонах, должны только специалисты сервисной службы Endress +Hauser или опытные квалифицированные специалисты в соответствии с национальным законодательством.
- ‣ Требуется соблюдение действующих отраслевых стандартов и национального законодательства в отношении взрывоопасных зон, указаний по технике безопасности и сертификатов.
- ‣ Используйте только оригинальные запасные части, выпускаемые компанией Endress+Hauser.
- ‣ Учитывайте обозначение прибора, указанное на заводской табличке. Для замены могут использоваться только аналогичные детали.
- ‣ Выполняйте ремонт в соответствии с инструкциями.
- ‣ Только специалисты сервисного центра Endress+Hauser имеют право вносить изменения в конструкцию сертифицированного прибора и модифицировать его до уровня иного сертифицированного исполнения.

## 13.2 Запасные части

- Некоторые заменяемые компоненты прибора можно идентифицировать по заводским табличкам запасных частей. На них приводится информация об этих запасных частях.
- Все запасные части для измерительного прибора вместе с кодами заказа перечислены в *Device Viewer* ([www.endress.com/deviceviewer\)](http://www.endress.com/deviceviewer) и могут быть заказаны. Кроме того, можно загрузить соответствующие руководства по монтажу (при их наличии).

Серийный номер прибора

- Находится на заводской табличке прибора и запасной части.
- Возможно считывание посредством ПО прибора.

## 13.3 Замена

## LВНИМАНИЕ

#### Если прибор используется в системе обеспечения безопасности, то выполнять загрузку и выгрузку данных для него запрещено.

‣ После замены всего прибора или электронного модуля параметры можно снова загрузить в прибор через интерфейс связи. Для этого следует предварительно выгрузить данные в компьютер с помощью ПО FieldCare/DeviceCare.

# <span id="page-74-0"></span>13.4 Возврат

Прибор необходимо вернуть для выполнения заводской калибровки или в том случае, если был заказан или доставлен не тот прибор.

В соответствии с законодательными нормами в отношении компаний с сертифицированной системой менеджмента качества ISO в компании Endress+Hauser действует специальная процедура обращения с бывшей в употреблении продукцией. Чтобы обеспечить быстрый, безопасный и профессиональный возврат прибора, изучите процедуру и условия возврата, изложенные на веб-сайте Endress+Hauser <http://www.endress.com/support/return-material>.

- ‣ Выберите страну.
	- Откроется веб-сайт ответствующего офиса продаж со всей необходимой информацией, касающейся возврата.
- 1. Если вашей страны нет в списке:

Выберите ссылку "Choose your location".

- Откроется обзор офисов продаж и представительств компании Endress +Hauser.
- 2. Обратитесь в торговую организацию Endress+Hauser вашего региона.

## 13.5 Утилизация

Если этого требует Директива 2012/19 ЕС об отходах электрического и электронного оборудования (WEEE),

изделия маркируются указанным символом, с тем чтобы свести к минимуму возможно как несортированных коммунальных отходов. Не утилизируйте изделия с такой маркировкой как несортированные коммунальные отходы. Вместо этого верните их изготовителю для утилизации в соответствии с действующими правилами.

# 14 Аксессуары

## 14.1 Аксессуары, специально предназначенные для прибора

#### 14.1.1 Механические аксессуары

- Монтажный кронштейн для корпуса
- Монтажный кронштейн для вентильных блоков
- Вентильные блоки
	- Вентильные блоки можно заказать как прилагаемые аксессуары (винты и уплотнения для установки входят в комплект поставки).
	- Вентильные блоки можно заказать как установленные аксессуары (установленные вентильные блоки поставляются с документацией об испытании на герметичность).
	- Сертификаты (например, сертификат на материалы 3.1 и NACE) и испытания (например, PMI и испытание под давлением), которые заказаны с прибором, относятся к преобразователю и вентильному блоку.
	- В течение срока службы клапанов может потребоваться подтяжка уплотнений.
- Овальный фланцевый переходник
- Калибровочный переходник 5/16 дюйма 24 UNF, для вворачивания в вентиляционные клапаны
- Защитный козырек от погодных явлений

Технические характеристики (например, материалы изготовления и каталожные m номера) см. в дополнительном документе SD01553P.

#### 14.1.2 Штекерные разъемы

- Разъем M12, 90 градусов, 5-метровый кабель IP67, соединительная гайка, Cu Sn/Ni
- Разъем M12, соединительная гайка IP67, Cu Sn/Ni
- Разъем M12, 90 градусов, соединительная гайка IP67, Cu Sn/Ni

Классы защиты IP действуют только при наличии защитной заглушки или H подсоединенного кабеля.

#### 14.1.3 Приварные аксессуары

Подробную информацию см. в документе TI00426F/00/EN «Приварные адаптеры, технологические переходники и фланцы».

## 14.2 Device Viewer

Все запасные части для измерительного прибора вместе с кодами заказа перечислены в *Device Viewer* [\(www.endress.com/deviceviewer](http://www.endress.com/deviceviewer)).

# 15 Технические данные

## 15.1 Выход

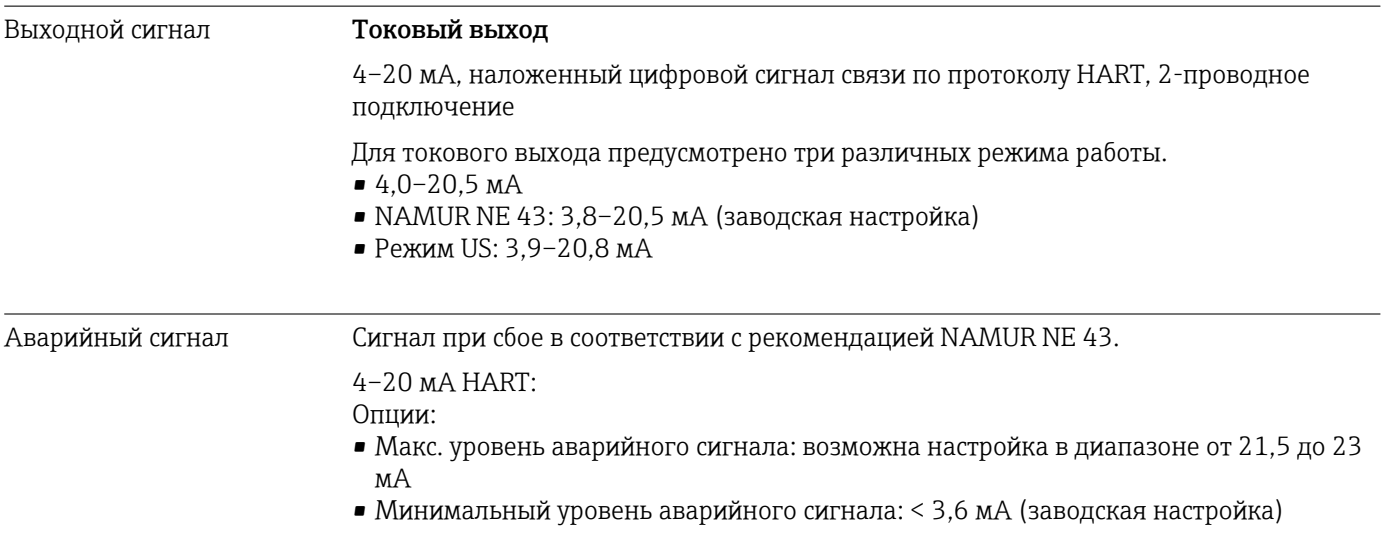

Нагрузка 4–20 мА HART  $3 \rightarrow R_{L \max} \leq \frac{U_B - 10.5 \text{ V}}{23 \text{ mA}}$  $[\Omega]$ 10.5 30 35 1065 848  $1$  | [V] 2  $R_{L \max}$  $U_{\text{B}}$  A0039232 *1 Источник питания 10,5 до 30 Впост. тока, Ex i 2 Источник питания 10,5 до 35 Впост. тока, для других типов защиты и не сертифицированных исполнений прибора 3 RLмакс. = макс. сопротивление нагрузки U<sup>B</sup> Напряжение питания* При управлении посредством портативного терминала или ПК с управляющей программой: следует принимать в расчет минимальное сопротивление линии связи 250 Ом. Демпфирование Демпфирование действует для всех выходов (выходного сигнала и дисплея). Демпфирование можно активировать следующими способами. Заводская настройка: 1 с.

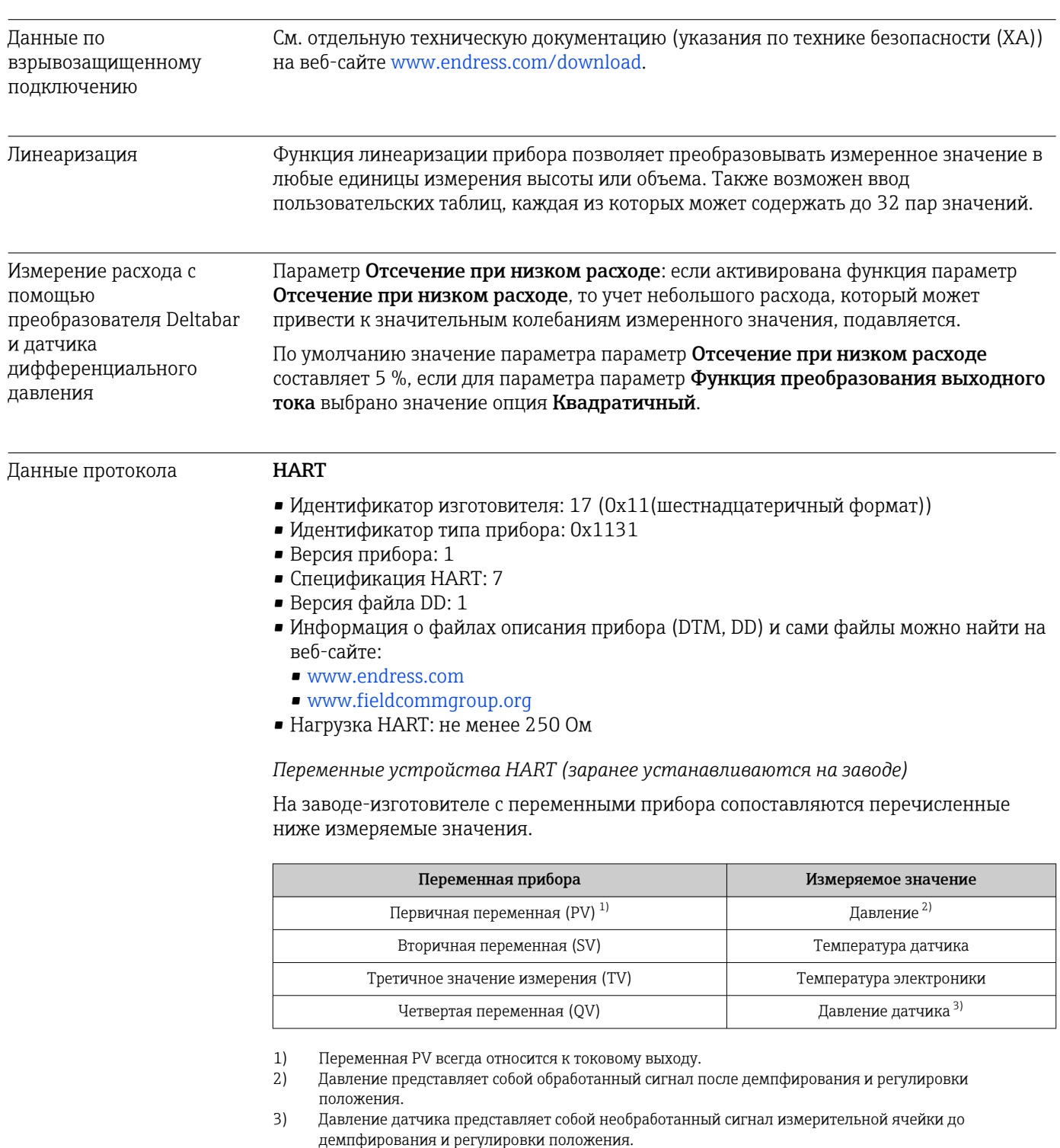

Закрепление измеренных значений за переменными прибора можно изменить в следующем подменю: Применение → Выход HART → Выход HART

**В контуре HART Multidrop только один прибор может использовать аналоговое** значение тока для передачи сигнала. Для всех остальных приборов в параметр "Режим тока контура" выберите опция Деактивировать.

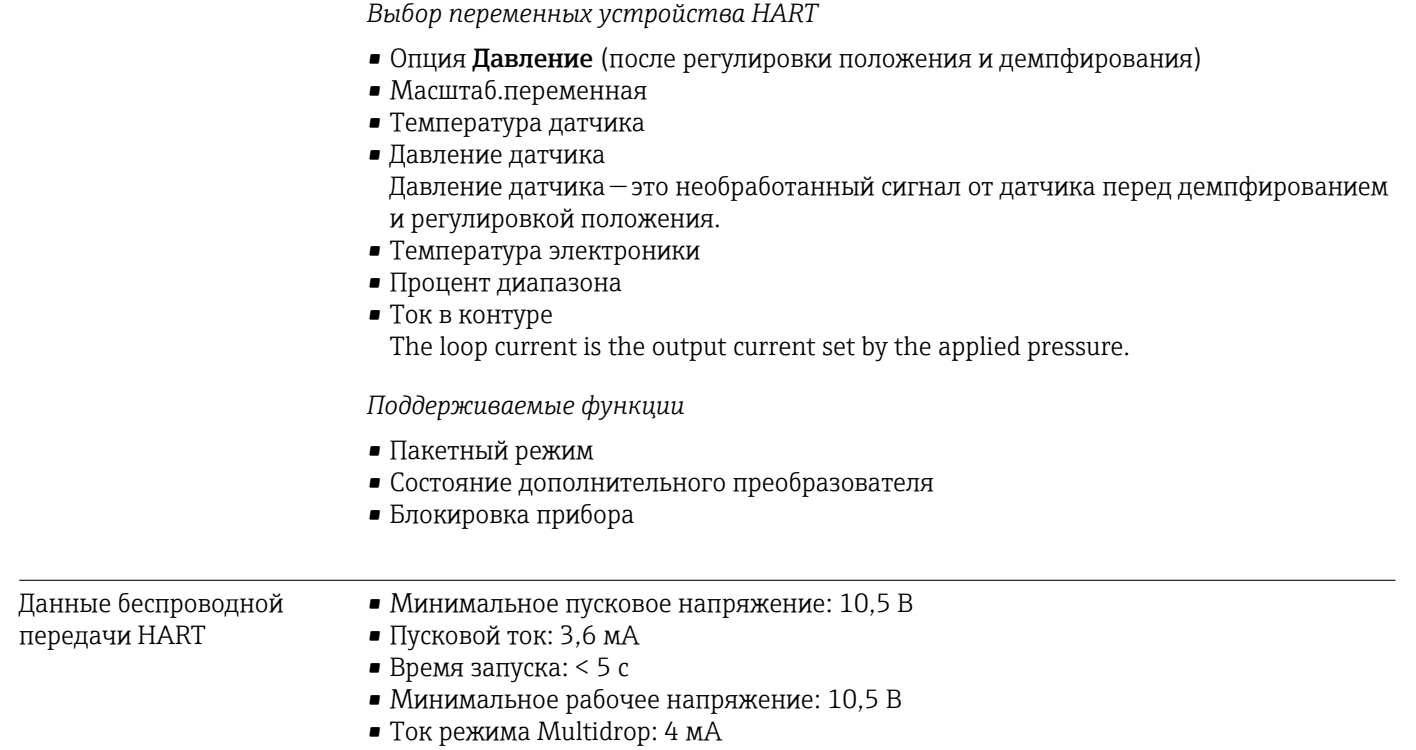

## 15.2 Окружающая среда

Диапазон температуры окружающей среды

Следующие значения действительны для рабочей температуры до +85 °C (+185 °F). При более высокой рабочей температуре допустимая температура окружающей среды снижается.

- Прибор без сегментного или графического дисплея Стандартный вариант: –40 до +85 °C (–40 до +185 °F).
- Прибор с сегментным или графическим дисплеем: –40 до +85 °C (–40 до +185 °F) с ограничением оптических свойств, таких как быстродействие и контрастность отображения. Можно использовать без ограничений до –20 до +60 °С (-4 до +140 °F).

Сегментный дисплей: до –50 до +85 °C (–58 до +185 °F) с ограничением рабочих характеристик и срока службы.

• Раздельный корпус: –20 до +60 °C (–4 до +140 °F).

## Зависимость температуры окружающей среды  $\texttt{T}_{\texttt{a}}$  от рабочей температуры  $\texttt{T}_{\texttt{p}}$

При температуре окружающей среды ниже –40 °C (–40 °F) присоединение к процессу должно быть полностью изолировано.

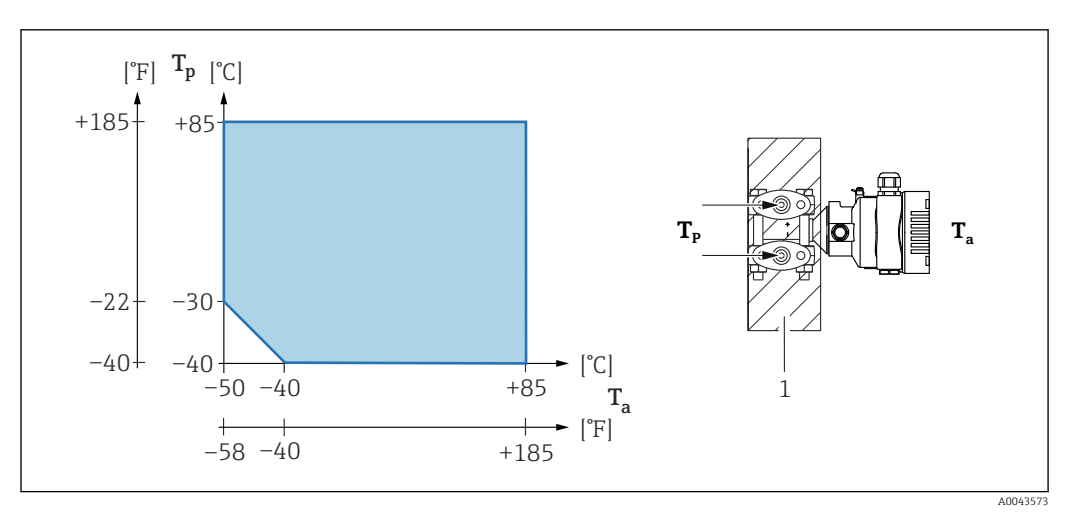

*1 Изоляционный материал*

## Взрывоопасная зона

- Информацию о приборах, предназначенных для использования во взрывоопасных зонах, см. в документе «Указания по технике безопасности», на монтажных чертежах и контрольных чертежах.
- Приборы с наиболее распространенными сертификатами взрывозащиты (например, ATEX/МЭК Ex) можно использовать во взрывоопасных средах при температуре до температуры окружающей среды.

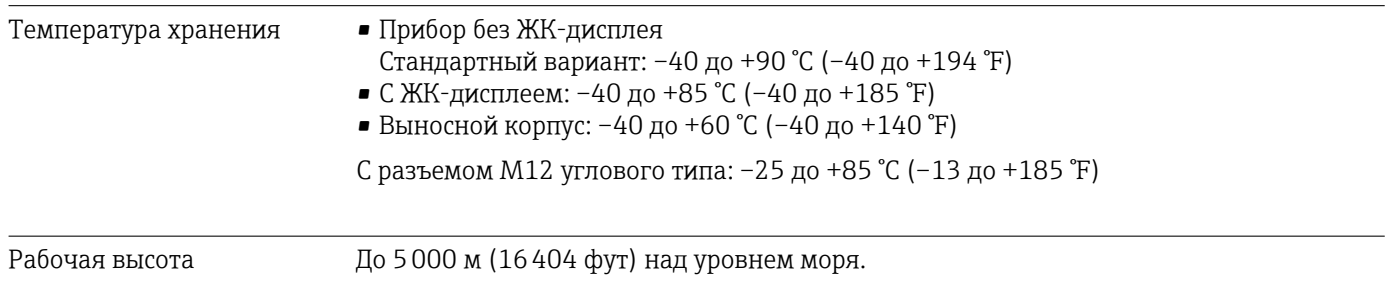

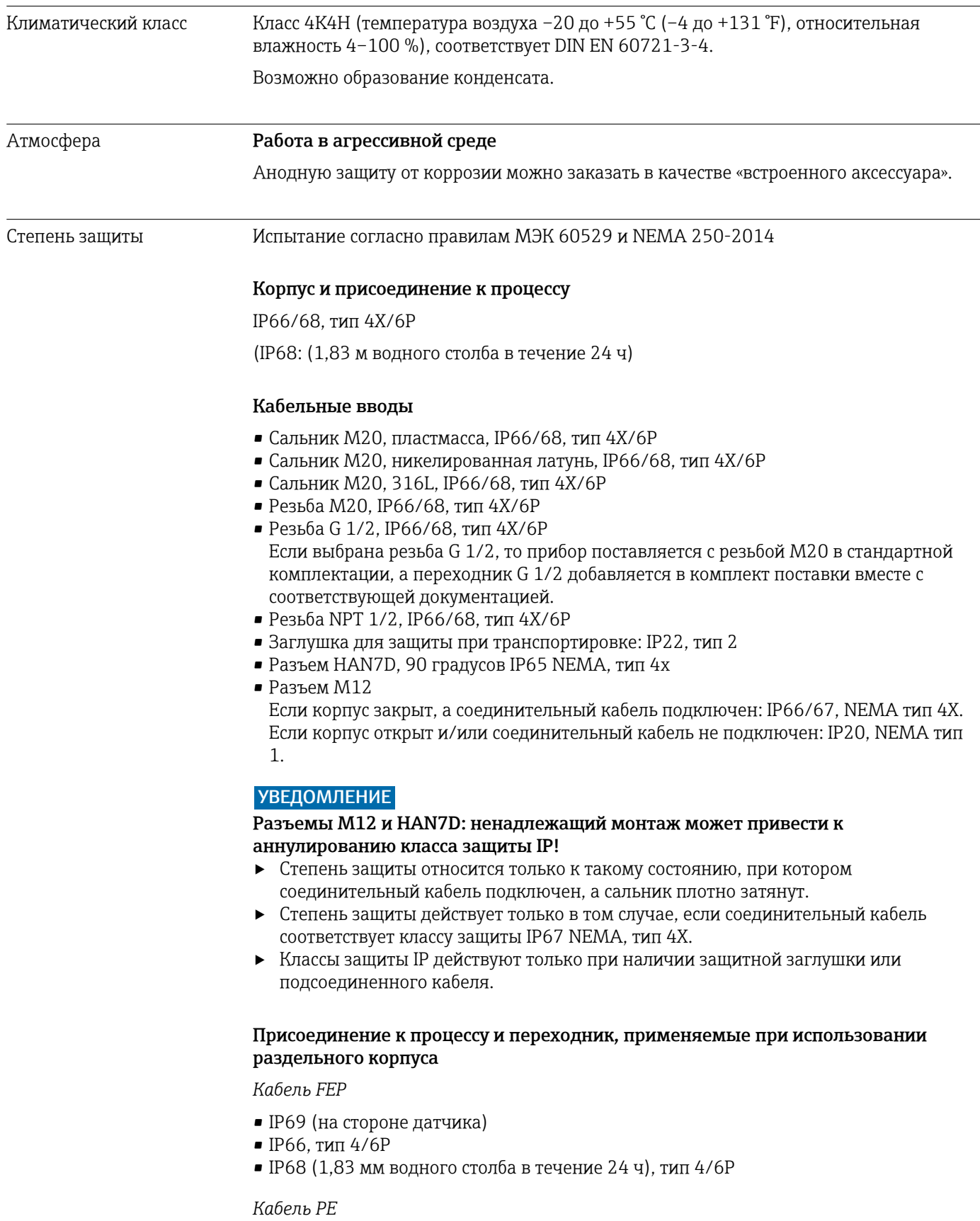

- IP69 (на стороне датчика)
- IP66, тип 4/6P
- IP68 (1,83 мм водного столба в течение 24 ч), тип 4/6P

#### Виброустойчивость Корпус с одним отсеком

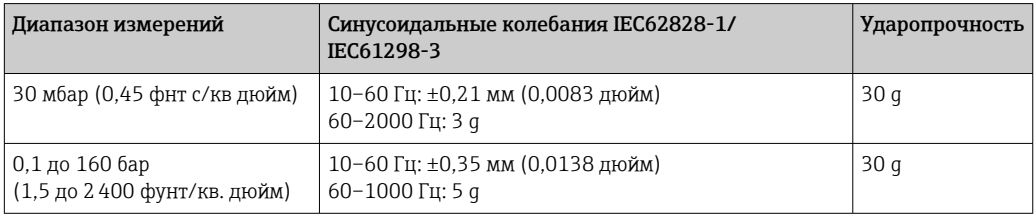

#### Алюминиевый корпус с двумя отсеками

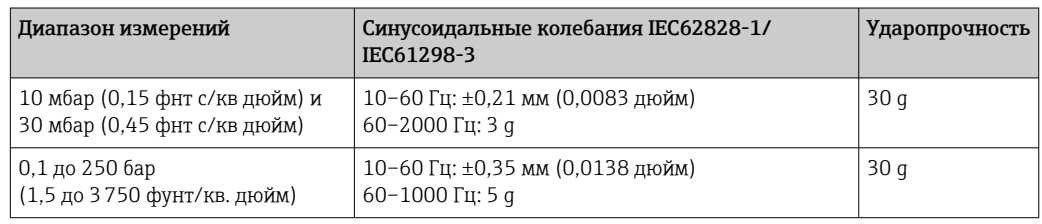

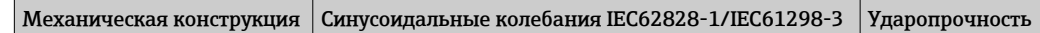

#### Электромагнитная совместимость (ЭМС)

- Электромагнитная совместимость соответствует стандартам серии EN 61326 и рекомендациям NAMUR по ЭМС (NE21)
- Требования стандарта EN 61326-3 для функции обеспечения безопасности (SIL) выполнены
- Максимальное отклонение под влиянием помех: < 0,5 % диапазона при полном диапазоне измерения (ДИ 1:1)

Более подробные сведения приведены в Декларации соответствия требованиям ЕС.

## 15.3 Процесс

Диапазон температуры процесса

#### УВЕДОМЛЕНИЕ

Допустимая рабочая температура зависит от присоединения к процессу, температуры окружающей среды и типа сертификации.

‣ При выборе прибора необходимо учитывать все температурные данные, приведенные в настоящем документе.

#### Приборы без вентильного блока

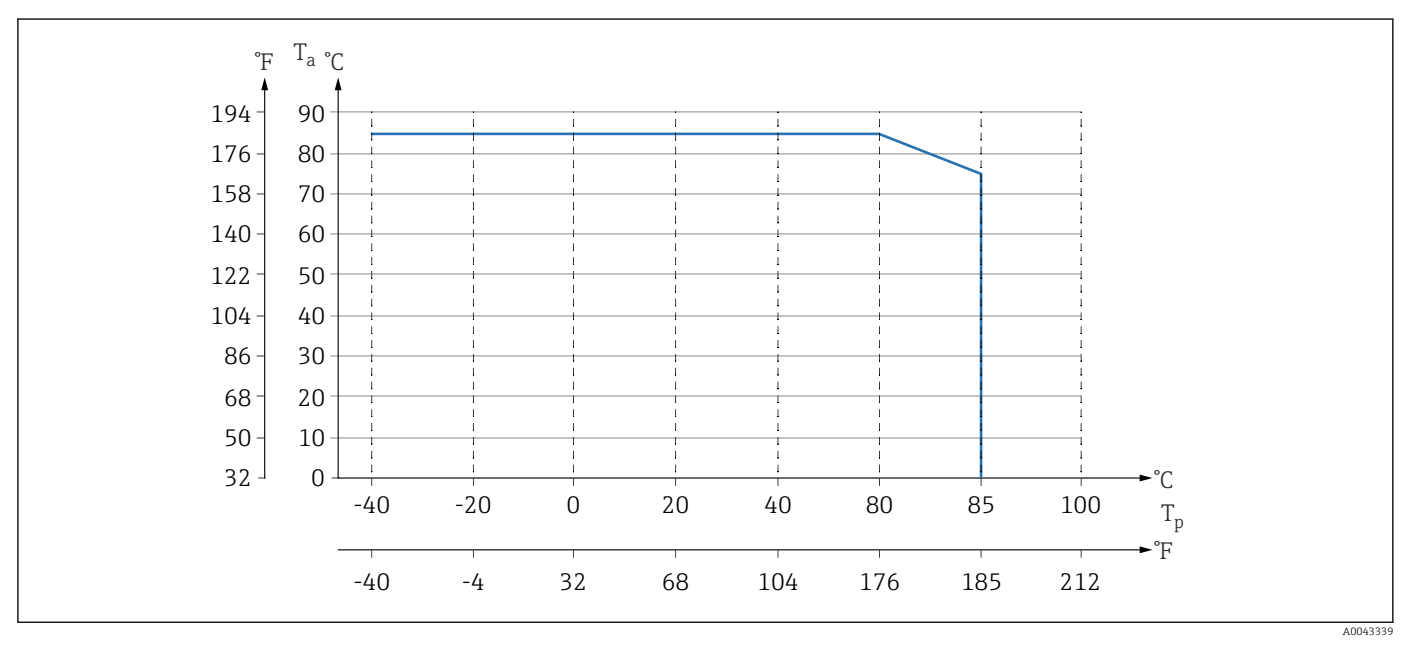

 *10 Значения действительны для вертикального монтажа без изоляции.*

*T<sup>p</sup> Рабочая температура*

*T<sup>a</sup> Температура окружающей среды*

#### Приборы с вентильным блоком

Максимально допустимая рабочая температура на вентильном блоке составляет 110 °C (230 °F).

Для рабочей температуры >85 °C (185 °F): при использовании не изолированных фланцев, монтируемых горизонтально на вентильном блоке, действительна менее высокая температура окружающей среды (см. следующий рисунок).

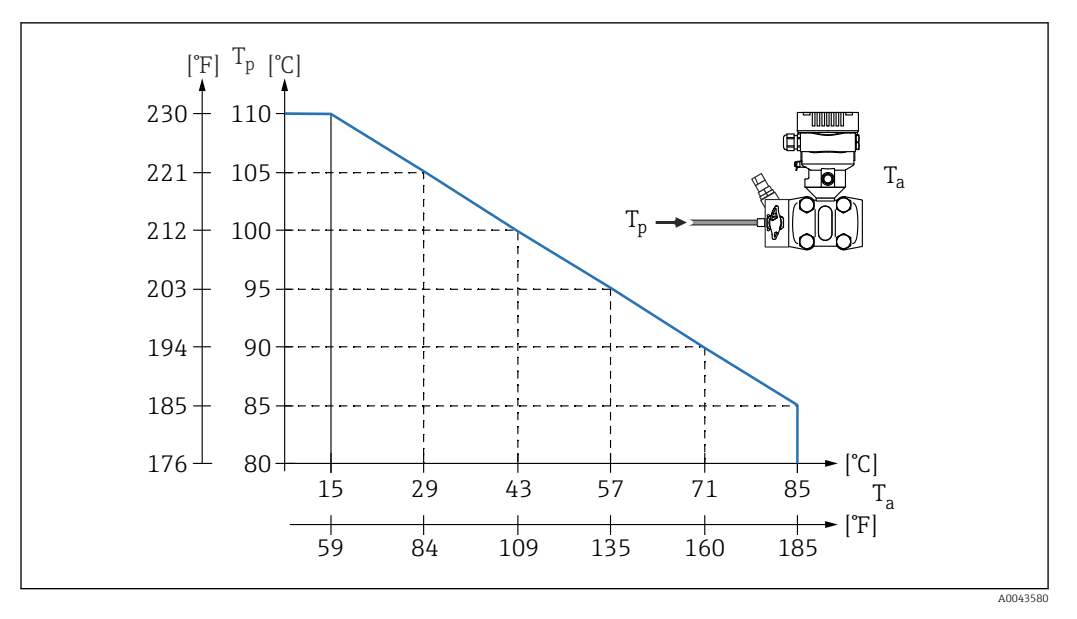

*T<sup>a</sup> Максимальная температура окружающей среды на вентильном блоке*

*T<sup>p</sup> Максимальная рабочая температура на вентильном блоке*

#### Работа в кислородной (газовой) среде

Кислород и другие газы могут вступать во взрывную реакцию с маслами, смазками и пластмассами. Необходимо предпринять следующие меры предосторожности:

- Все компоненты системы, например приборы, должны быть очищены согласно национальным требованиям.
- В зависимости от используемых материалов, при выполнении измерений в кислородной среде запрещается превышать определенные значения максимально допустимой температуры и максимально допустимого давления.

Очистка прибора (не аксессуаров) предоставляется в качестве дополнительной услуги.

- pмакс.: 80 бар (1200 фунт/кв. дюйм)
- $\blacksquare$  T<sub>Makc</sub>: 60 °C (140 °F)

#### Уплотнения

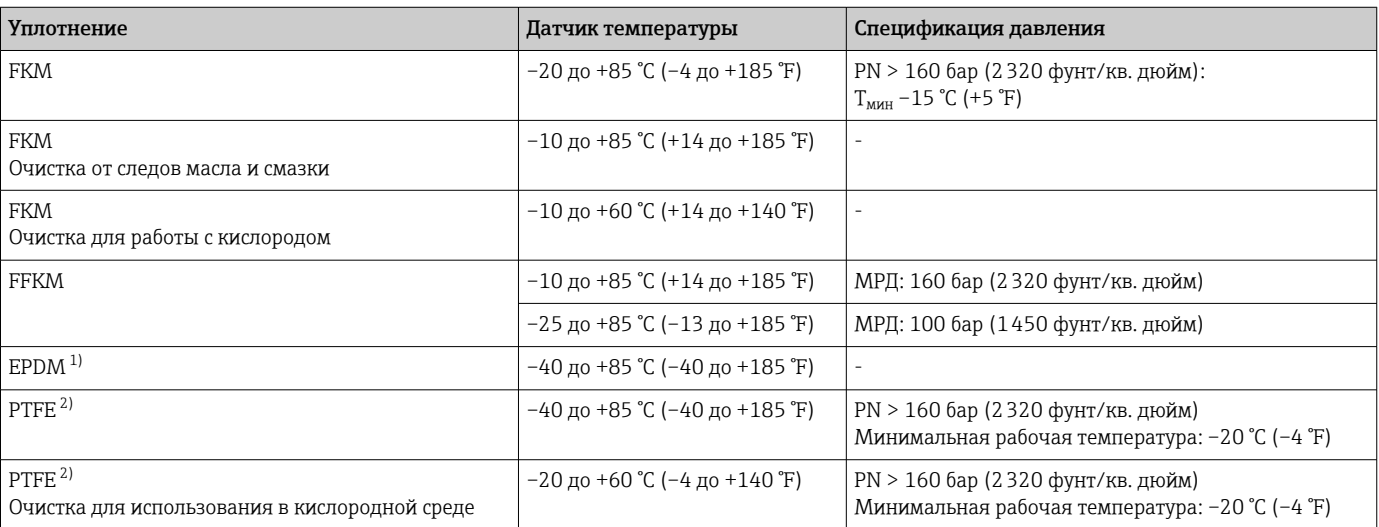

1) Отклонения за пределы эталонной точности возможны при температурах <–20 °С (–4 °F).<br>2) Для измерительных ячеек 30 мбар (0,45 фунт/кв. дюйм): в случае постоянно высокого да

2) Для измерительных ячеек 30 мбар (0,45 фунт/кв. дюйм): в случае постоянно высокого давления (≥ 63 бар (913,5 фунт/кв. дюйм)) и одновременно низкой температуры процесса (<–10 °C (+14 °F) используйте уплотнения из FKM, EPDM или FFKM.

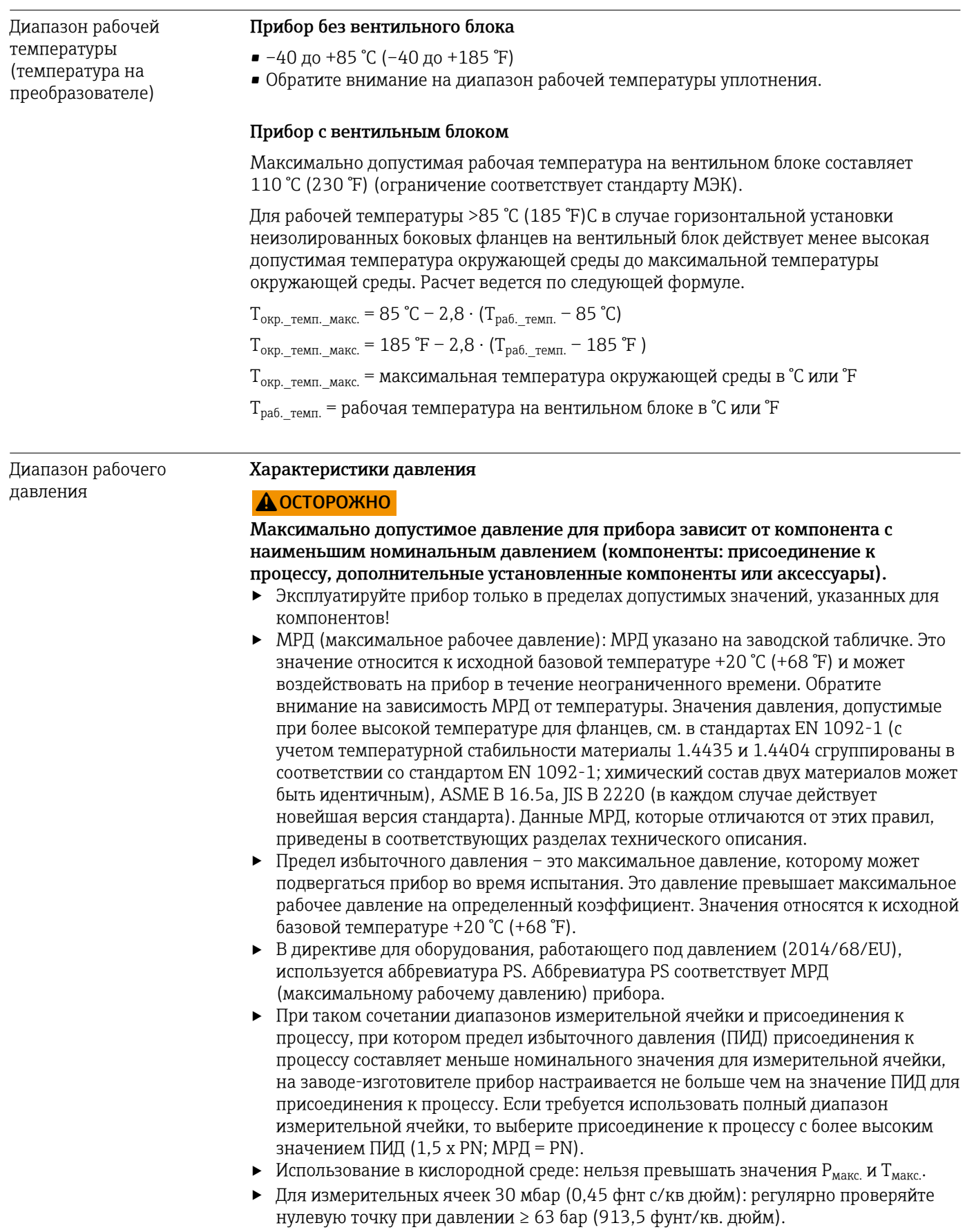

#### Разрушающее давление

При указанном разрушающем давлении следует ожидать полного разрушения компонентов, находящихся под давлением, и/или утечки на приборе. Поэтому крайне важно избегать неприемлемых рабочих условий путем тщательного планирования и согласования параметров технологической установки.

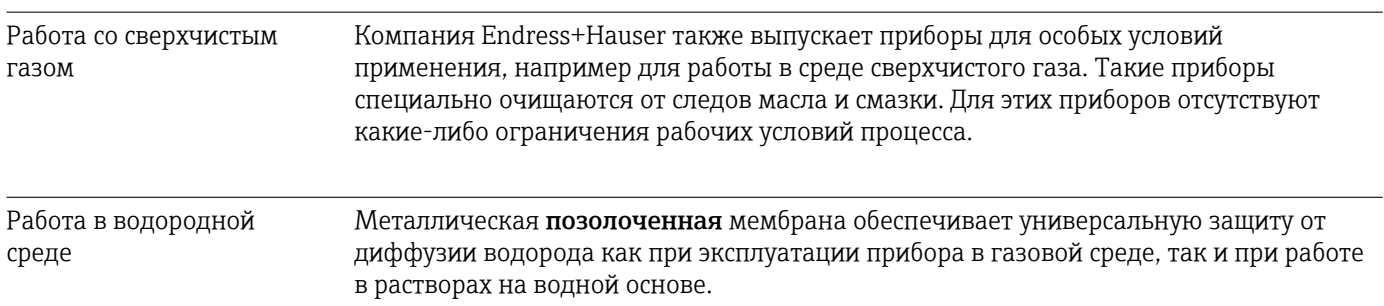

# Алфавитный указатель

## Б

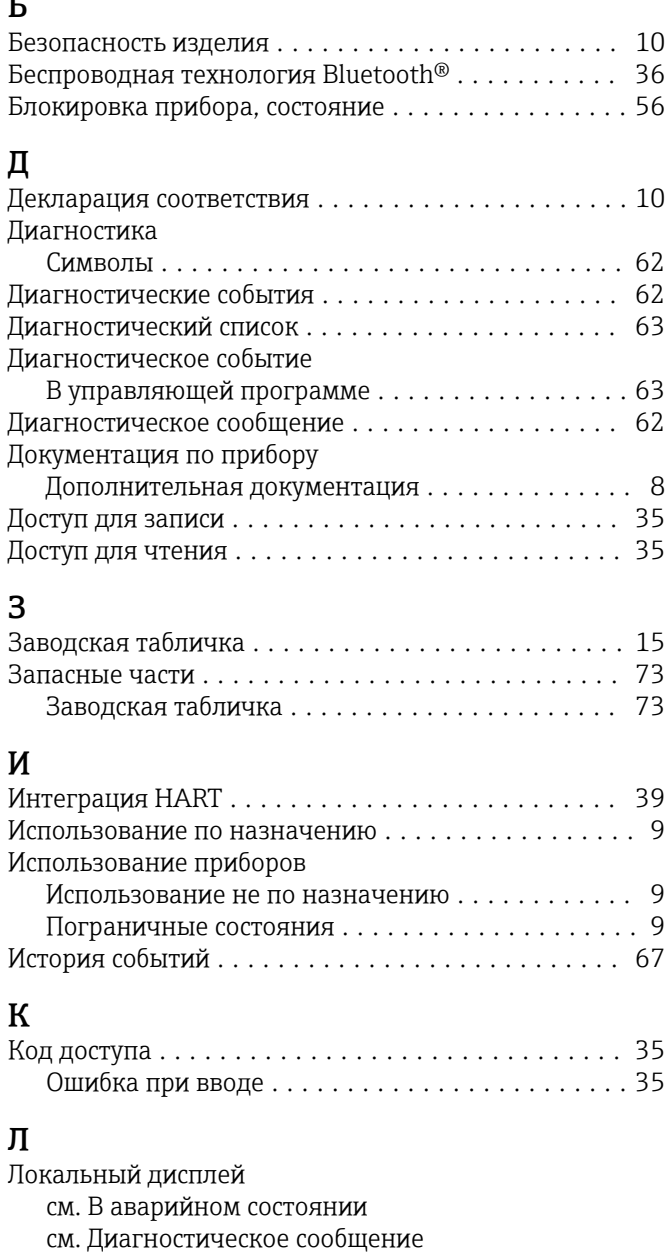

## М

Маркировка CE (декларация соответствия) ....... [10](#page-9-0) Н Назначение полномочий доступа к параметрам Доступ для записи ........................ [35](#page-34-0) Доступ для чтения ....................... [35](#page-34-0) Назначение прибора см. Использование по назначению Настройки Адаптация прибора к условиям технологического процесса ................. [56](#page-55-0) О

# Отображение значений Для состояния блокировки ................. [56](#page-55-0)

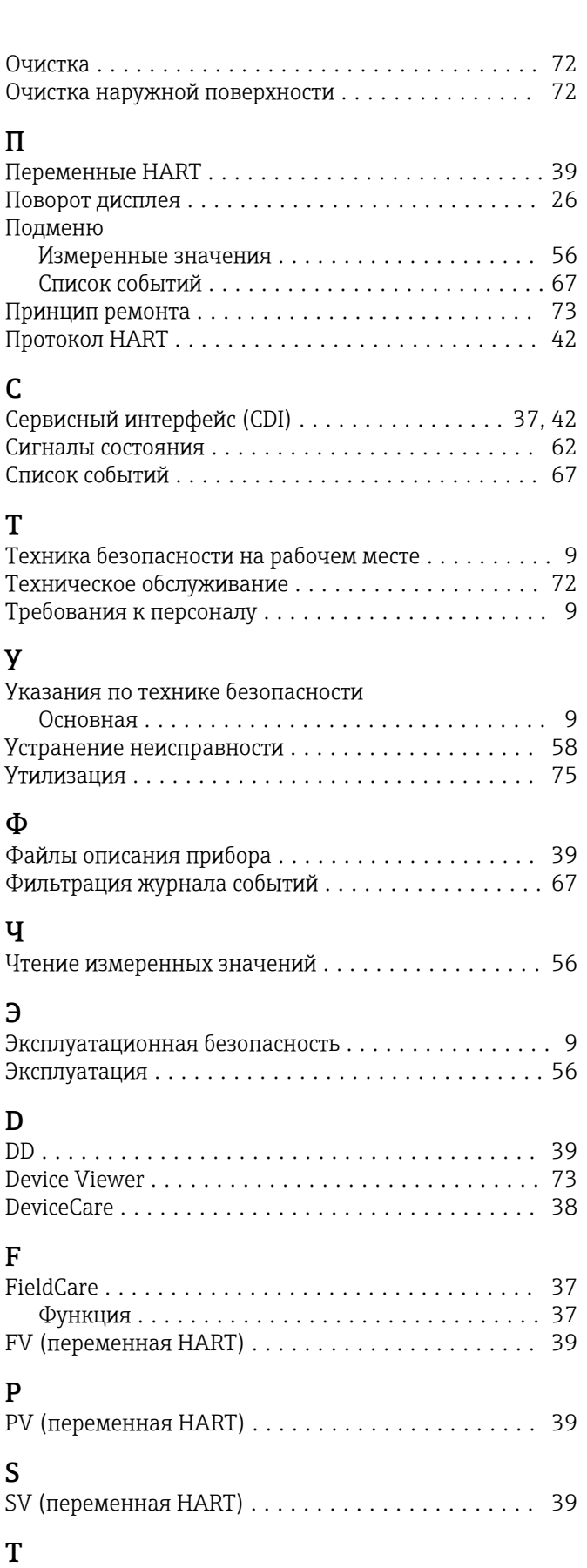

TV (переменная HART) ...................... [39](#page-38-0)

П

С

Т

У

Ч

Э

D

F

S

T

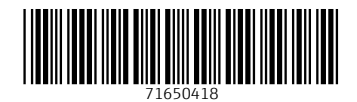

www.addresses.endress.com

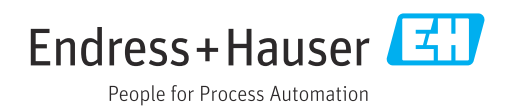